# **SPorts IB** Bienvenidos – Benvinguts – Welcome - Bienvenu

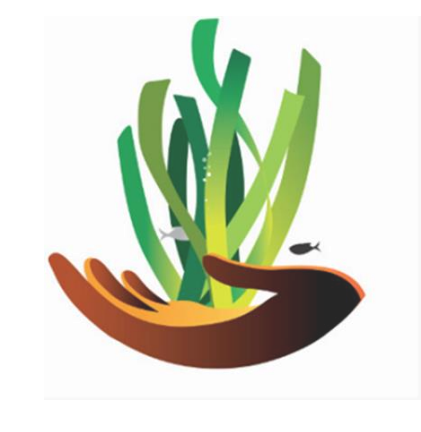

COMO DARSE DE ALTA Y RESERVAR UNA BOYA HOW TO REGISTER IN THE SYSTEM AND BOOK A BUOY COMMENT S'INSCRIRE DANS LE SYSTÈME ET RÉSERVER UNE BOUÉE

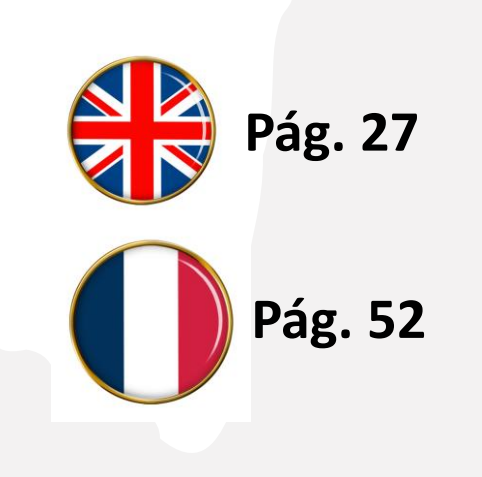

# Visite https://www.portsib.es/ca/paginas/inici

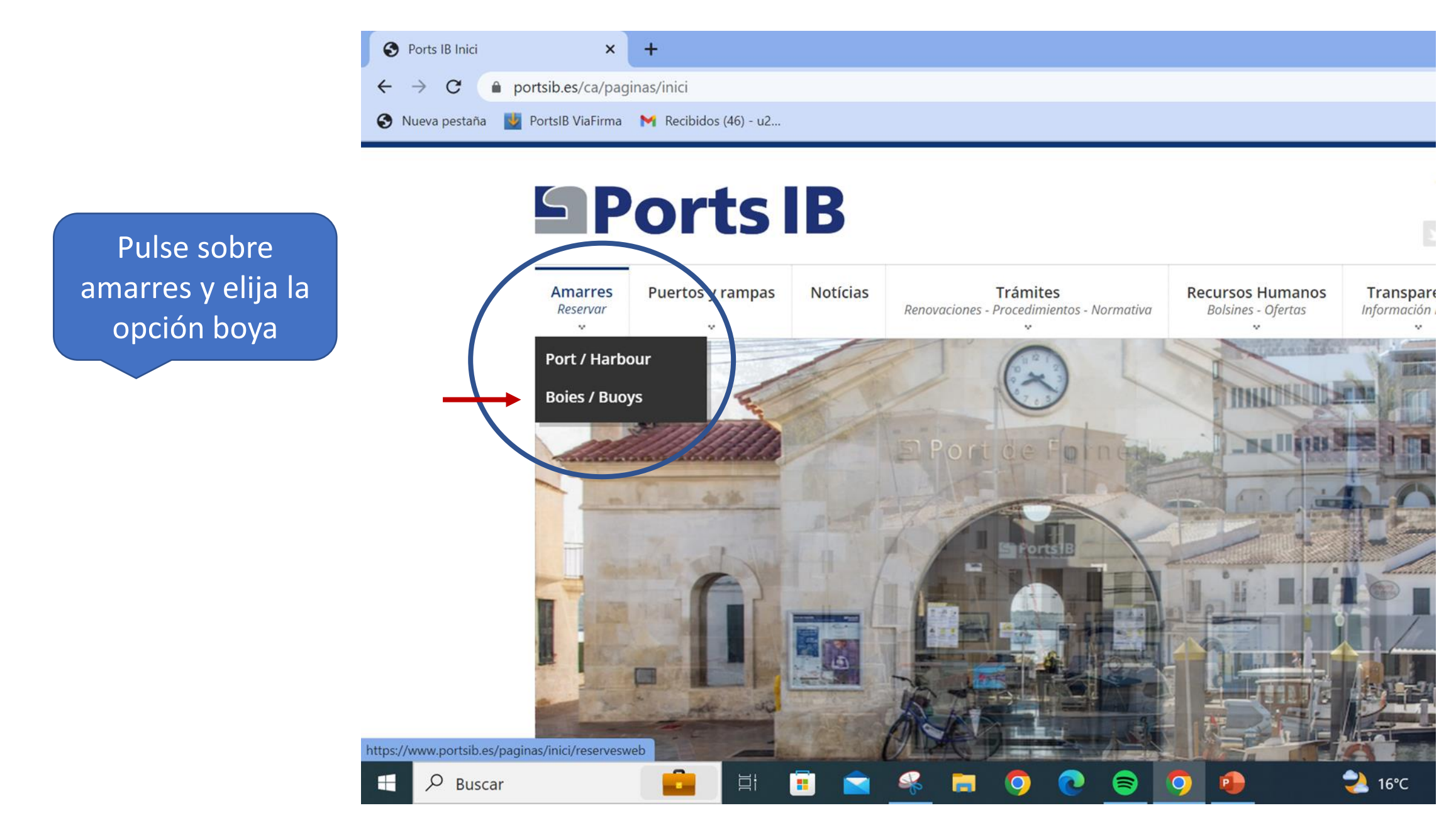

# **CAMPOS DE FONDEO**

Atención al usuario de lunes a viernes de 9:00 a 14:00 - TELÉFONO 971 74 56 25 / Customer service from Monday to Friday from 9:00 a.m. to 2:00 p.m. - TELEPHONE 971 74 56 25

Atención al usuario de lunes a viernes de 14:00 a 19:00, sábados, domingos y festivos de 09:00 a 19:00 - TELÉFONO 673 03 96 23 / Customer service from Monday to Friday from 14:00 to 19:00, Saturdays, Sundays and public holidays from 09:00 to 19:00 -**TELEPHONE 673 03 96 23** 

Atención al usuario por correo electrónico: reservas@portsib.es / User service by email: reservas@portsib.es

## Registro usuario / embarcación User / boat registration

ATENCIÓN / ATTENTION!

Antes de realizar una reserva debe registrar su **crinbarcación. Si Ud. ya la tiene registra**da en el sistema puede ir directamente a realizar la reserva de la boya / Before booking you must be registered on the Online Buoy Booking system. Please go to User account registration. If you have already registered your boat, click on Online buoy booking to make your reservation.

#### Reservar una boya / Book buoy

Condiciones del servicio de reservas boyas / Terms and conditions

**Lea el condicionado es muy importante** **Teléfonos y mail de contacto para cualquier duda**

> **NUEVO USUARIO Primera vez que reserva en boyas PortsIB**

*Antes de comenzar tenga a mano toda su documentación y la de su embarcación digitalizada o en foto*

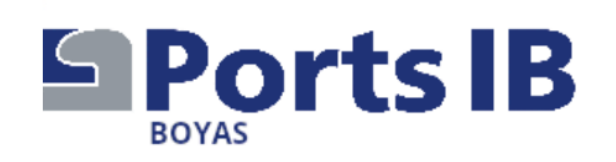

Rellene sus datos personales

Las fechas autorizadas de amarre son del 13/06 al 30/09. Nuevo Usuario (Los campos con \* son obligatorios)

## **Datos Personales**

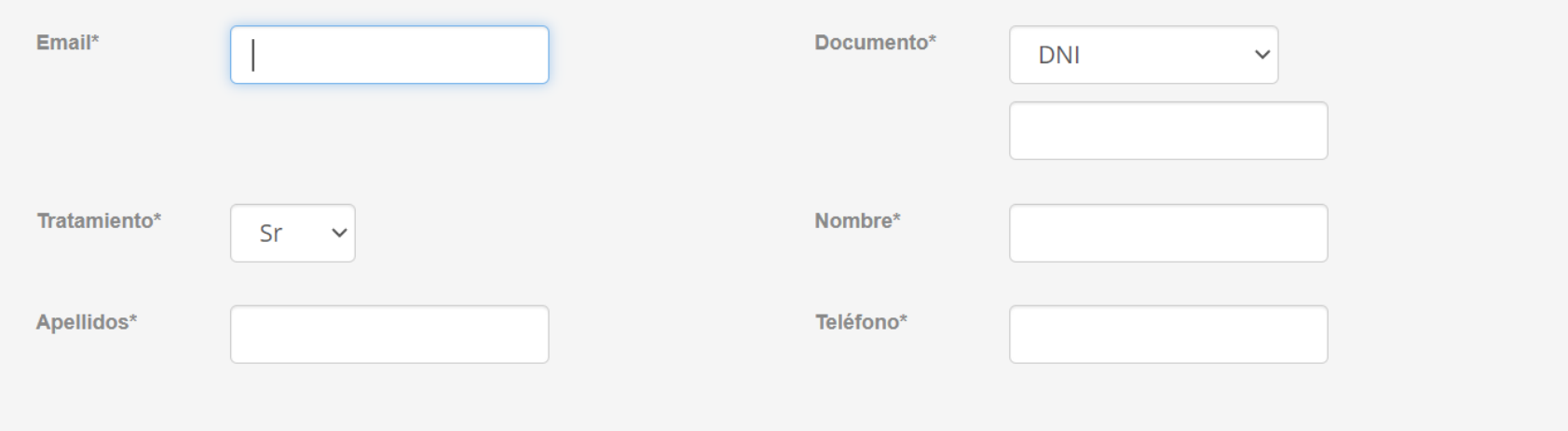

ESPAÑOL CATALÀ ENGLISH

971745625

reservas@portsib.es

Información de contacto

# Su dirección completa

Dirección

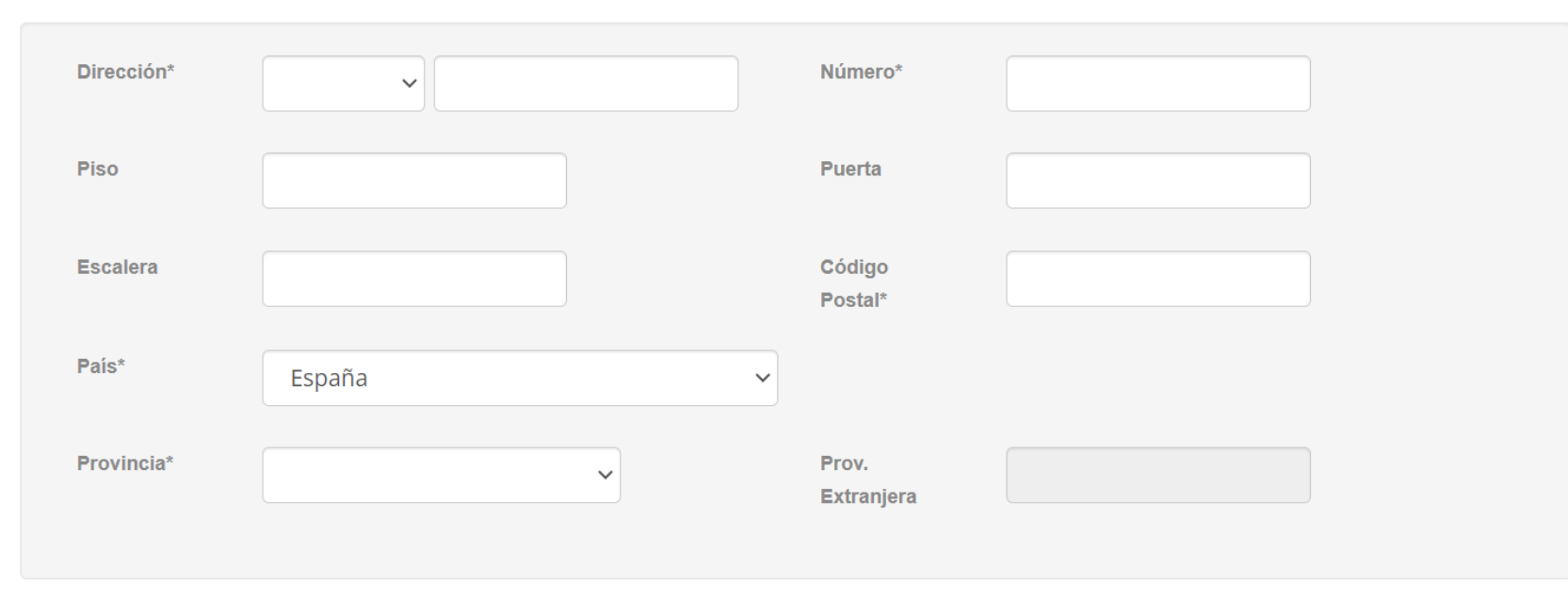

### Embarcación

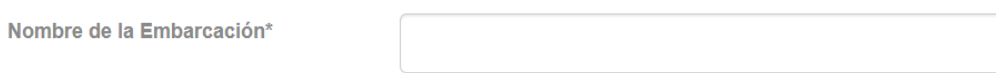

Los datos de su embarcación tal como constan en la documentación. Si es bandera no española anoten el número de registro. El número de póliza la compañía es  $\overline{\mathsf{V}}$ muy importante

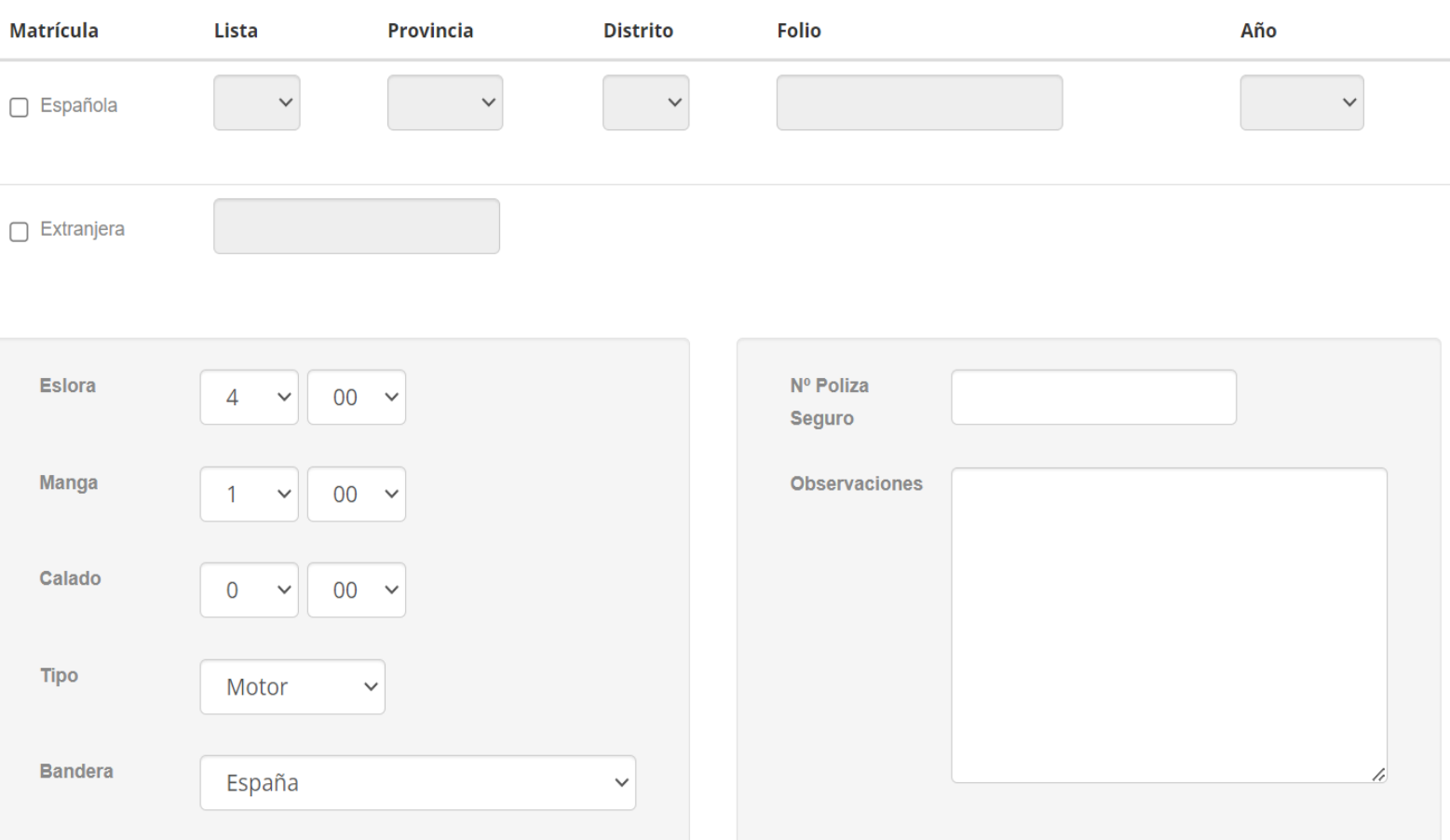

## Documentación Adjunta

# Documentación Adjunta

#### **O** Aviso

La documentación que

nos debe adjuntar de

1.- Hoja de registro

marítimo español o

2.- Su documento de

*identidad o pasaporte* 

de

 $I\alpha$ 

forma digital:

certificado

inscripción de

3.- Póliza seguro.

embarcación.

La hoja de Registro Marítimo Español (Hoja de Asiento) o Certificado de Inscripción debe de ser adjuntada de manera obligatoria\* para poder validar la embarcación. En caso contrario no se podrán realizar reservas en el sistema.

\*En los casos necesarios

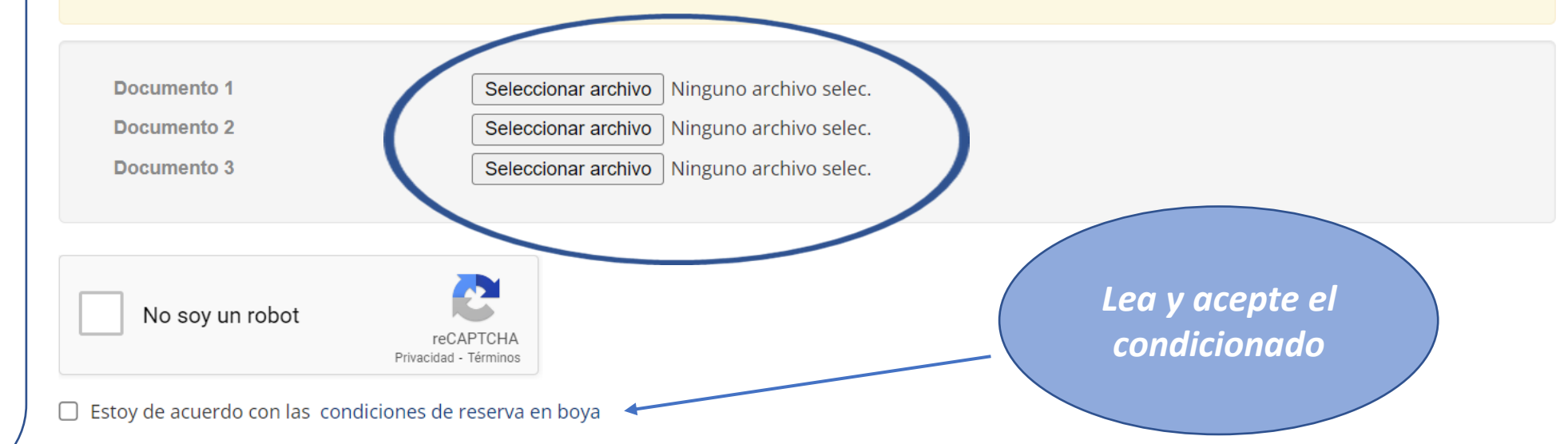

PROTECCIÓN DE DATOS PERSONALES.- Sus datos personales se hallan incorporados a un fichero de PORTS DE LES ILLES BALEARS (PORTSIB) para la tramitación de su solicitud, así como, en su caso, para el mantenimiento de las comunicaciones recíprocas. Puede ejercer sus derechos de acceso, rectificación, cancelación y oposición, dirigiéndose por escrito a Ports de les Illes Balears, en C/Vicente Tofiño, 36 Coll d'en Rabassa 07007

Aceptar

Si su embarcación es de lista 6<sup>ª</sup> además deberá enviar el contrato de alquiler a reservas@portsib.es

Una vez enviada la documentación recibirá un correo para la activación como usuario y en un plazo aprox. de 24 horas, si la documentación es correcta, le enviaremos otro correo de validación del barco. Ahora active su usuario.

मि

 $\ddot{z}$ 

1 de 260

14:51 (hace 4 minutos)

\*አ

亿

Activación de usuario plataforma de Boyas de ⋴ PortsIB  $\mathbb D$ Recibidos x

 $\mathcal{C}_{+}$ 

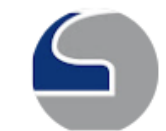

 $\leftarrow$ 

u9008@portsib.es

para Joanvipages ▼

⊕

而

罓

団

Accede al siguiente link para poder activar el usuario de la plataforma de Boyas de PortsIB:

Ir a la activación del cliente

[Mensaje recortado] Ver todo el mensaje

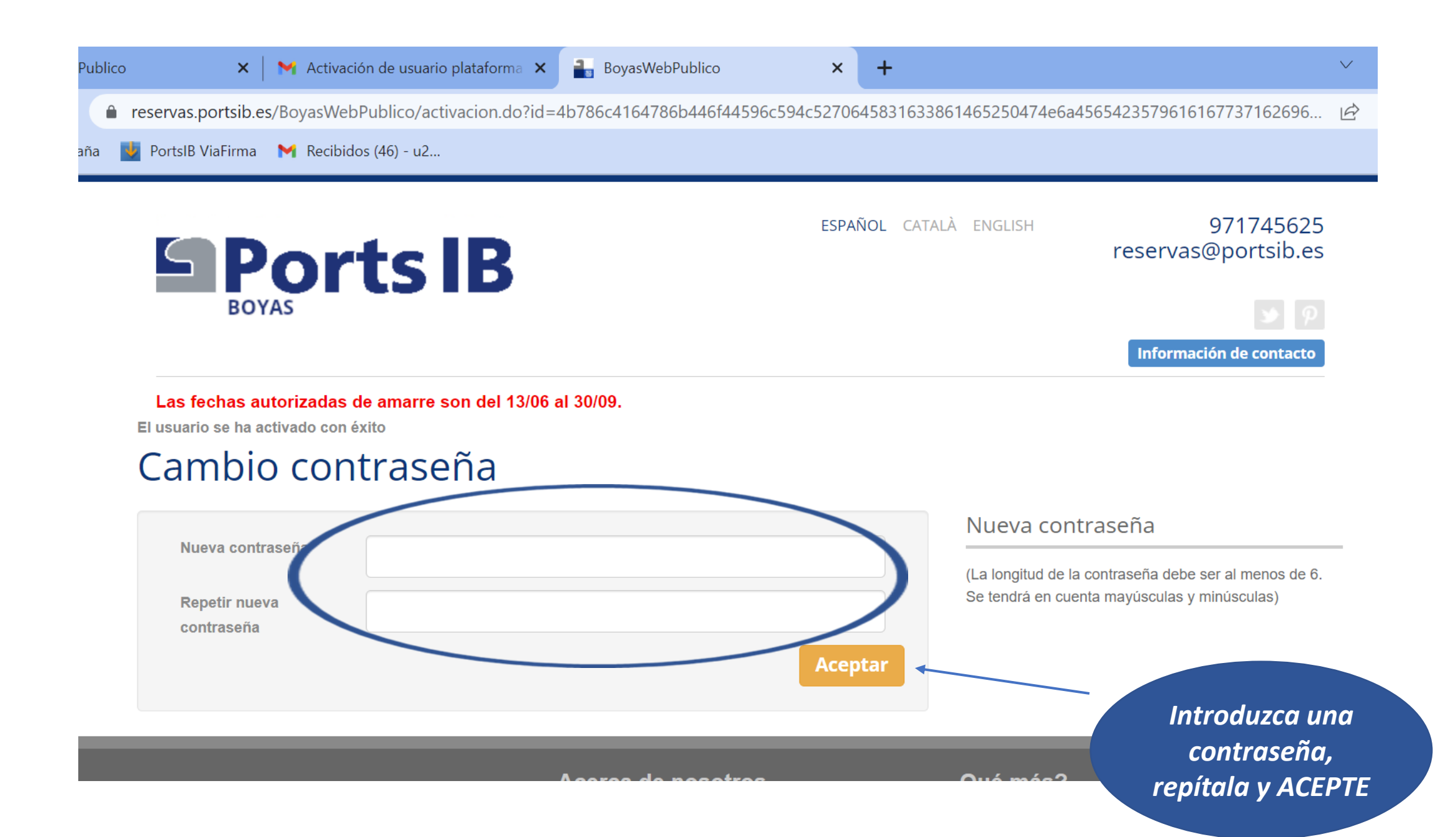

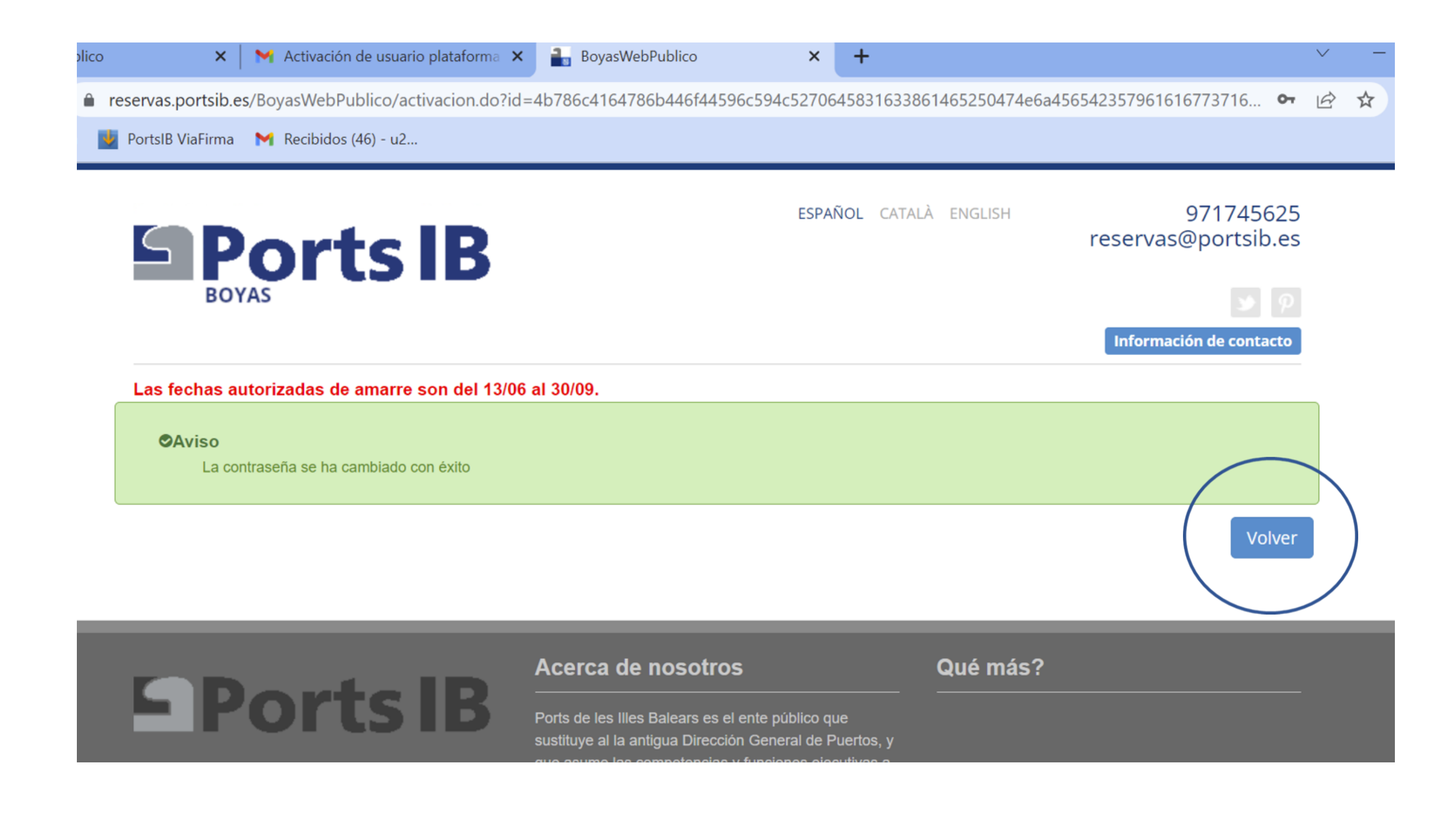

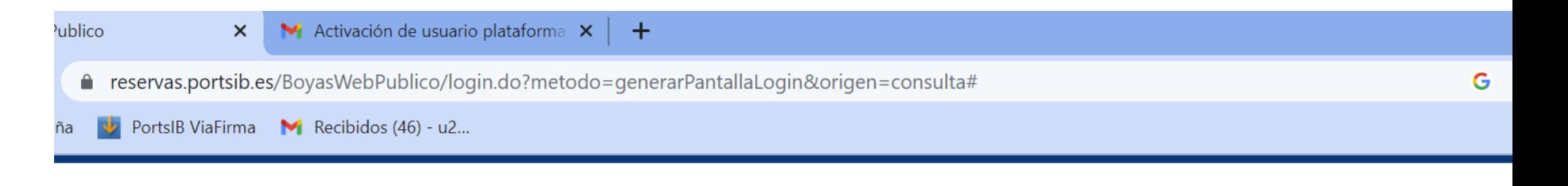

ESPAÑOL CATALÀ ENGLISH

971745625

reservas@portsib.es

Información de contacto

Introduzca el nombre de usuario (mail) y contraseña y pulse ACCEDER Ojo el sistema respeta las mayúsculas y las minúsculas

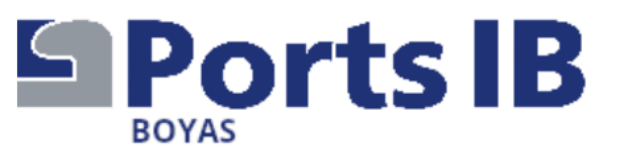

Las fechas autorizadas de amarre son del 13/06 al 30/09.

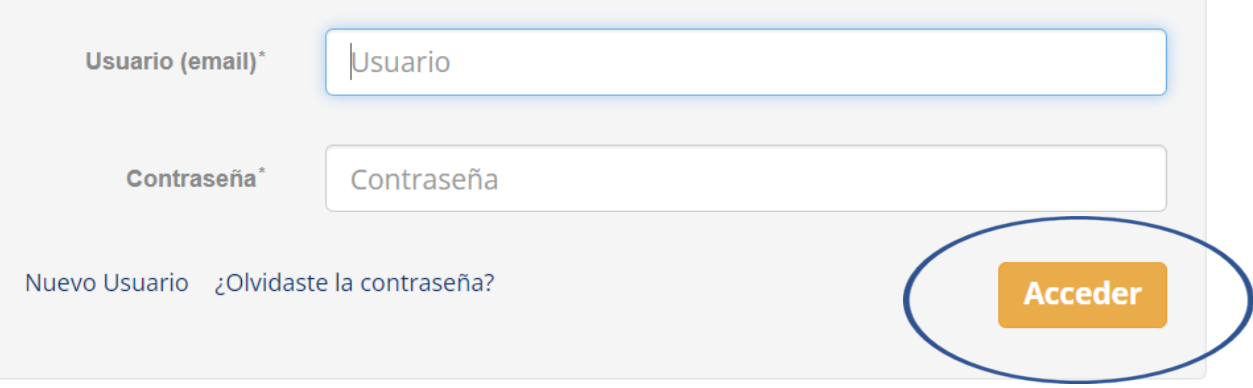

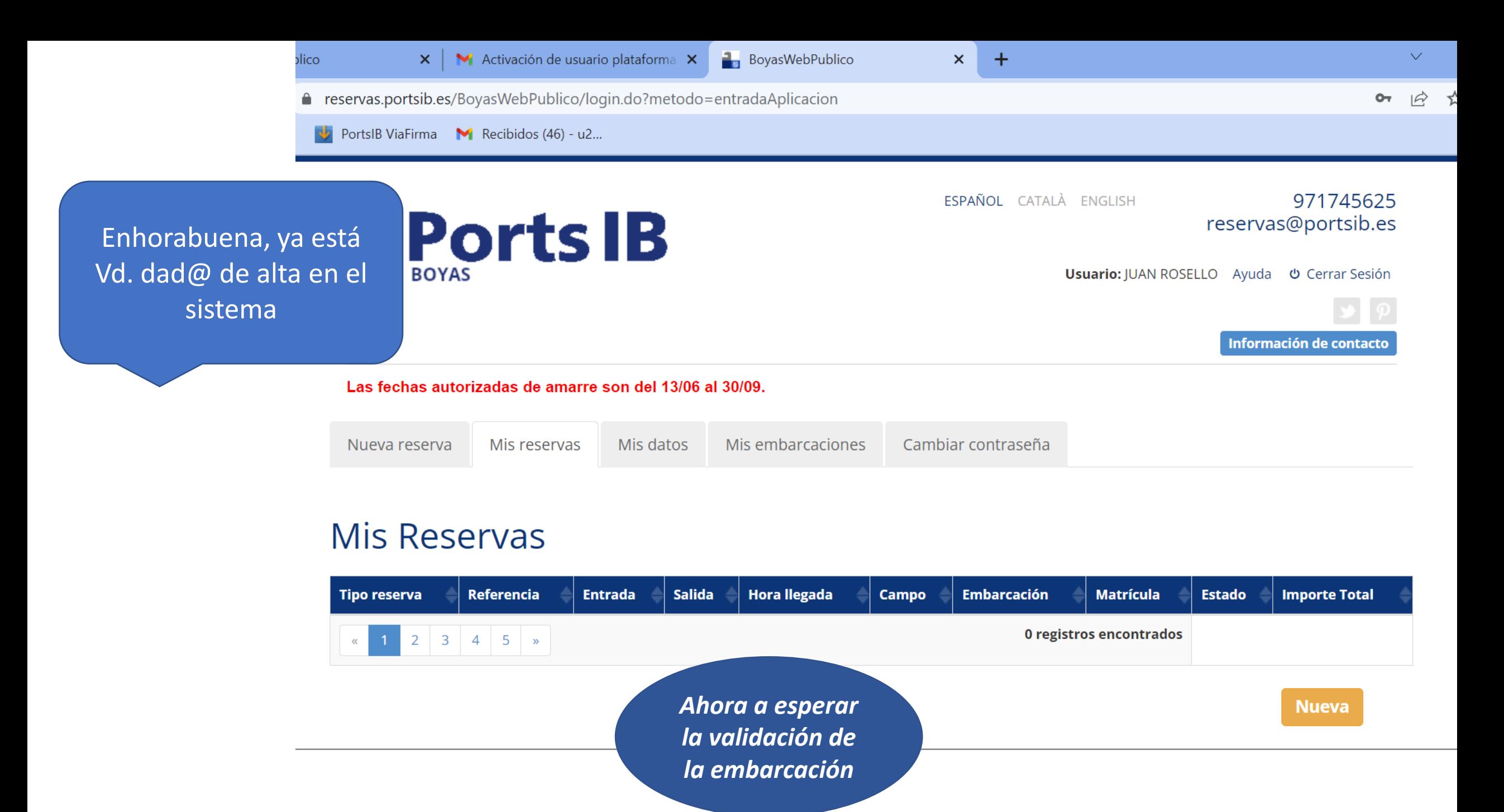

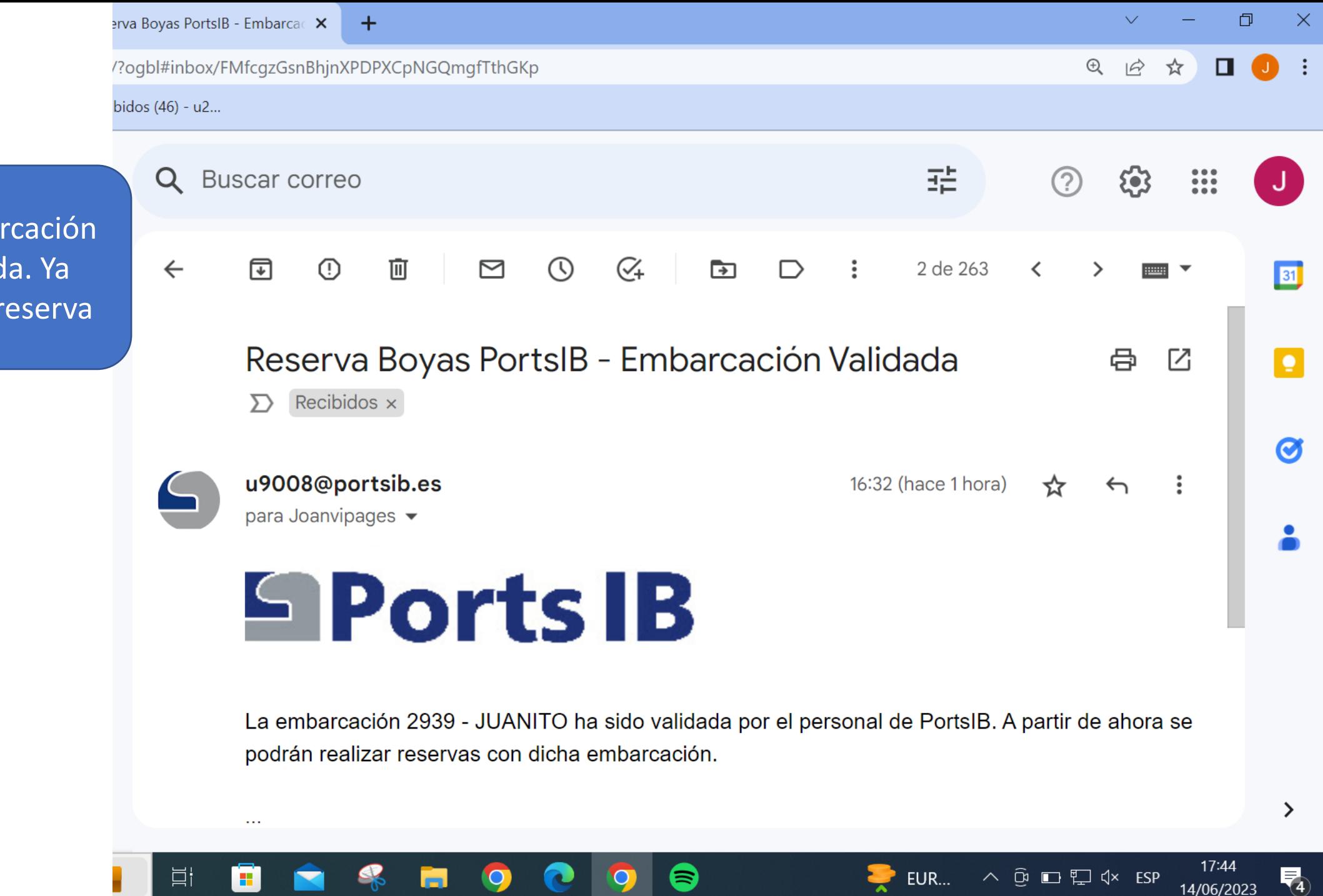

Genial, su embar ya está validad puede hacer la r

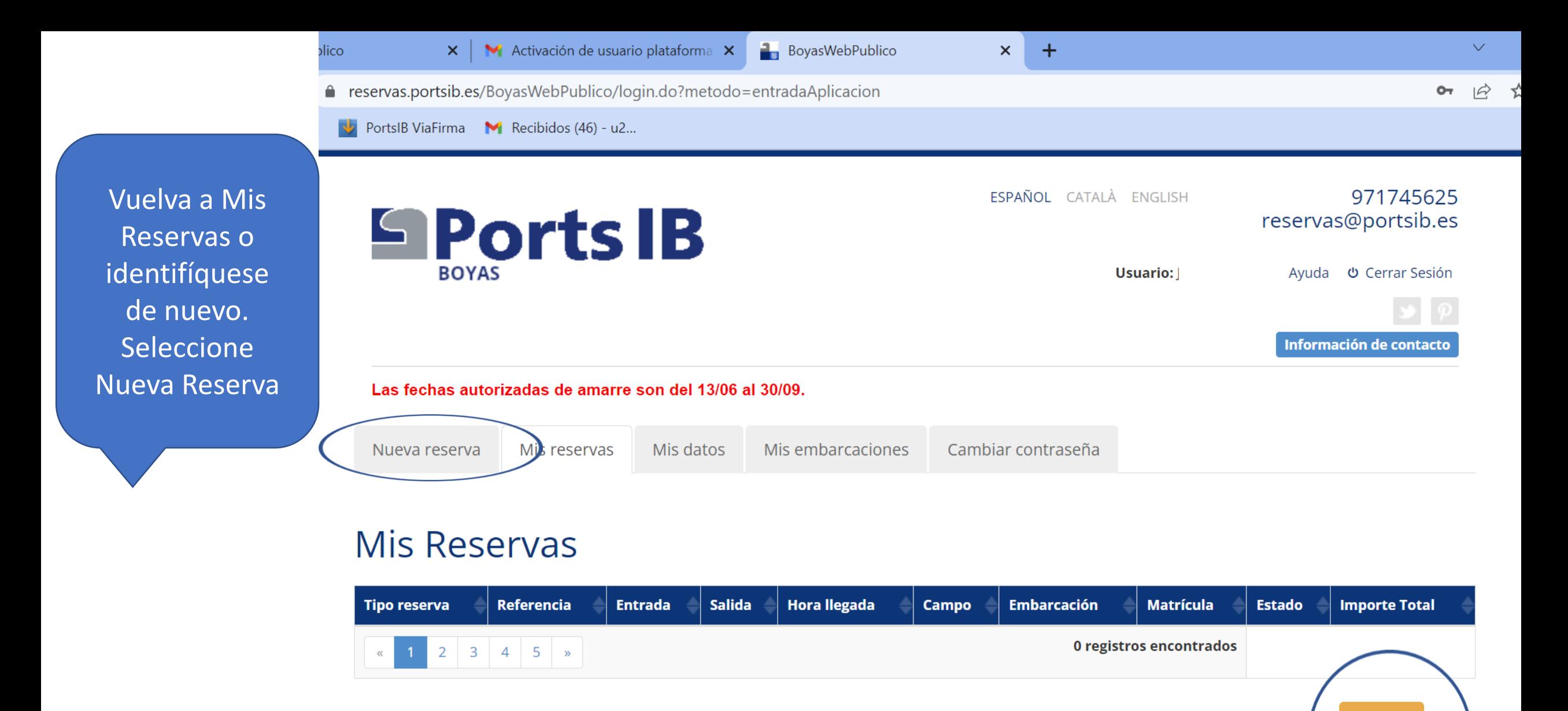

**Nueva** 

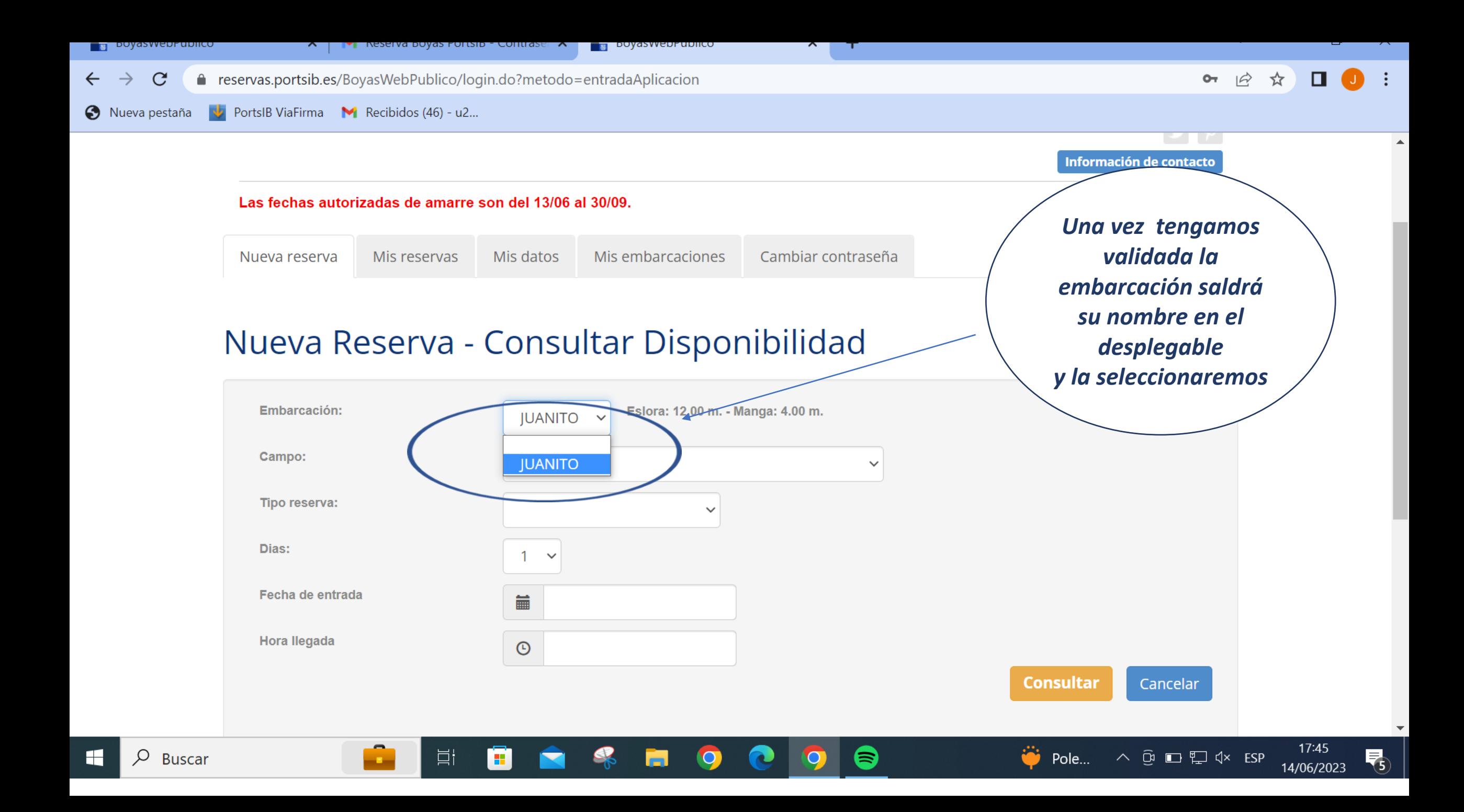

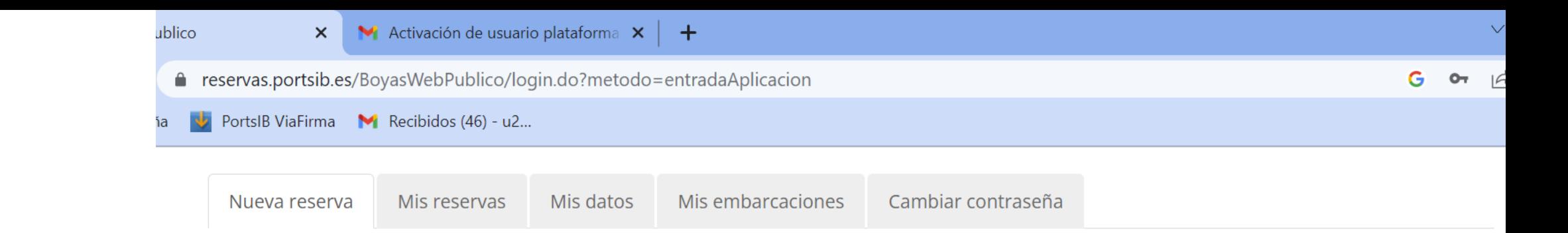

Elija el campo donde quiere reserva la boya

# Nueva Reserva - Consultar Disponibilidad

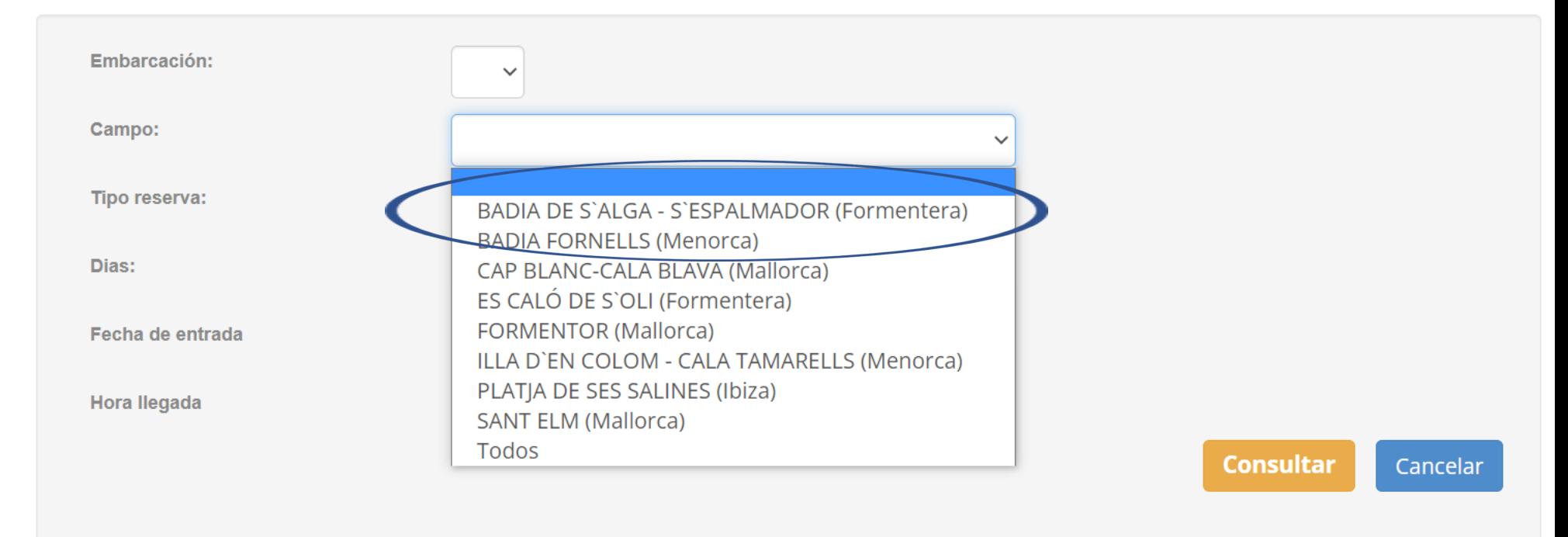

#### **M** Activación de usuario plataforma  $\times$   $\left| + \right|$ ico  $\times$  $G$  or e reservas.portsib.es/BoyasWebPublico/login.do?metodo=entradaAplicacion PortsIB ViaFirma M Recibidos (46) - u2... Mis datos Mis embarcaciones Cambiar contraseña Nueva reserva Mis reservas

**Consultar** 

Cancelar

Reserva día completo. (De 11:00h a 10:00h: máx. 23 horas) Con antelación.

Elija el tipo de reserva:

- Estancia día. (10:00 a 18:00: 8horas) Sin antelación, el mismo día
- Bono de baño. (10:00 a 14:00 h **o** 14:00 a 18:00 : 4 horas)- Máx 12 metros eslora. Sin antelación, el mismo día

# Nueva Reserva - Consultar Disponibilidad

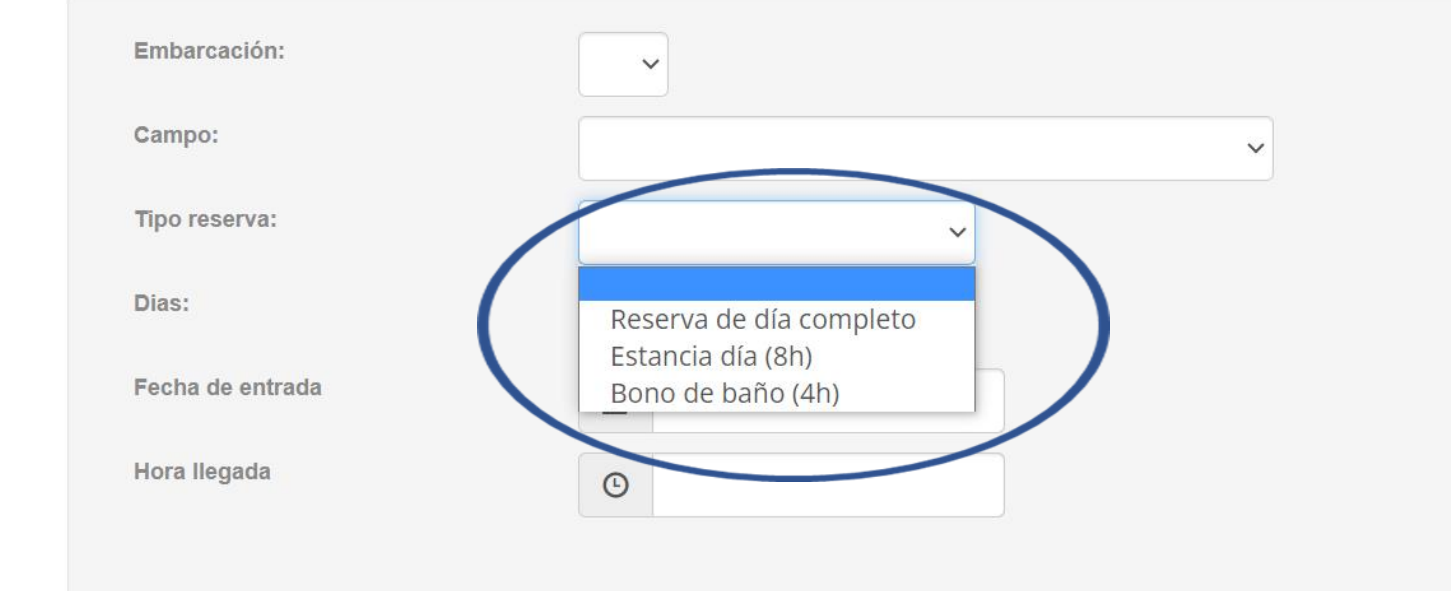

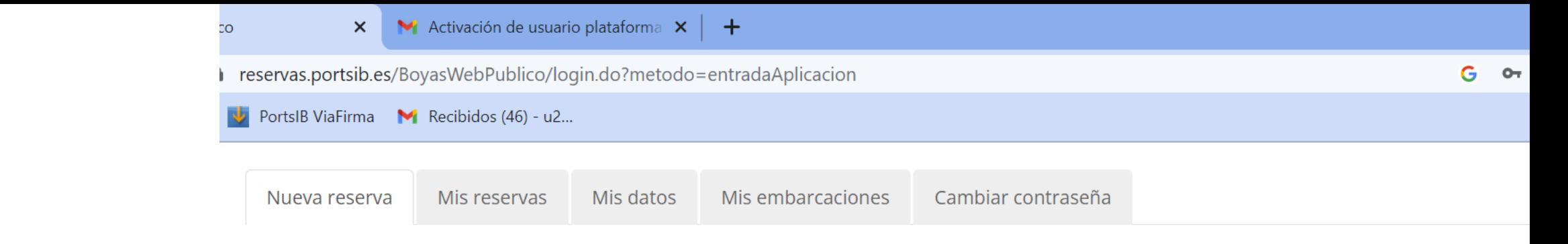

Elija el día de entrada en el campo de boyas. Recuerde que el bono día y el bono baño sólo pueden reservarse para el mismo día

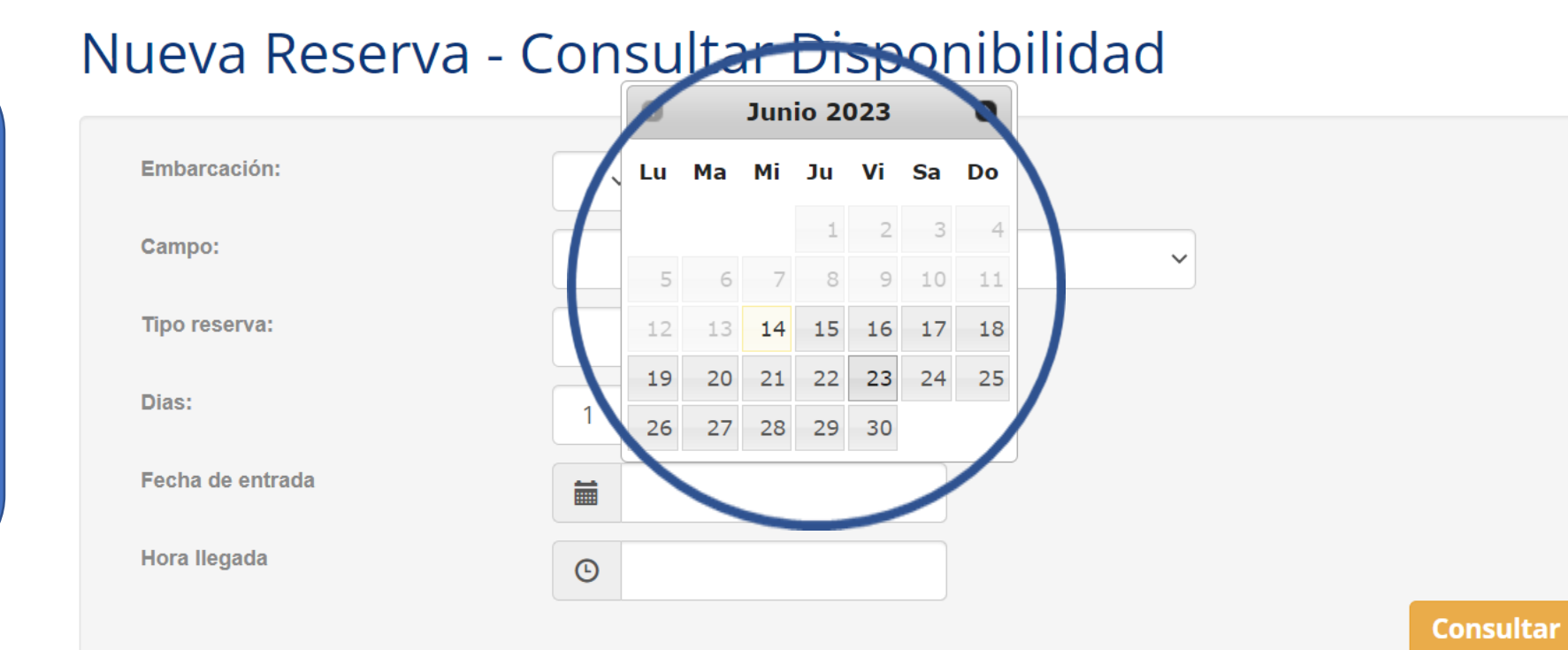

Cancelar

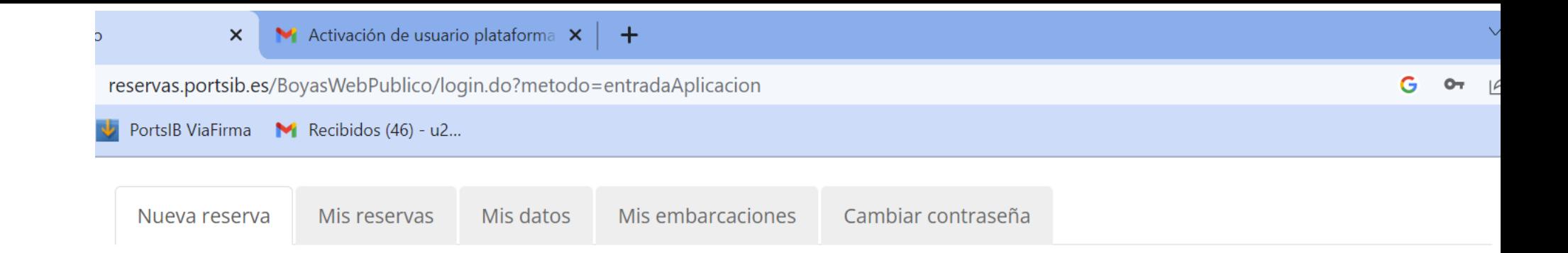

En el servicio de Reserva de día completo puede elegir de 1 a 3 noches

# Nueva Reserva - Consultar Disponibilidad

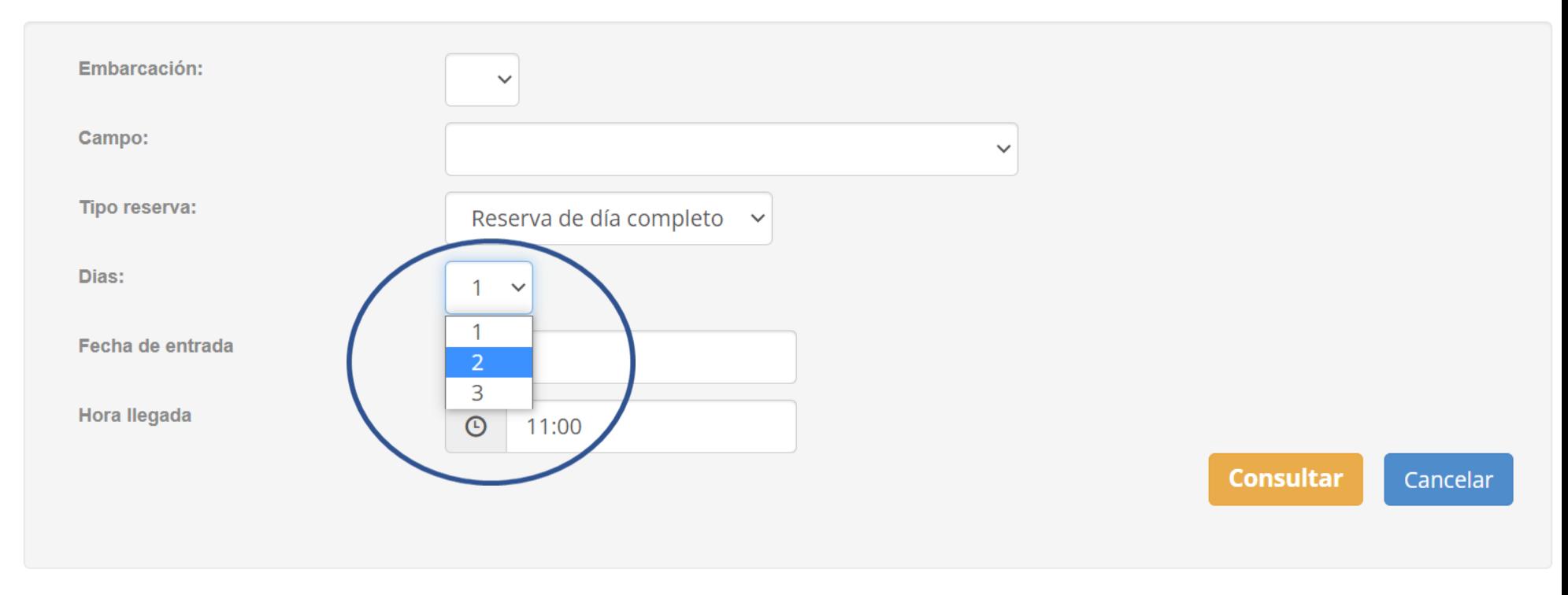

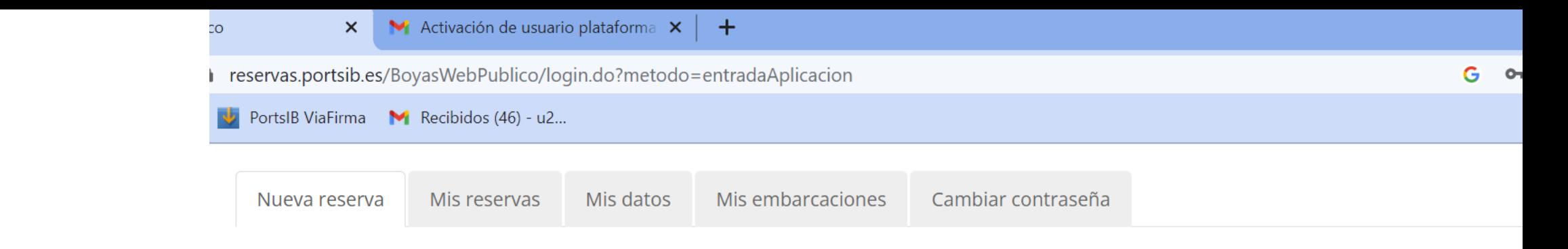

# Nueva Reserva - Consultar Disponibilidad

(\*) El campo hora de llegada **no** debe marcarse . Únicamente si se ha seleccionado el bono baño eligirá a las 10 :00 h o a las 14 :00 h .

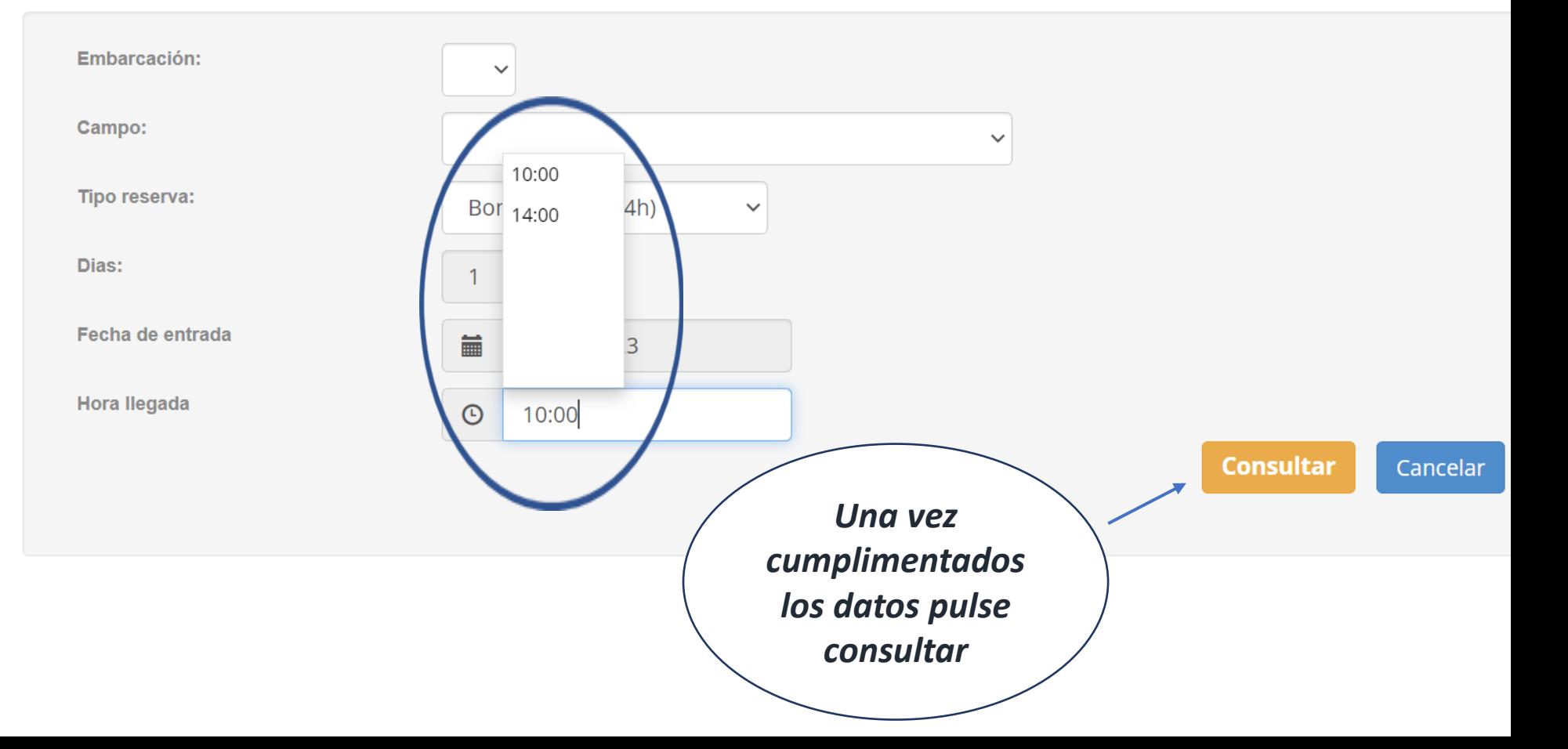

SOLICITUD **CON DISPONIIBILIDAD** Aquí tiene  $el$ presupuesto

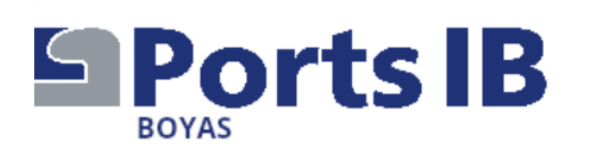

ESPAÑOL CATALÀ ENGLISH

#### 971745625 reservas@portsib.es

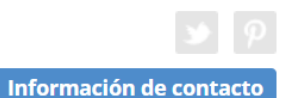

Las fechas autorizadas de amarre son del 13/06 al 30/09. Datos de la solicitud

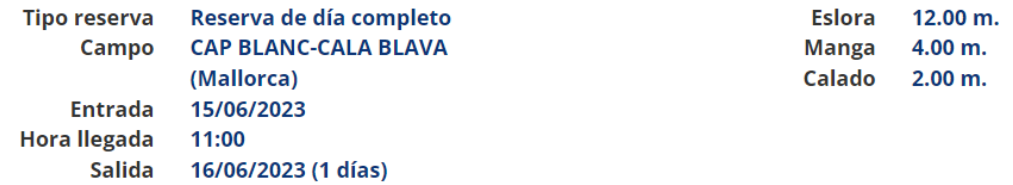

# Disponibilidad

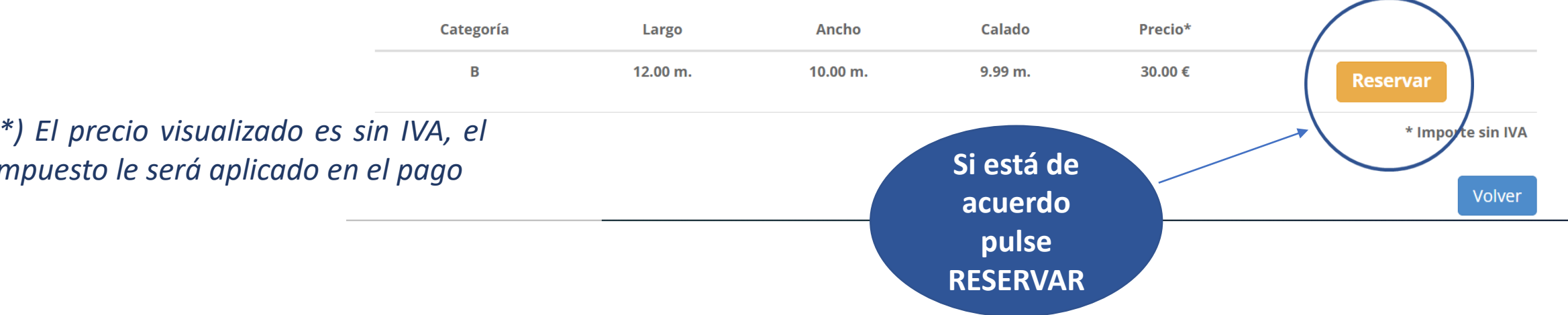

ASEGÚRESE que los datos son correctos. Una vez realizado el pago, no se admiten cambios ni en la embarcación ni ampliar o reducir los días de la reserva. Puede cambiar la reserva completa en Reservas, Mis bajo siempre disponibilidad

# Nueva Reserva - Confirmación

#### Datos de la solicitud

#### **O** Aviso

El pago de la reserva deberá realizarse a continuación. En caso contrario, la reserva quedará anulada automáticamente

#### **O** Aviso

POR FAVOR. ANTES DE EFECTUAR EL PAGO, ASEGÚRESE DE QUE TANTO LA FECHA DE ENTRADA Y SALIDA, COMO LA EMBARCACIÓN SON CORRECTAS. UNA VEZ EFECTUADO EL PAGO, NO SE ADMITE EL CAMBIO DE EMBARCACIÓN NI LA AMPLIACIÓN/REDUCCIÓN DE DÍAS DE LA **RESERVA** 

Tipo reserva Bono de baño (4h) **Embarcación JUANITO Campo SANT ELM (Mallorca)** Entrada 14/06/2023 Hora Ilegada 14:00 Salida 14/06/2023

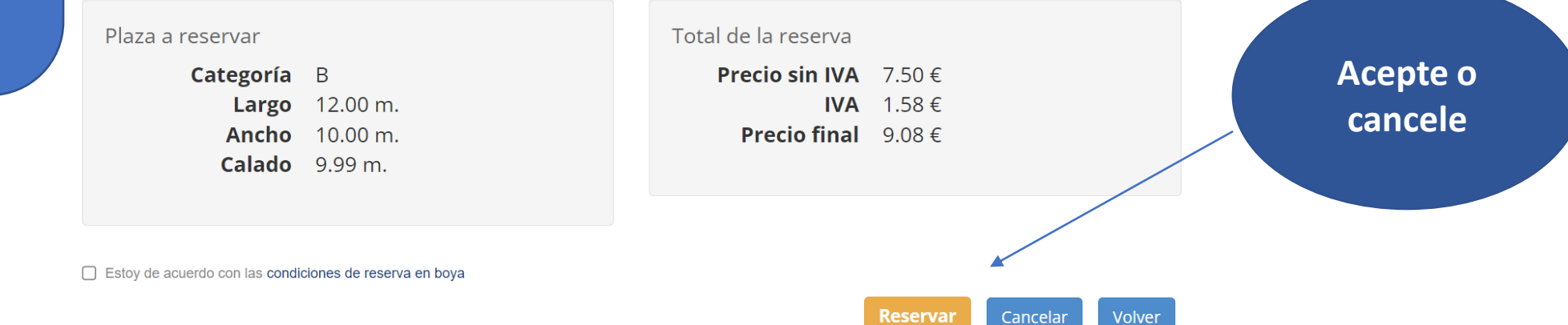

necesario F<sub>S</sub> realizar el pago a continuación para confirmar la reserva.

Introduzca sus datos y pulse sobre Pagar o Cancelar. **NO vuelva atrás** en este proceso o cambie de página, pues la reserva puede bloquearse y no la podrá recuperar hasta las 00 :00 horas del próximo día .

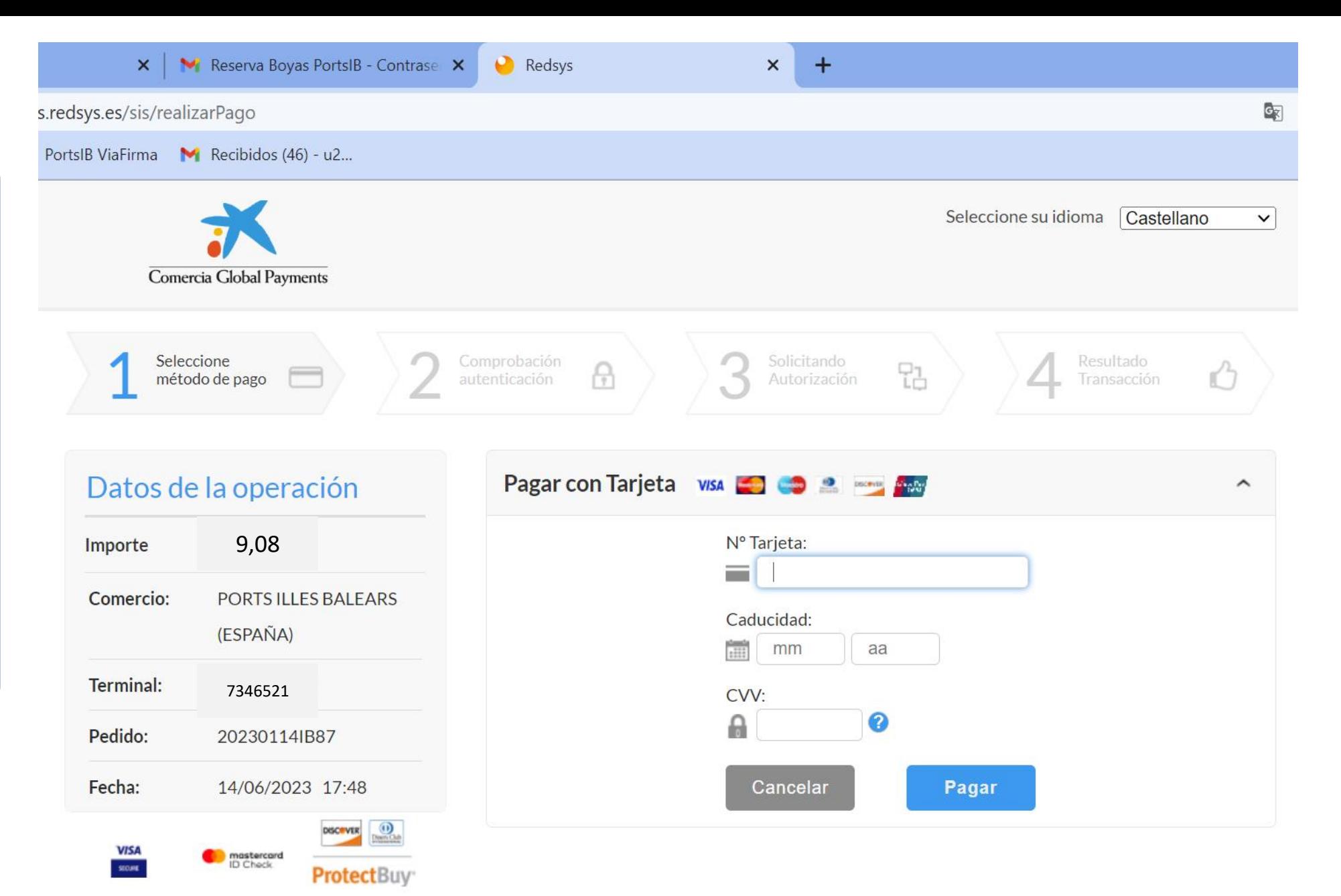

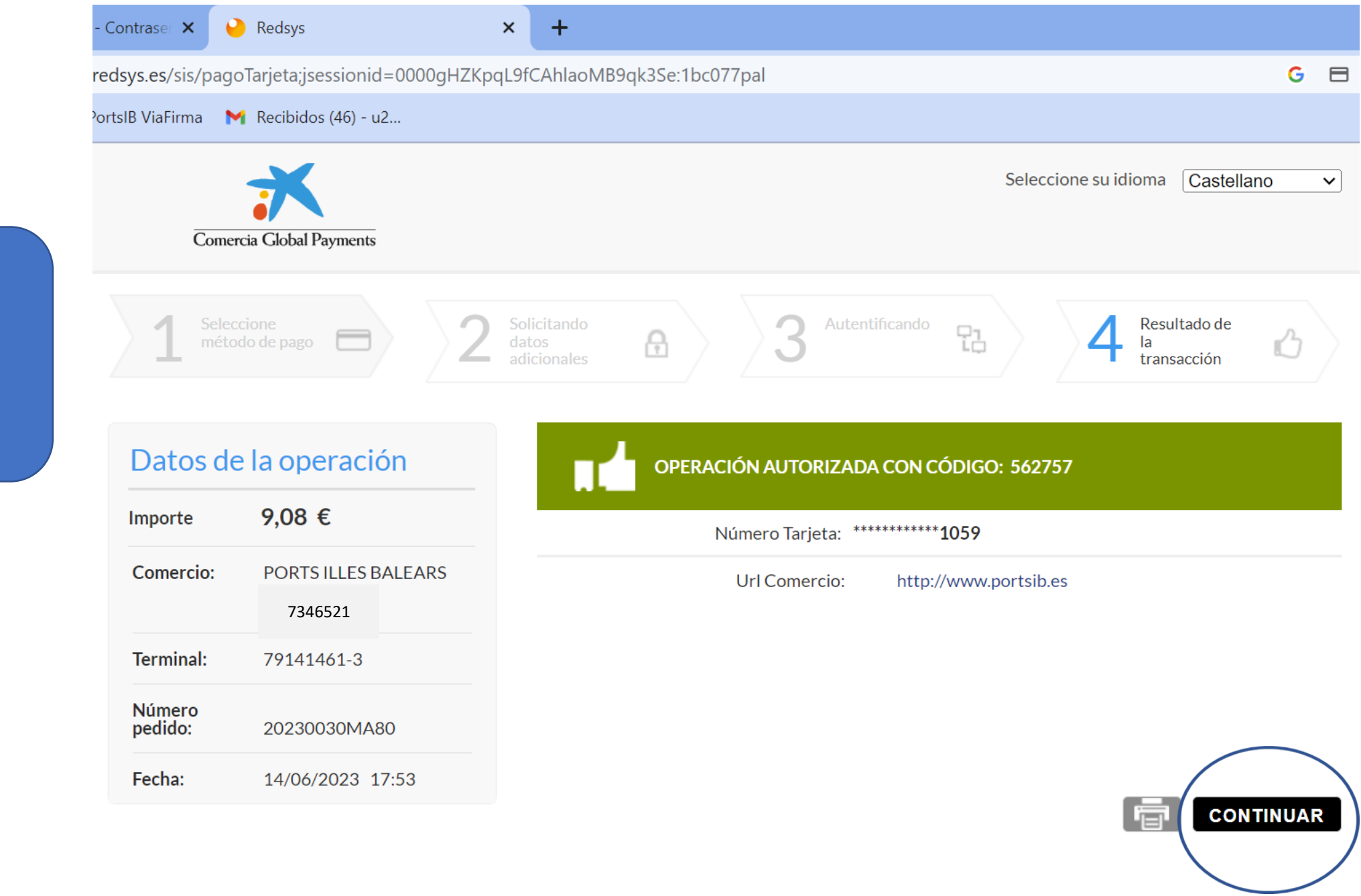

Pago confirmado **PULSE CONTINUAR**

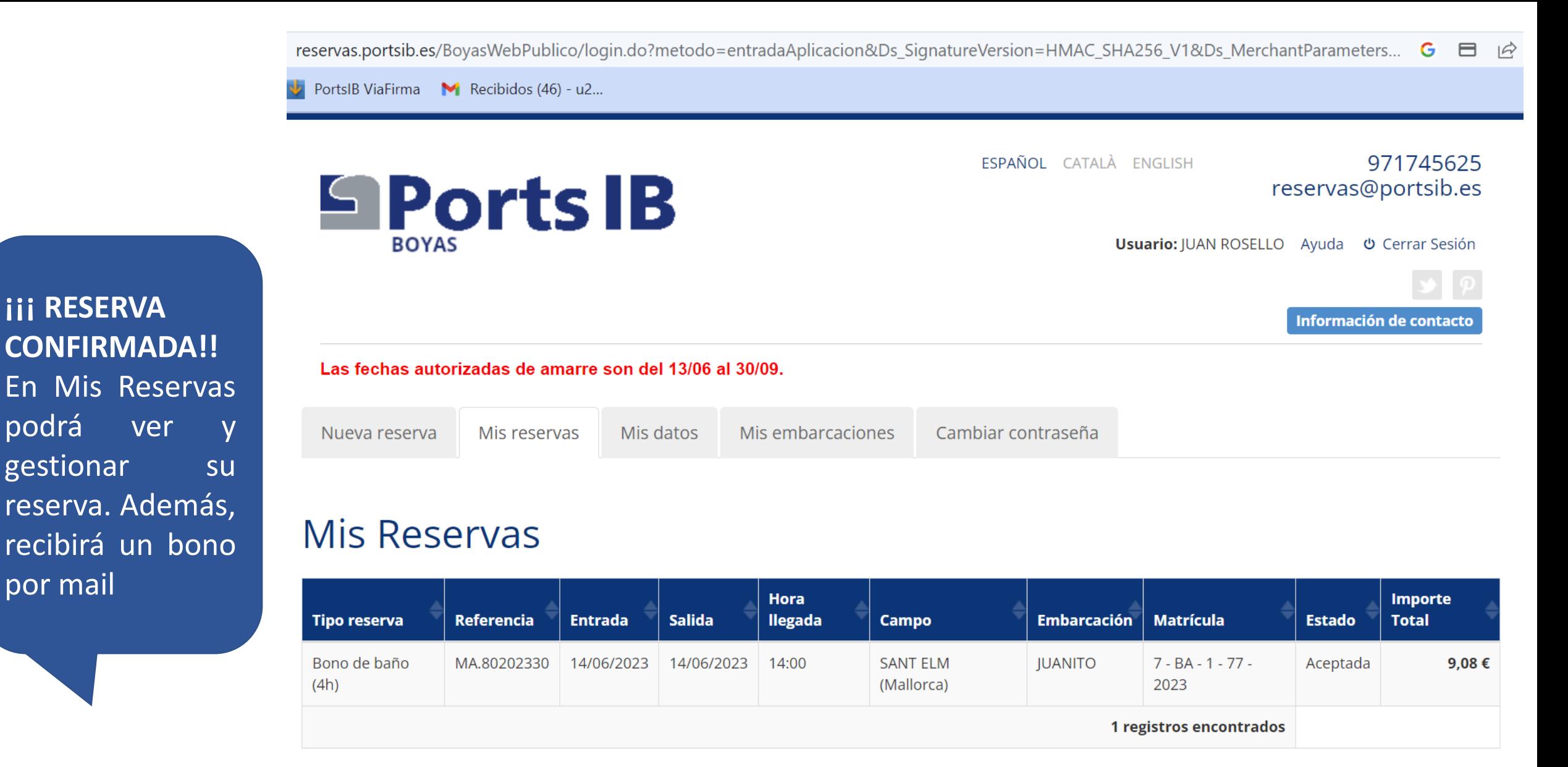

**Nueva** 

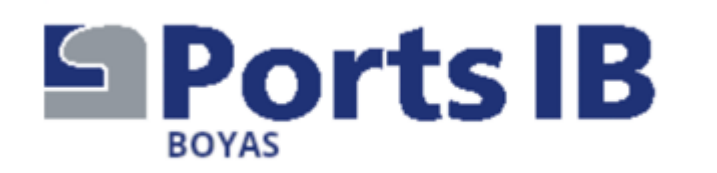

*Gracias por su atención y por confiar en nosotros. Esperamos haberle ayudado. Cualquier duda puede llamarnos a los teléfonos y durante los horarios que se detallan en la WEB.*

Recuerde que al llegar al campo de fondeo debe solicitar apoyo por el canal **77 de la VHF** y comunicar que dispone de una reserva, el personal de la instalación le asignará una boya y le ayudará en la maniobra. No olvide mostrarles el bono de la reserva. jij Gracias por cuidar de nuestro mar!!!!

*"Desearle que tenga una feliz estancia"*

# Visit https://www.portsib.es/ca/paginas/inici

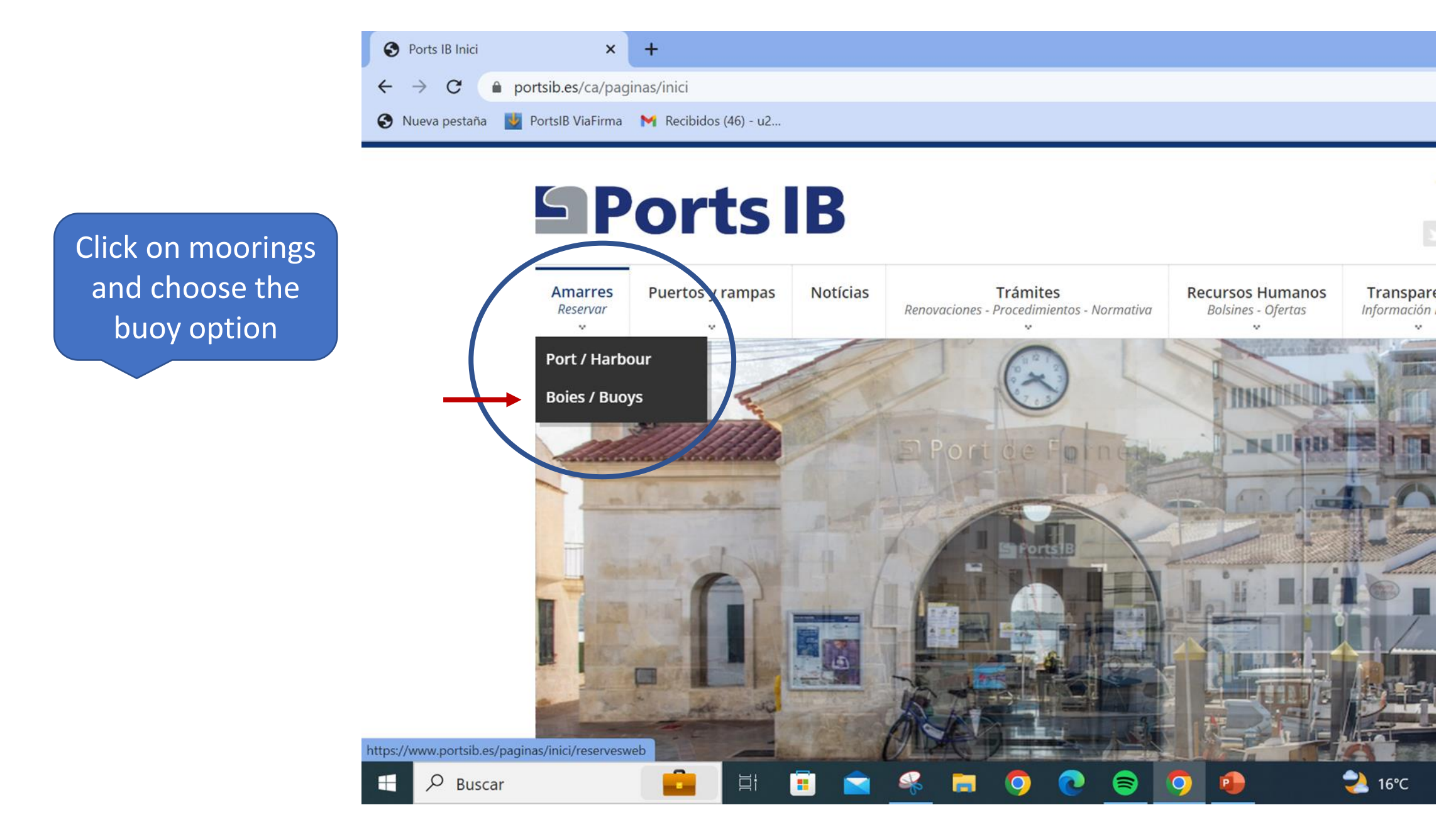

# **Sports B**

**Trámites Amarres Puertos y rampas Notícias Recursos Humanos** Renovaciones - Procedimientos - Normativa Reservar **Bolsines - Ofertas CAMPOS DE FONDEO** Atención al usuario de lunes a viernes de 9:00 a 14:00 - TELÉFONO 971 74 56 25 / Customer service from Monday to Friday from 9:00 a.m. to 2:00 p.m. - TELEPHONE 971 74 56 25 Atención al usuario de lunes a viernes de 14:00 a 19:00, sábados, domingos y festivos de 09:00 a 19:00 - TELÉFONO 673 03 96 23 / Customer service from Monday to Friday from 14:00 to 19:00, Saturdays, Sundays and public holidays from 09:00 to 19:00 -**TELEPHONE 673 03 96 23** Atención al usuario por correo electrónico: reservas@portsib.es / User service by email: reservas@portsib.es Registro usuario / embarcación ATENCON / ATTENTION! User / boat registration Antes de realizar una reserva debe registrar su embarcación. Si Ud. ya la tiene registrada en el sistema puede is directamente a realizar la reserva de la boya / Before booking you must be registered on the Online Buoy Booking System. Please go to User account registration. If you have already registered y

boat, click on Online buoy booking to make your reservation.

Reservar una boya / Book buoy

**Read the terms and conditions, it is very important**

**Contact telephone numbers and email for any queries**

> **NEW USER First time booking on PortsIB buoys**

Condiciones del servicio de reservas boyas / Terms and conditions

*Before you start, have all your documentation and the documentation of your boat at hand, either digitised or photographed.*

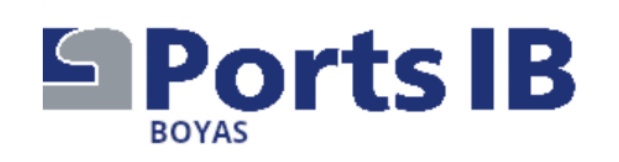

Fill in your personal details

Las fechas autorizadas de amarre son del 13/06 al 30/09. Nuevo Usuario (Los campos con \* son obligatorios)

## **Datos Personales**

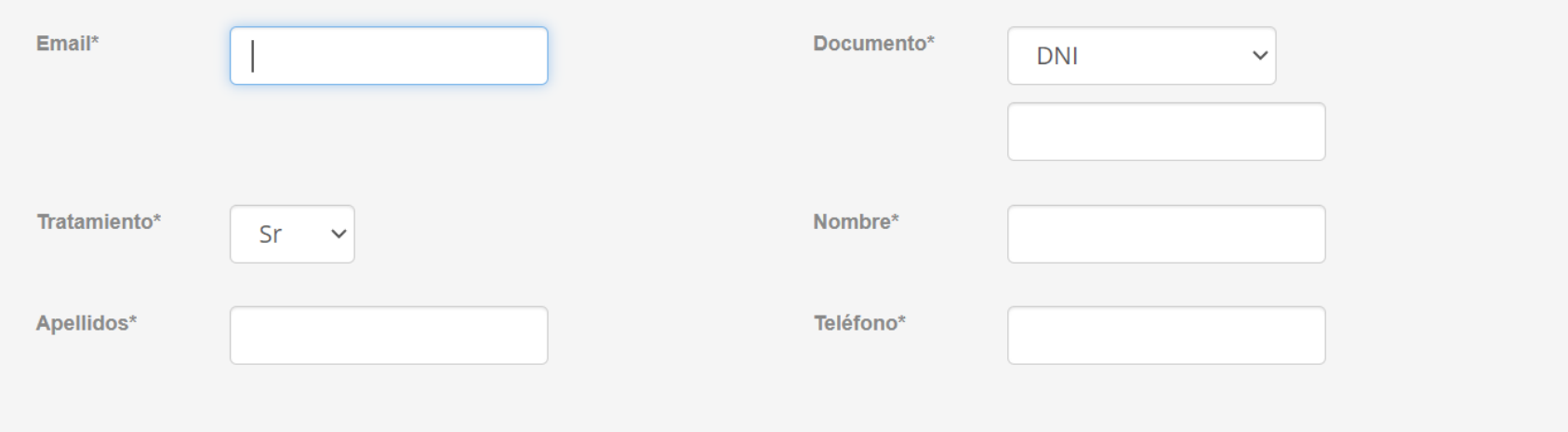

ESPAÑOL CATALÀ ENGLISH

971745625

reservas@portsib.es

Información de contacto

# Fill in your full address

Dirección

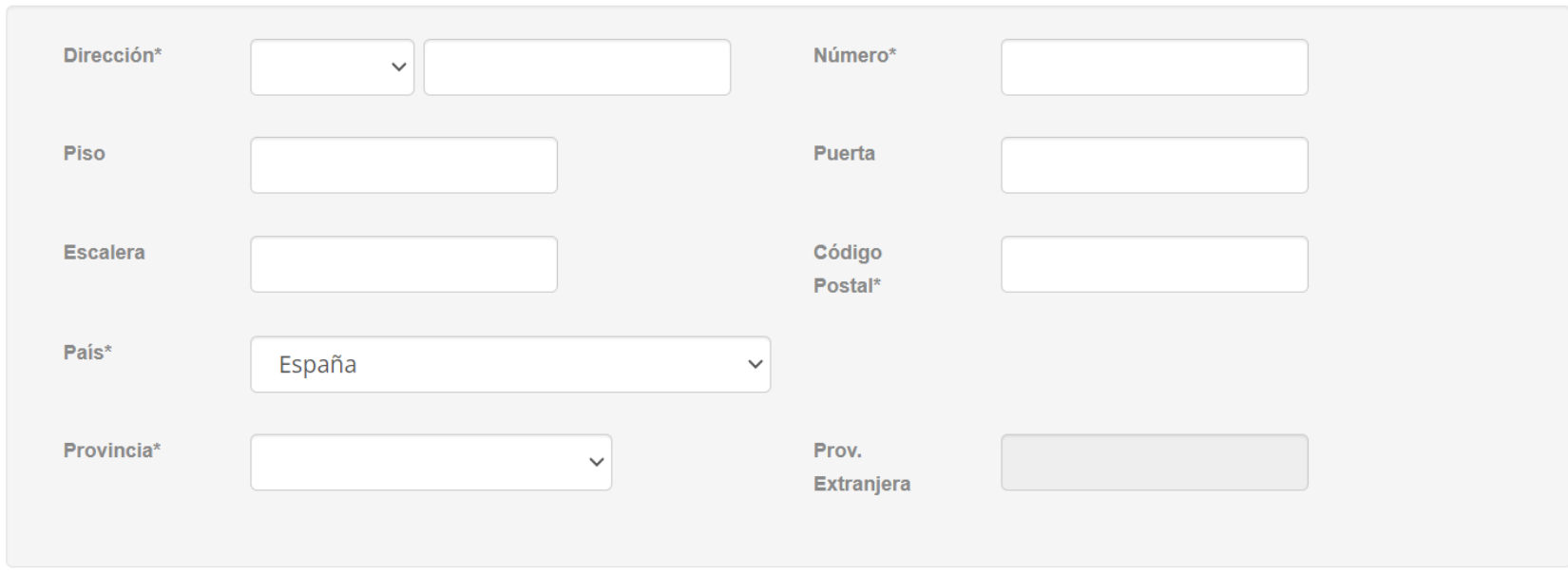

Enter the details of your boat as stated in the documentation. If IT is not a Spanish flag, write down the registration number. The insurance policy number and the company is very important.

#### Embarcación

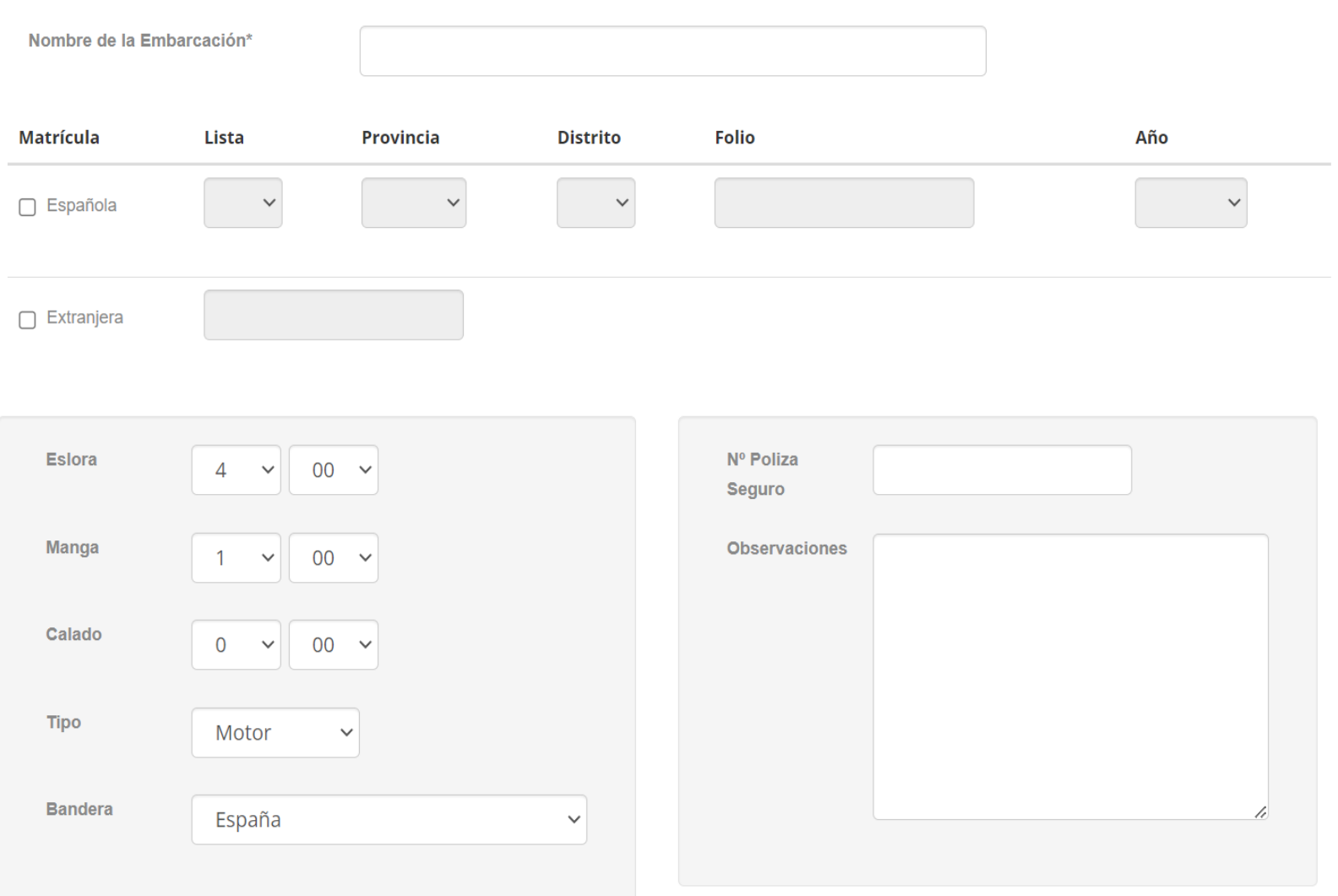

## Documentación Adjunta

# Documentación Adjunta

#### **O** Aviso

**The** 

digitally:

certificate

boat.

passport

registration of

3.- Insurance policy.

documentation

that must be attached

La hoja de Registro Marítimo Español (Hoja de Asiento) o Certificado de Inscripción debe de ser adjuntada de manera obligatoria\* para poder validar la embarcación. En caso contrario no se podrán realizar reservas en el sistema. \*En los casos necesarios

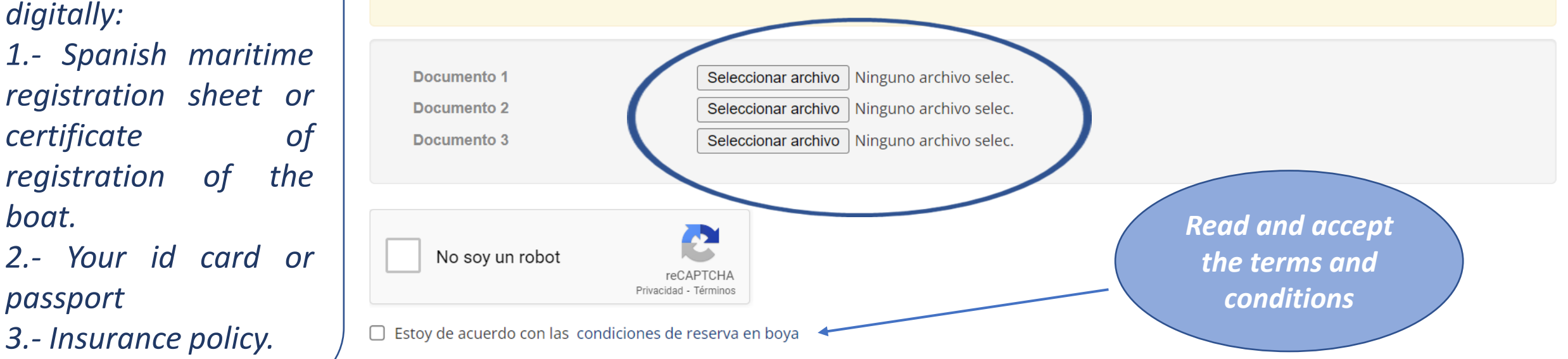

PROTECCIÓN DE DATOS PERSONALES.- Sus datos personales se hallan incorporados a un fichero de PORTS DE LES ILLES BALEARS (PORTSIB) para la tramitación de su solicitud, así como, en su caso, para el mantenimiento de las comunicaciones recíprocas. Puede ejercer sus derechos de acceso, rectificación, cancelación y oposición, dirigiéndose por escrito a Ports de les Illes Balears, en C/Vicente Tofiño, 36 Coll d'en Rabassa 07007

If your boat is 6th list, you must also send the rental contract to reservas@portsib.es

Aceptar

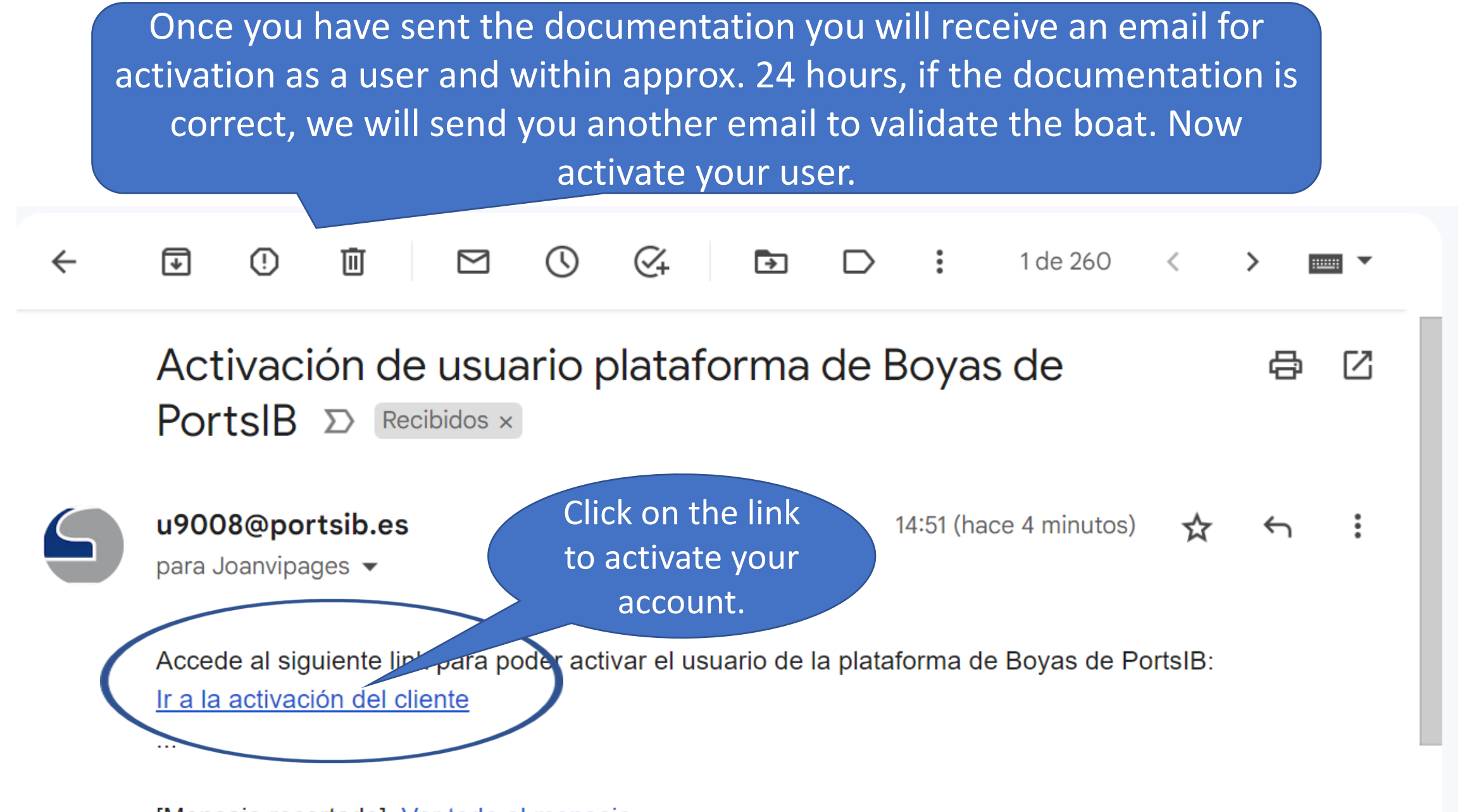

[Mensaje recortado] Ver todo el mensaje

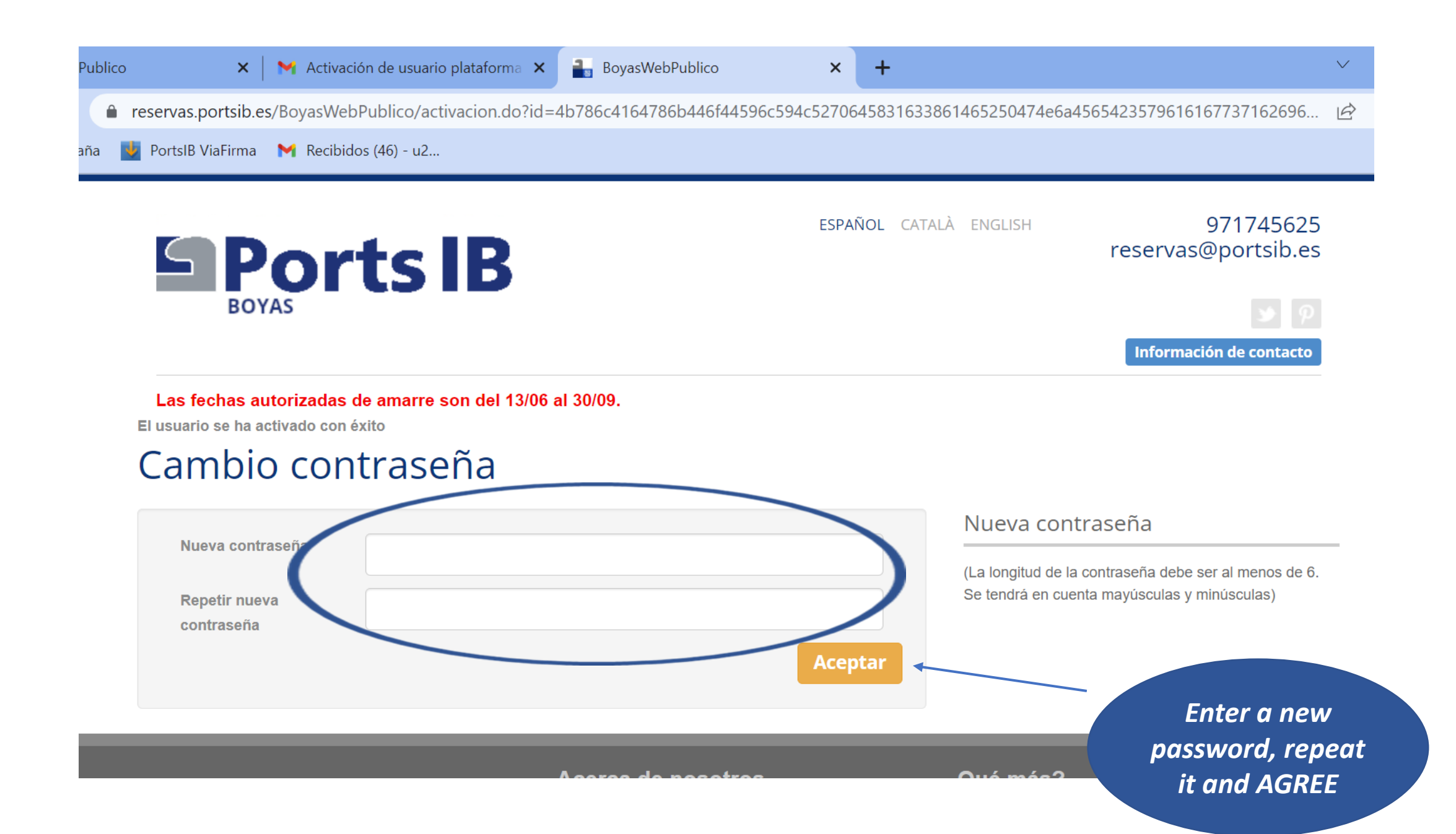

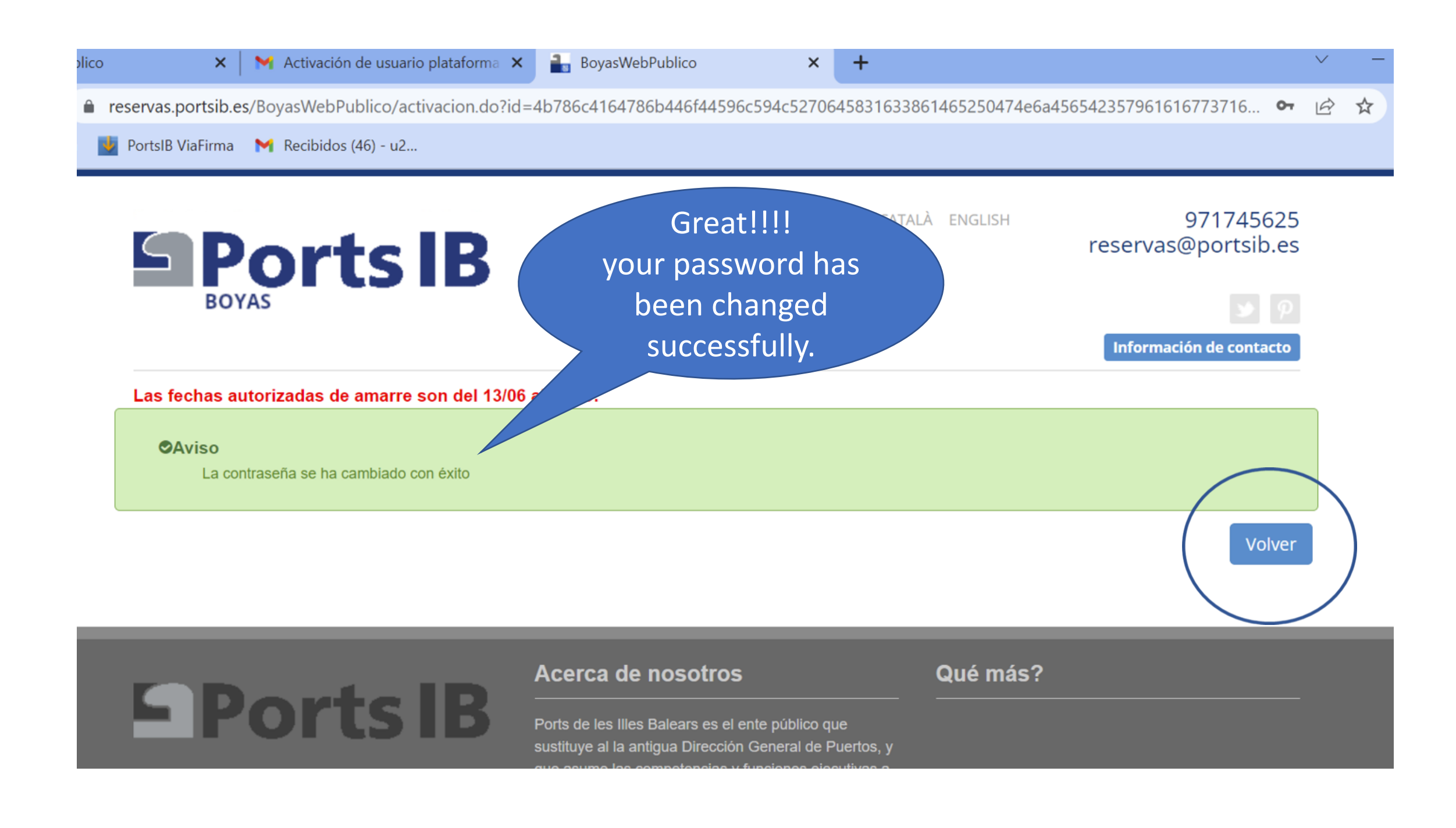

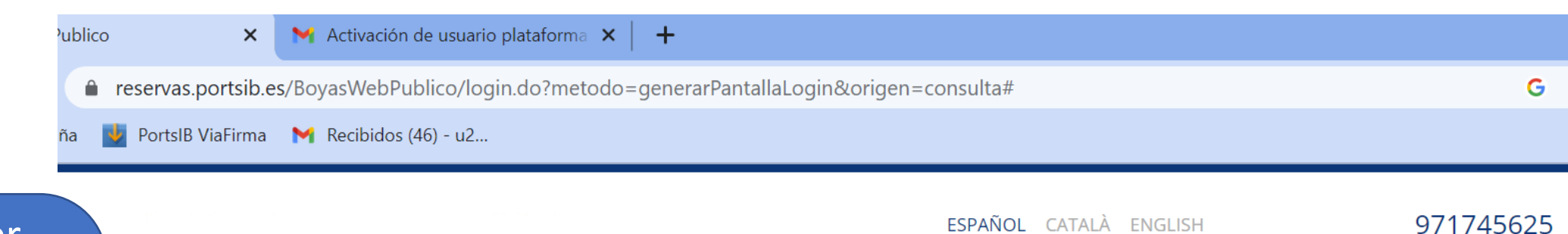

reservas@portsib.es

Información de contacto

Enter your user name (email) and password and click **ACCESS** Attention the system respects upper and lower case letters.

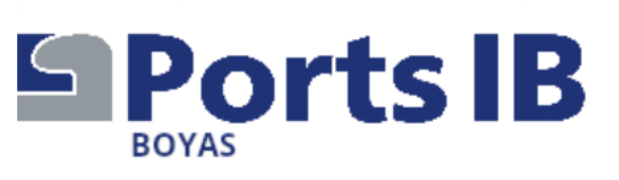

Las fechas autorizadas de amarre son del 13/06 al 30/09.

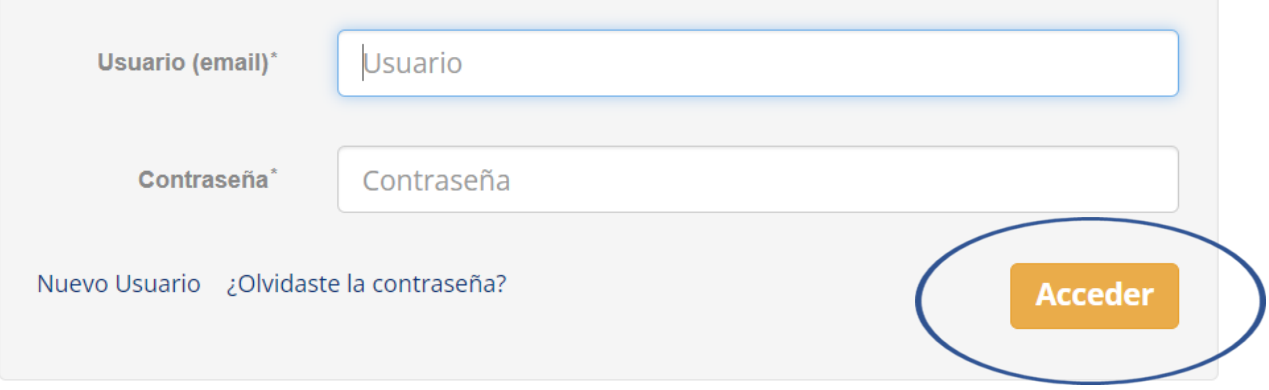
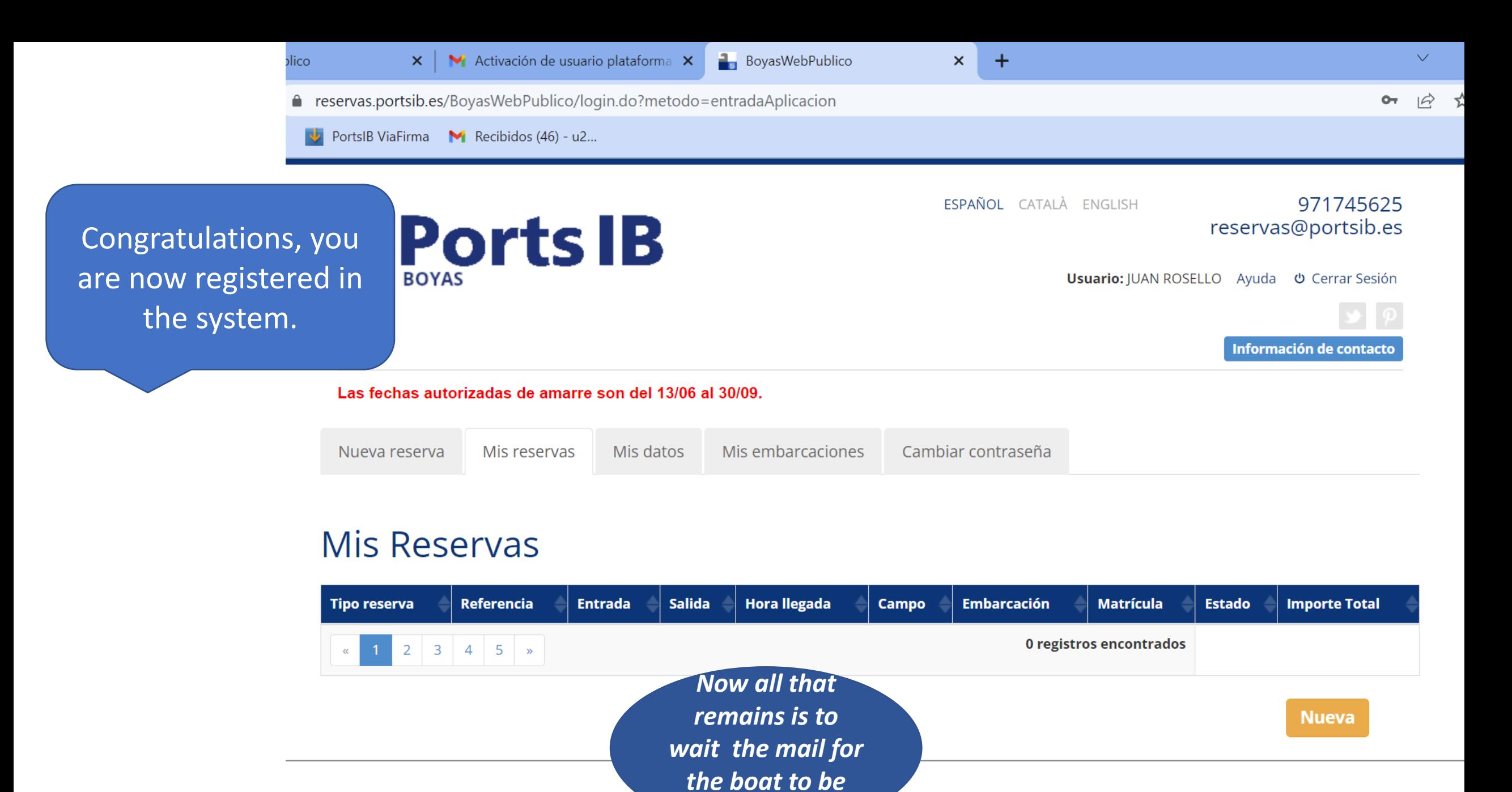

*validated.*

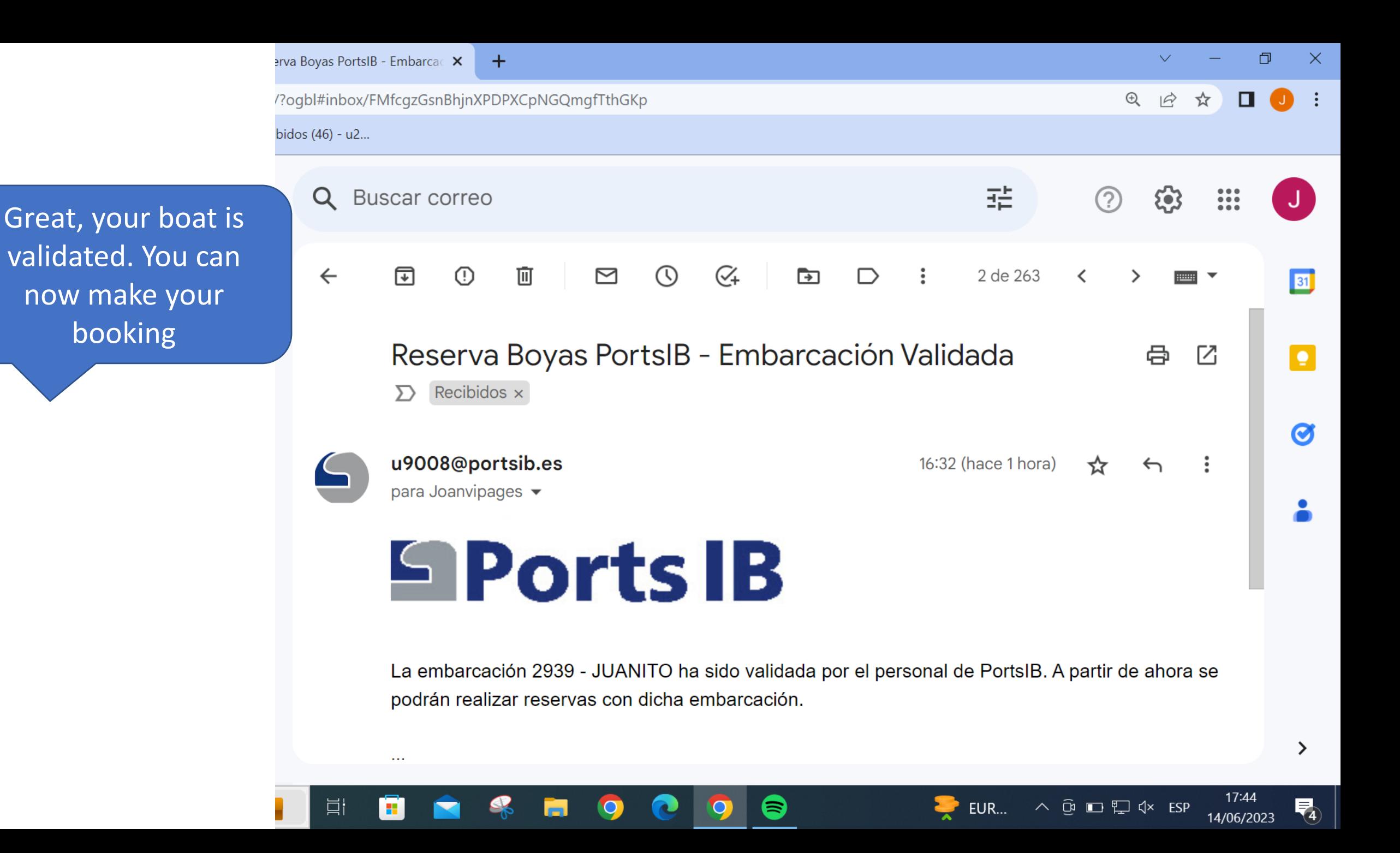

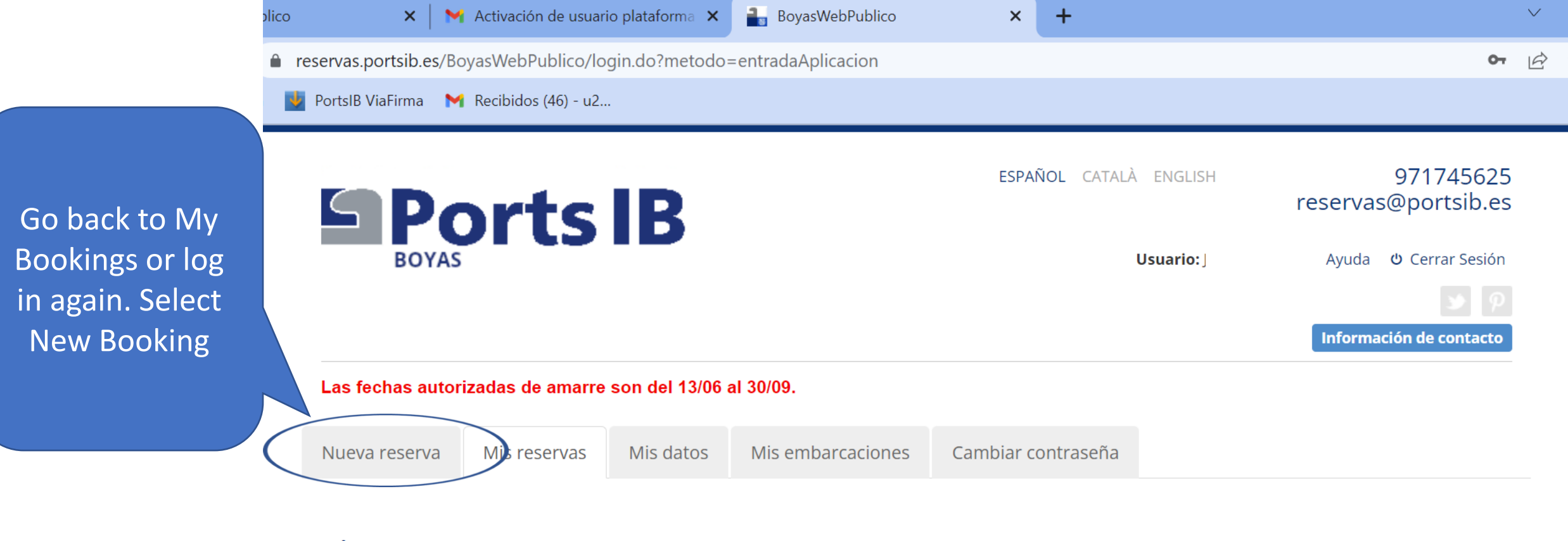

## **Mis Reservas**

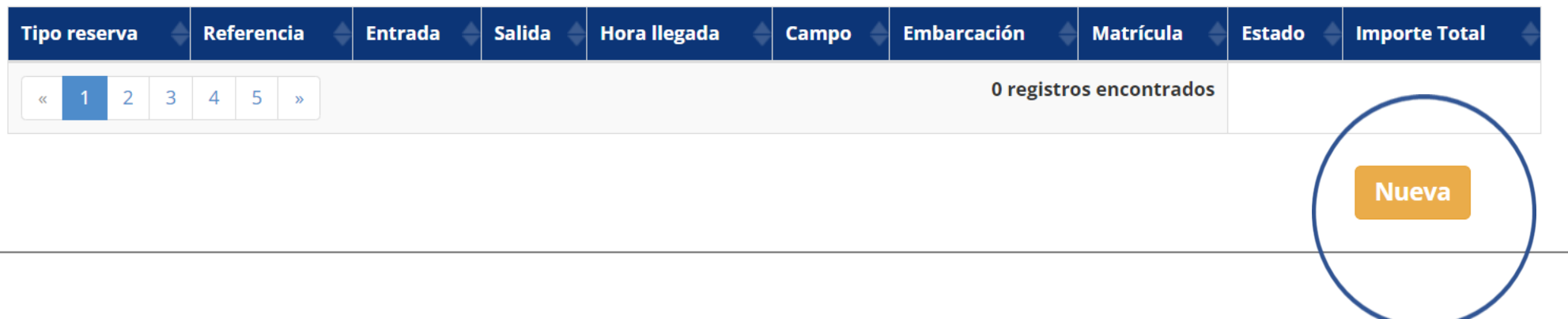

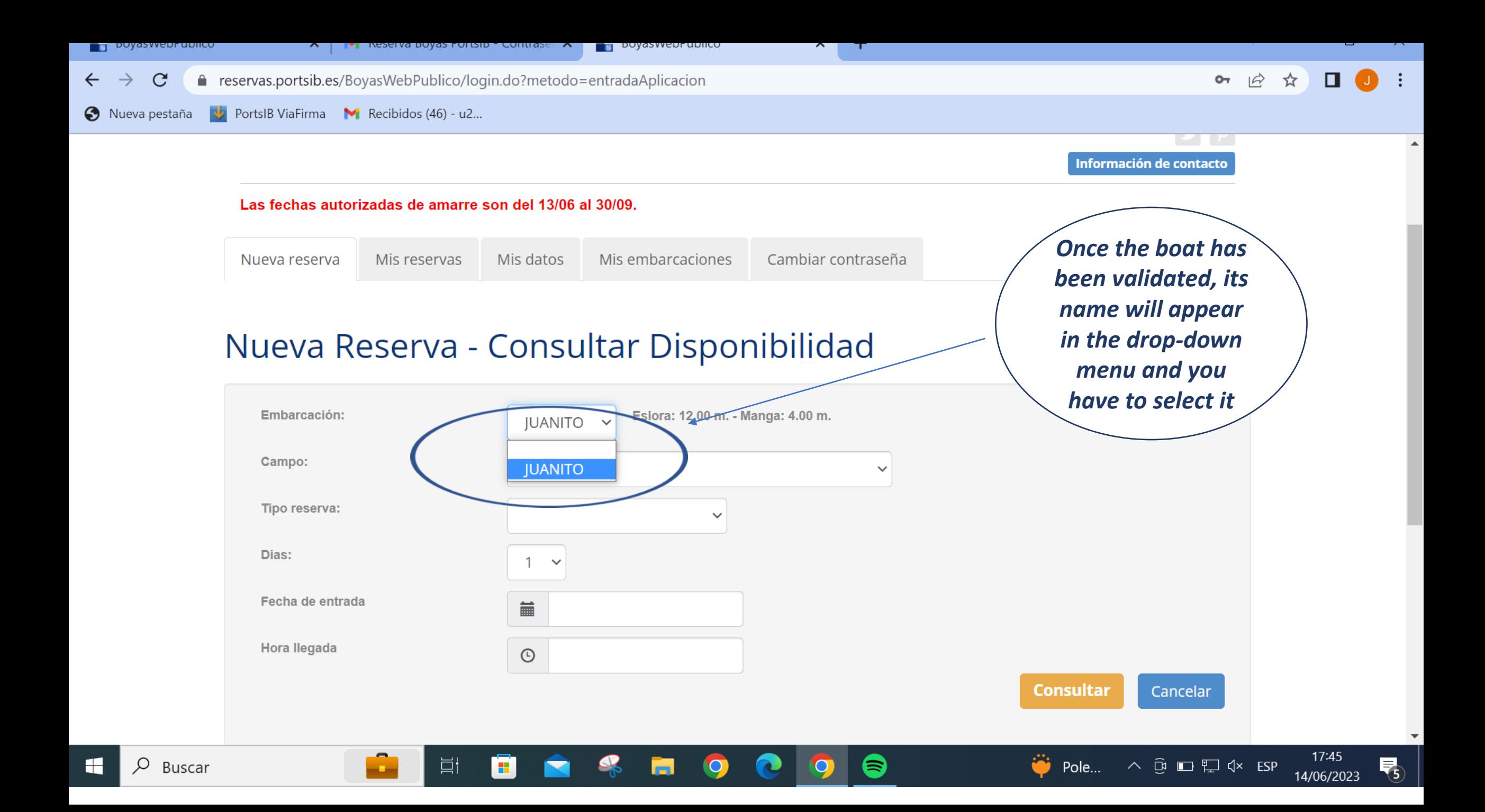

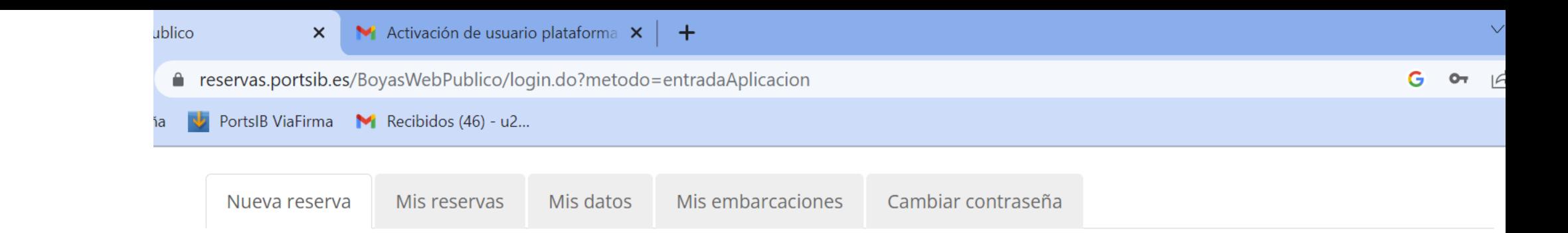

Choose the anchoring area where you want to book the buoy

## Nueva Reserva - Consultar Disponibilidad

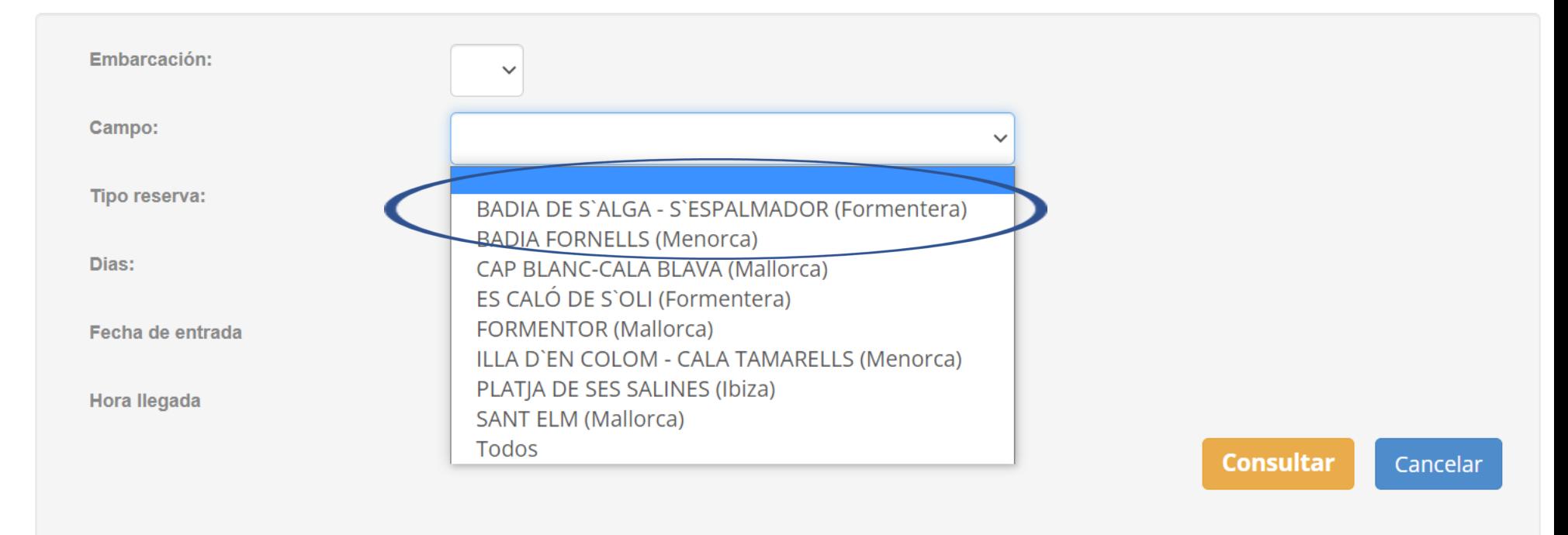

Choose the type of booking: -**Full day booking** (from 11:00 am to 10:00 pm: max. 23 hours) Possibility of booking in advance. -**Day pass** (10:00 am to 06:00 pm: 8 hours) No booking in advance, same day only

-**Bathing pass** (10:00 am to 02:00 pm or 02:00 pm to 06:00 pm: 4 hours) - Max 12 meters length. No advance booking, only the same day

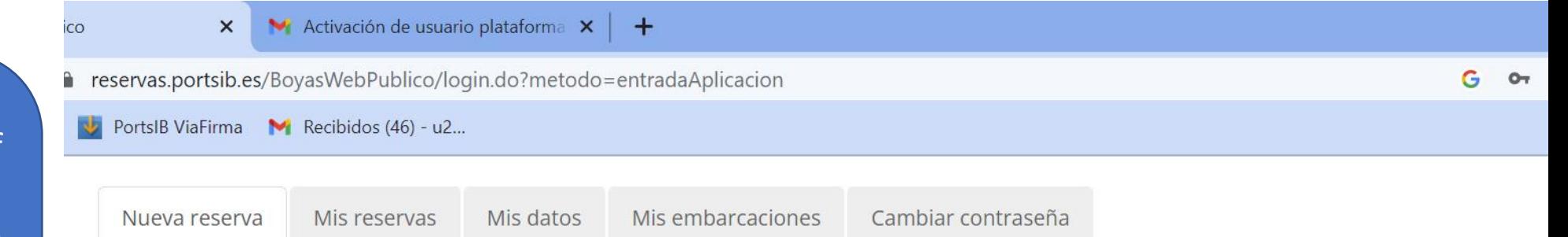

# Nueva Reserva - Consultar Disponibilidad

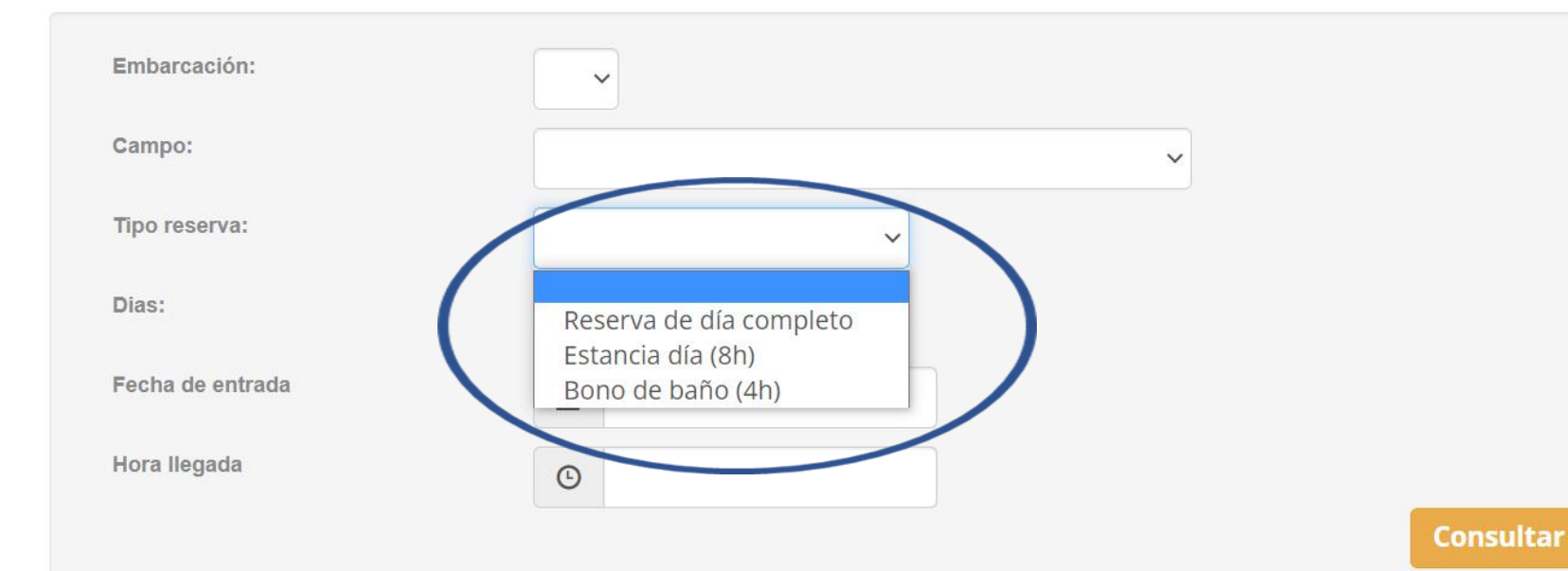

Cancelar

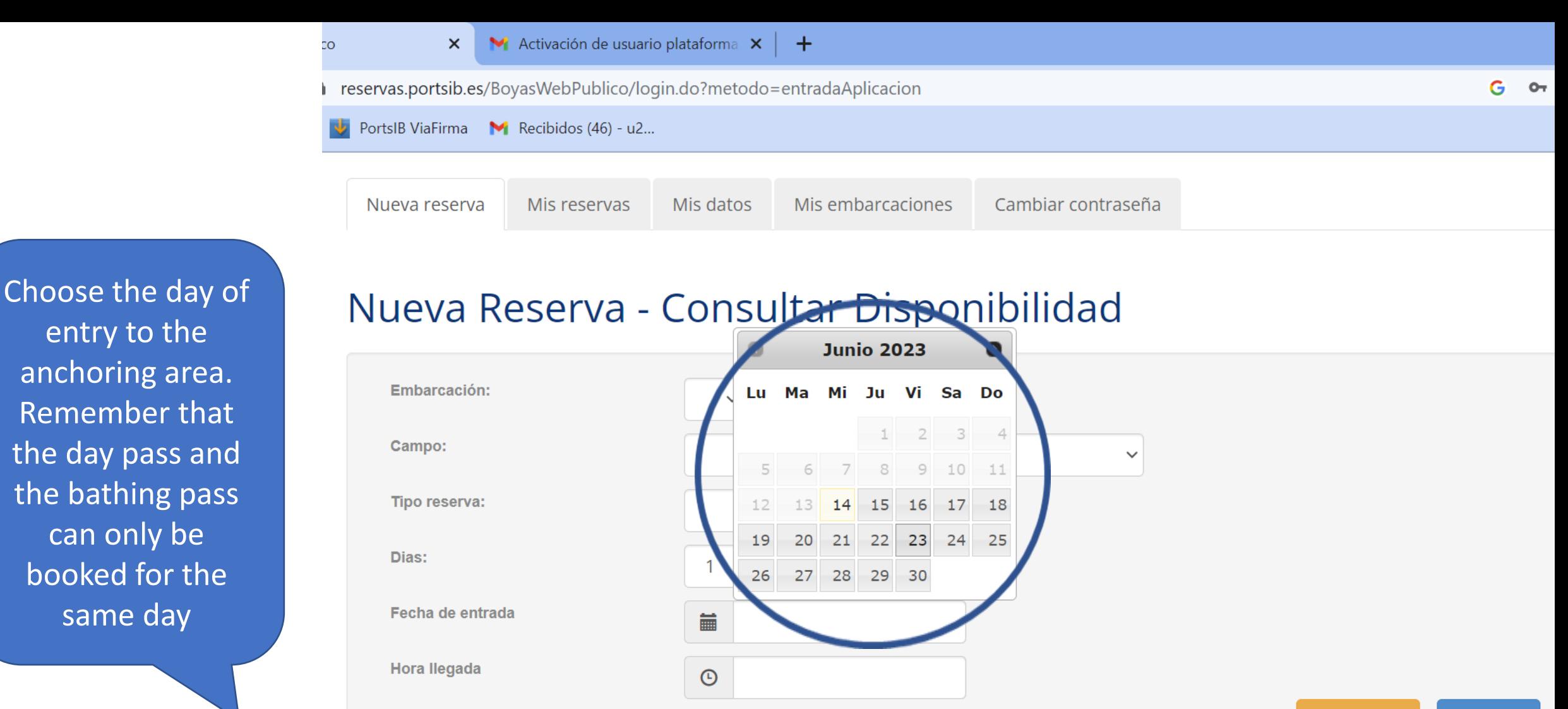

**Consultar** Cancelar

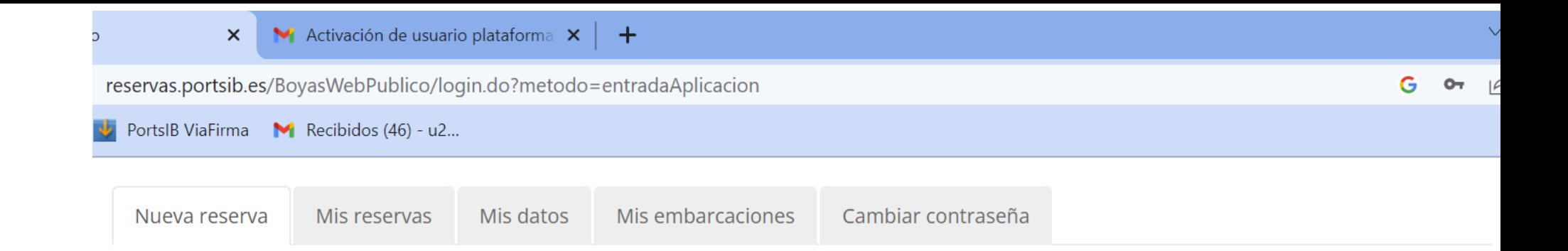

In the Full Day Booking you can choose from 1 to 3 nights

## Nueva Reserva - Consultar Disponibilidad

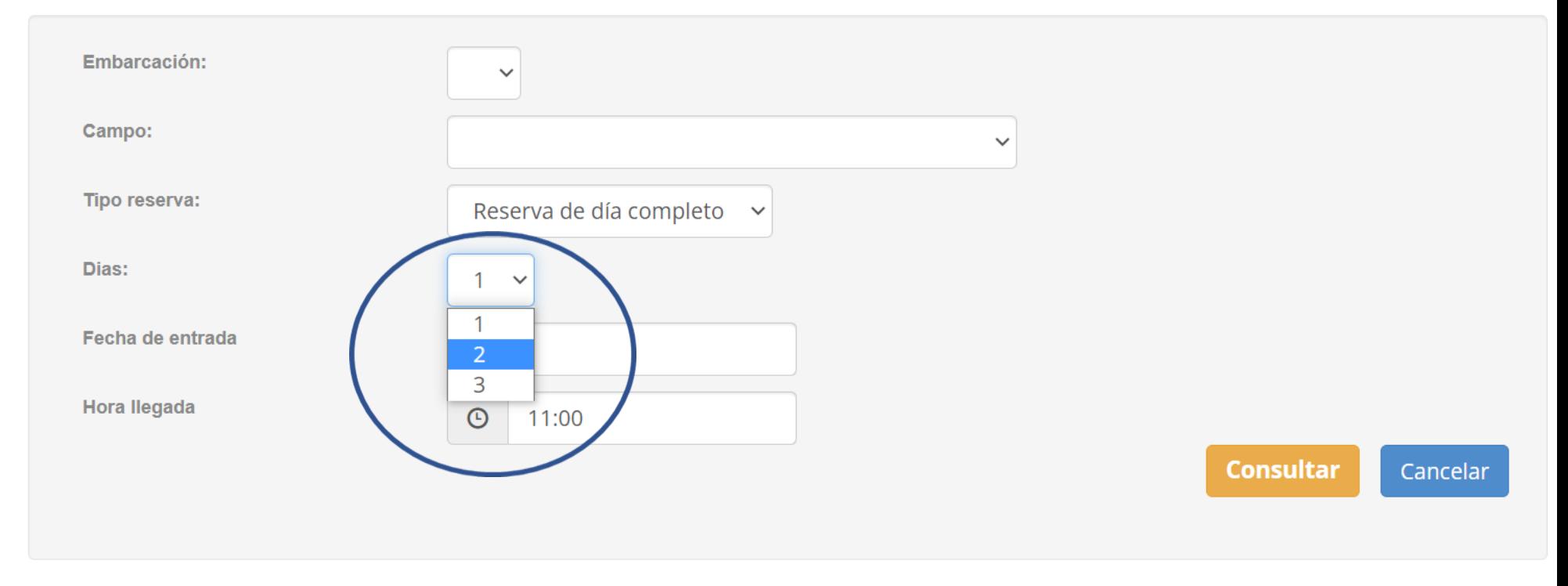

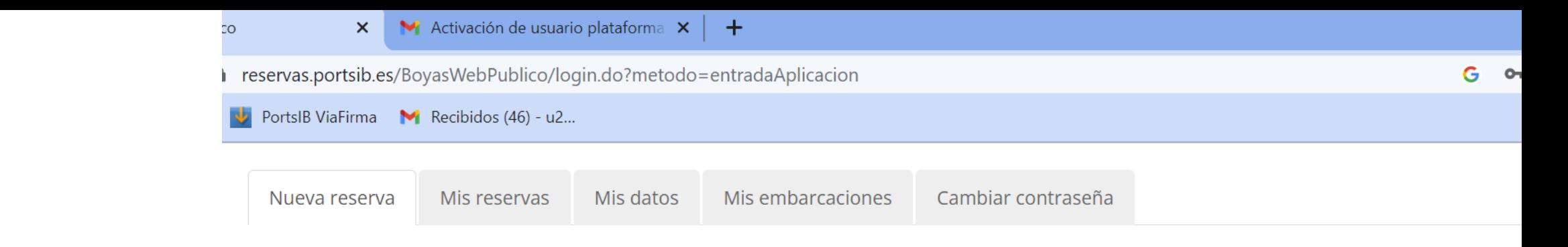

# Nueva Reserva - Consultar Disponibilidad

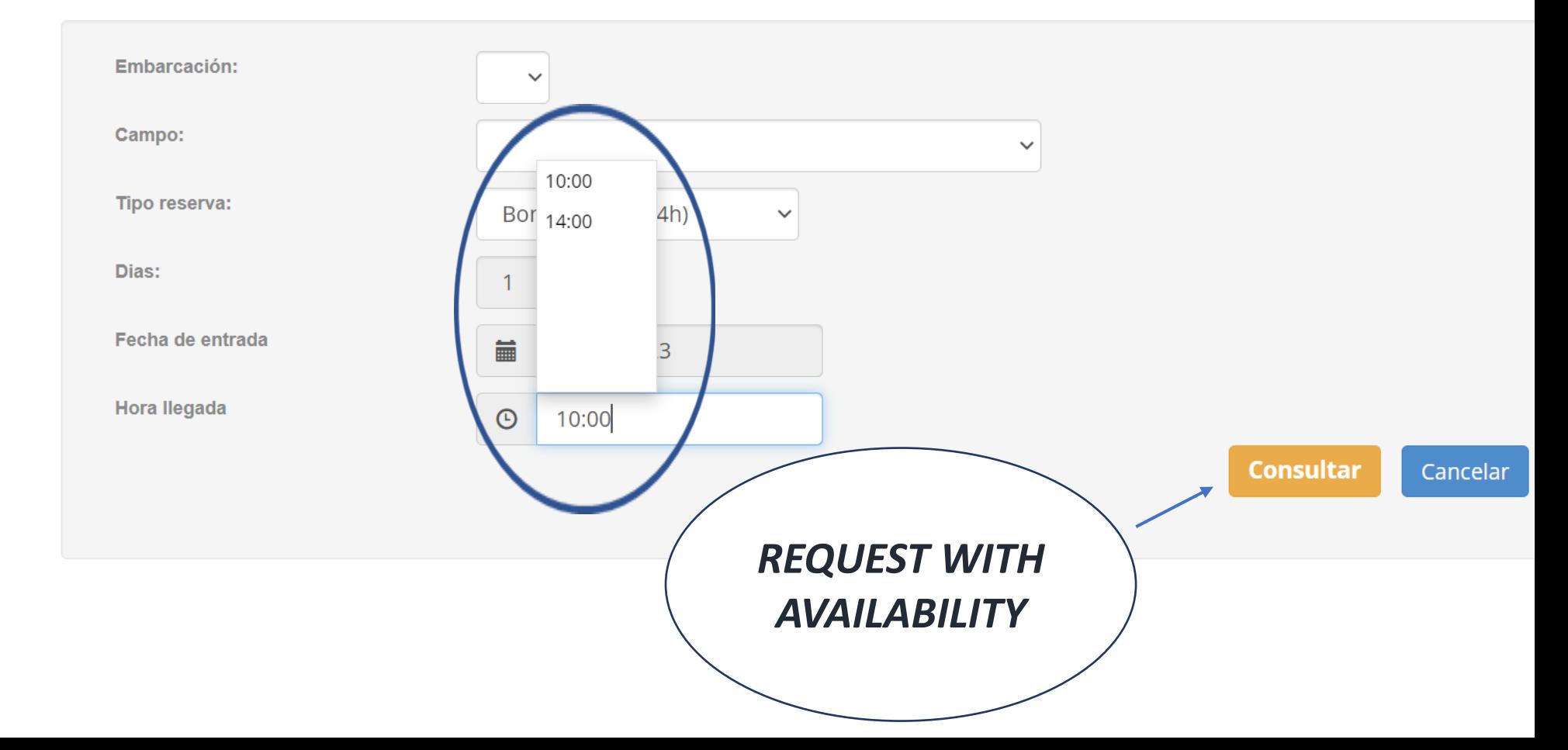

(\*) The arrival time field should not be marked . Only if you have selected the bathing pass you will have to choose 10 :00 am or 02 :00 pm .

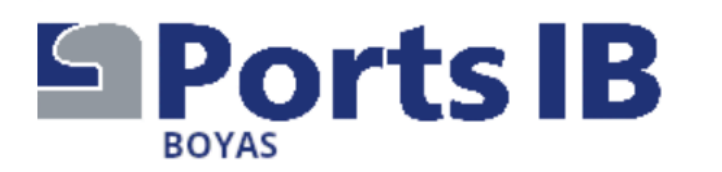

Información de contacto

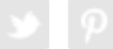

#### Las fechas autorizadas de amarre son del 13/06 al 30/09. Datos de la solicitud **Tipo reserva** Reserva de día completo **Eslora**  $12.00 m.$ *Here is the* Campo **CAP BLANC-CALA BLAVA** 4.00 m. **Manga** (Mallorca) Calado  $2.00 m.$ *quote*15/06/2023 Entrada **Hora llegada** 11:00 Salida 16/06/2023 (1 días) Disponibilidad Categoría **Ancho** Calado Precio\* **Largo** B 12.00 m.  $10.00 m.$ 9.99 m. 30.00€ **Reservar** *(\*) The displayed price is exclusive* \* Importe sin IVA *of VAT, the tax will be applied at* **If you agree**  Volver *the time of payment* **press BOOK**

**MAKE SURE that the** details are correct. Once the payment has been made, no changes can he be made to the boat or to extend or reduce the number of days of the booking. You change the can entire booking in My Bookings, subject to availability

## Nueva Reserva - Confirmación

#### Datos de la solicitud

#### **O** Aviso

El pago de la reserva deberá realizarse a continuación. En caso contrario, la reserva quedará anulada automáticamente

#### **O** Aviso

POR FAVOR, ANTES DE EFECTUAR EL PAGO, ASEGÚRESE DE QUE TANTO LA FECHA DE ENTRADA Y SALIDA, COMO LA EMBARCACIÓN SON CORRECTAS. UNA VEZ EFECTUADO EL PAGO, NO SE ADMITE EL CAMBIO DE EMBARCACIÓN NI LA AMPLIACIÓN/REDUCCIÓN DE DÍAS DE LA **RESERVA** 

Tipo reserva Bono de baño (4h) **Embarcación JUANITO Campo SANT ELM (Mallorca)** Entrada 14/06/2023 Hora Ilegada 14:00 Salida 14/06/2023

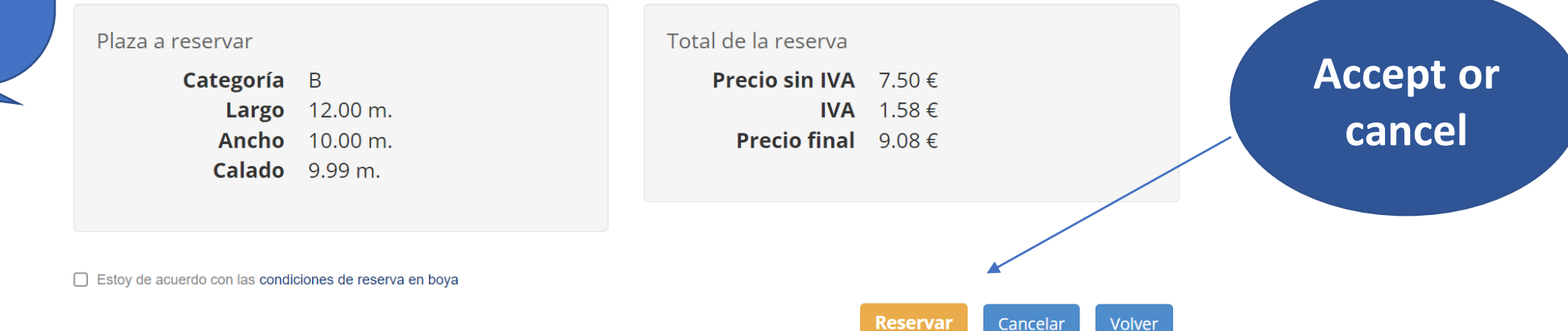

## *is* Payment required below to confirm the booking.

Enter your details and click on Pay or Cancel . Do not go back through this process or change pages, as the booking may be blocked and you will not be able to retrieve it till 00 :00 hours next day .

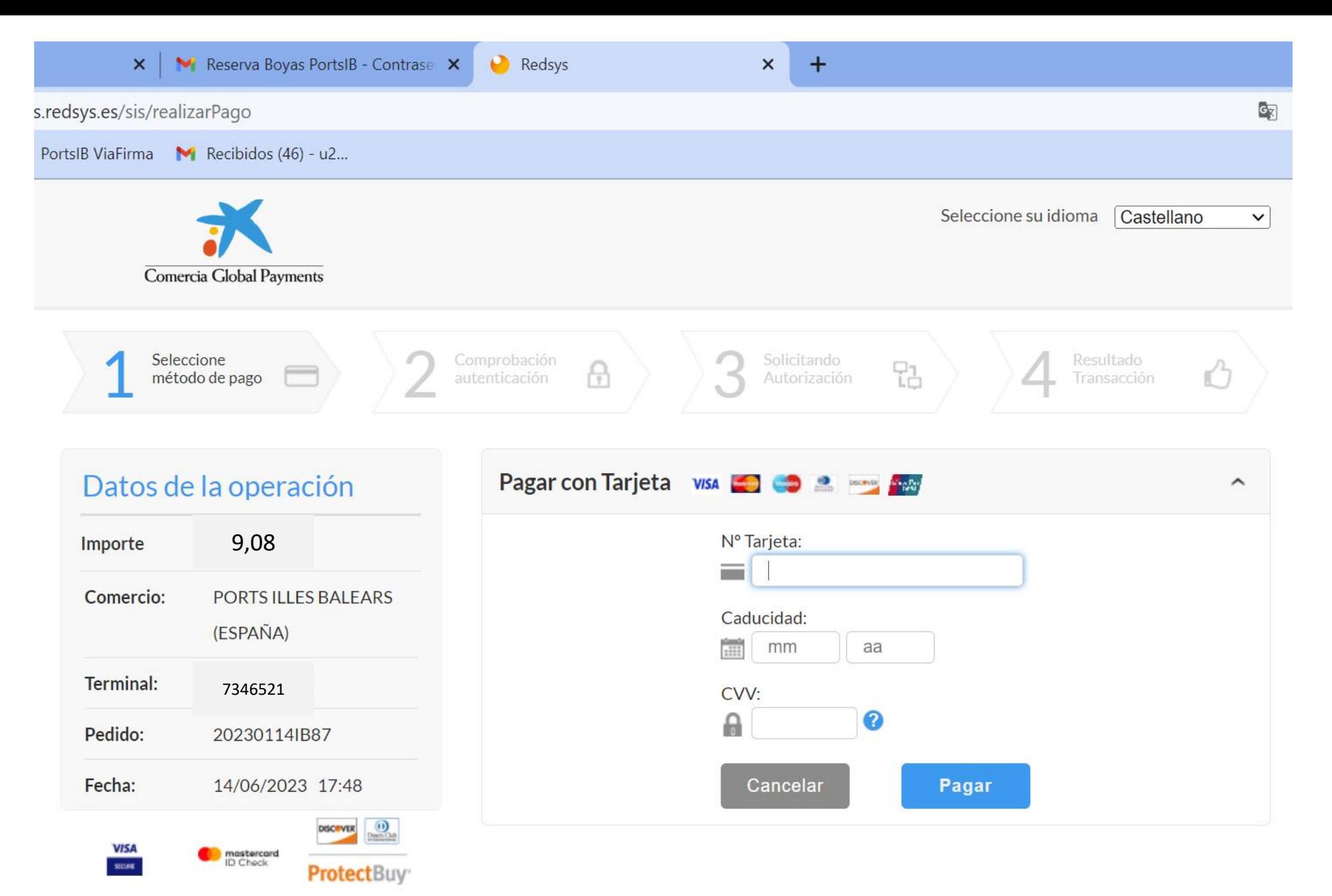

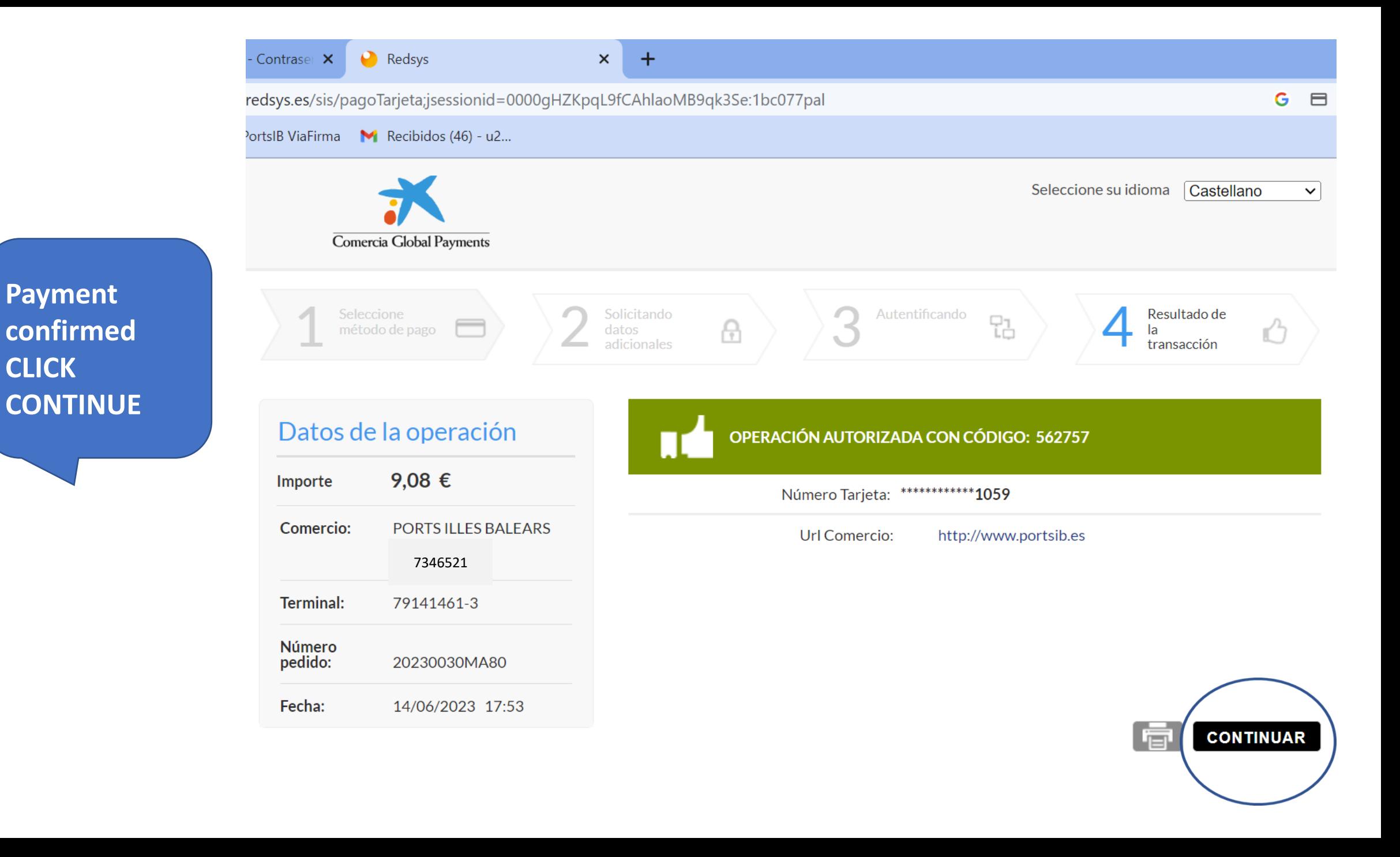

**CLICK**

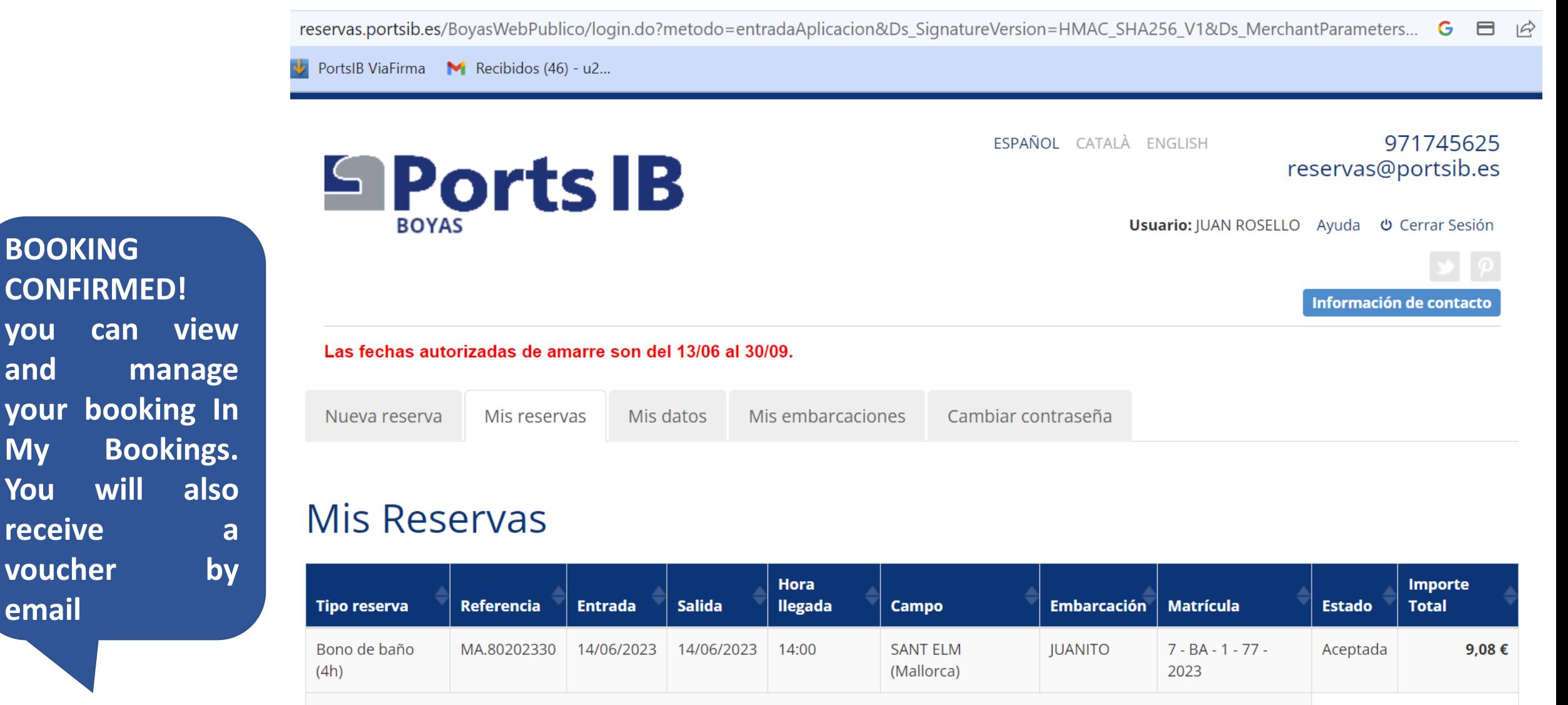

1 registros encontrados

**Nueva** 

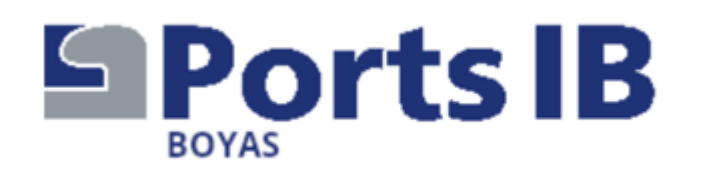

*Thank you for your attention and for trusting us. We hope we have helped you. If you have any questions, you can call us at the telephone numbers and during the opening hours stated on the website.*

*Remember that when you arrive at the anchoring area you must request support on VHF channel 77 and communicate that you have a booking, the staff of the facility will assign you a buoy and will help you in the manoeuvre. Do not forget to show them your booking voucher.*

*Thank you for taking care of our sea!!!! "Wishing you a pleasant stay".*

## Visitez https://www.portsib.es/ca/paginas/inici

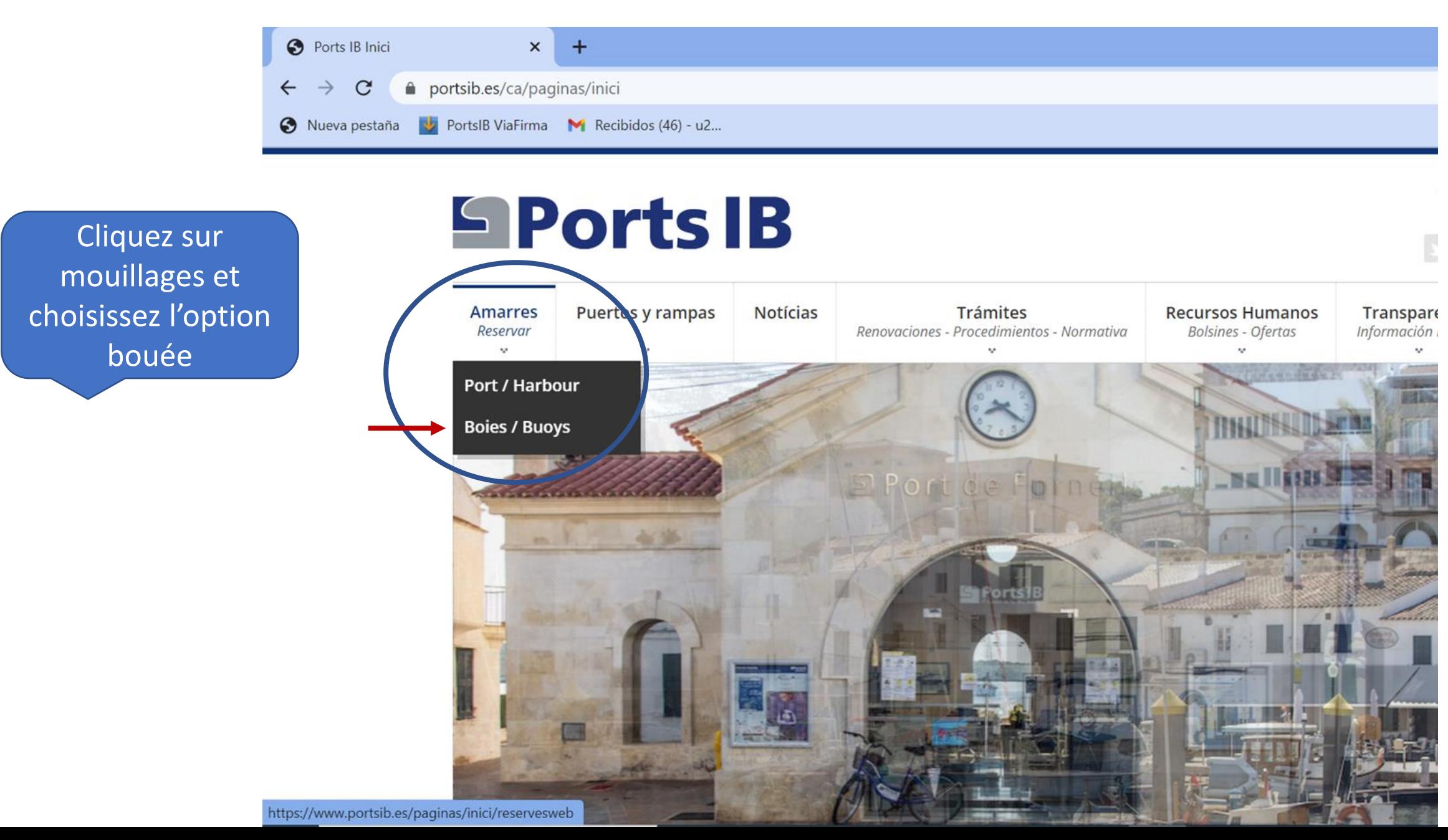

# **Sports B**

**Amarres** Reservar

Puertos y rampas

**Notícias** 

**Trámites** Renovaciones - Procedimientos - Normativa **Recursos Humanos Bolsines - Ofertas** 

# **CAMPOS DE FONDEO**

Atención al usuario de lunes a viernes de 9:00 a 14:00 - TELÉFONO 971 74 56 25 / Customer service from Monday to Friday from 9:00 a.m. to 2:00 p.m. - TELEPHONE 971 74 56 25

Atención al usuario de lunes a viernes de 14:00 a 19:00, sábados, domingos y festivos de 09:00 a 19:00 - TELÉFONO 673 03 96 23 / Customer service from Monday to Friday from 14:00 to 19:00, Saturdays, Sundays and public holidays from 09:00 to 19:00 -**TELEPHONE 673 03 96 23** 

Atención al usuario por correo electrónico: reservas@portsib.es / User service by email: reservas@portsib.es

Registro usuario / embarcación User / boat registration

ATENCON / ATTENTION!

Antes de realizar una reserva debe registrar su embarcación. Si Ud. ya la tiene registrada en el sistema puede is directamente a realizar la reserva de la boya / Before booking you must be registered on the Online Buoy Booking System. Please go to User account registration. If you have already registered y boat, click on Online buoy booking to make your reservation.

Reservar una boya / Book buoy

Condiciones del servicio de reservas boyas / Terms and conditions

Numéros de téléphone et email de contact pour tout renseignement

> **NOUVEL** UTILISATEUR Si c'est la première fois que vous réservez sur bouées PortsIB,

lisez attentivement les conditions.

*Avant de commencer, pensez à avoir sous la main votre documentation et celle de votre bateau, numérisées ou photographiées*

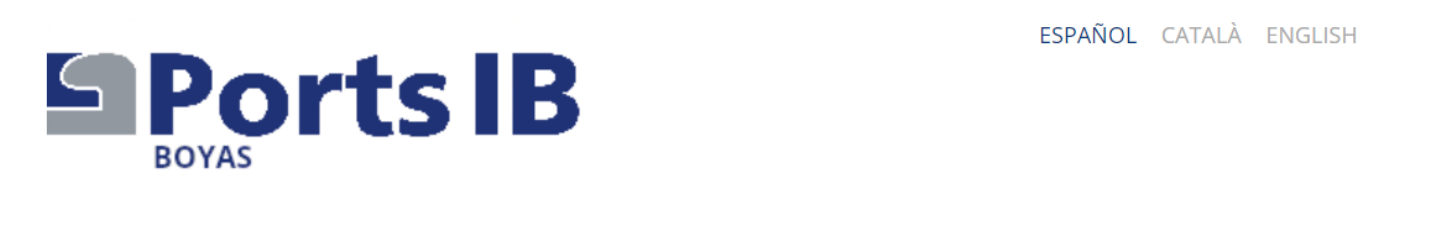

Veuillez entrer vos informations personnelles

Las fechas autorizadas de amarre son del 13/06 al 30/09. Nuevo Usuario (Los campos con \* son obligatorios)

#### **Datos Personales**

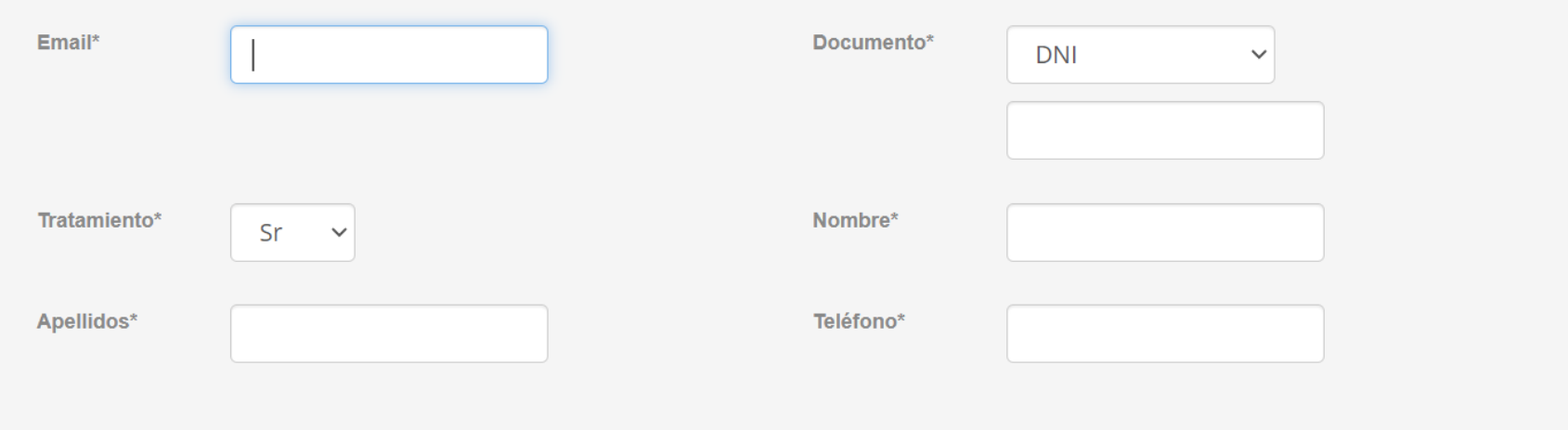

971745625

reservas@portsib.es

Información de contacto

## Veuillez entrer votre adresse complète

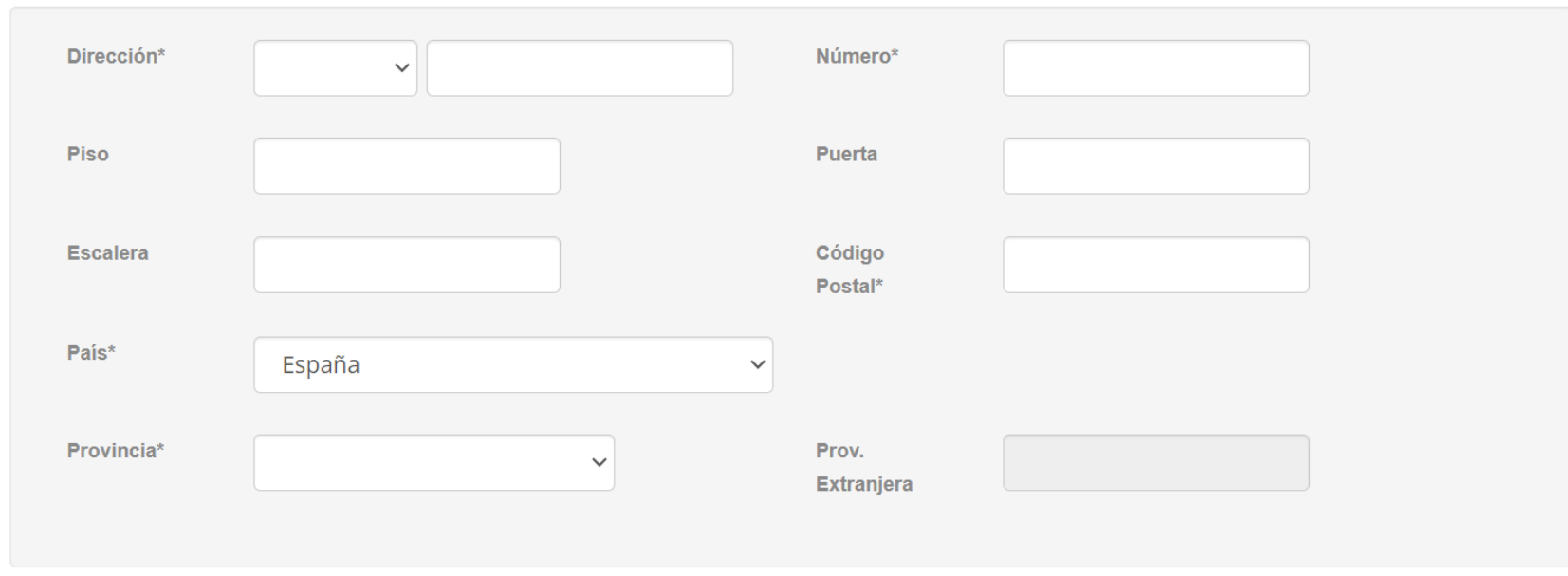

## Dirección

*.* apparaissent dans la Veuillez saisir les informations de votre bateau telles qu'elles documentation. S'il ne s'agit pas d'un bâtiment sous pavillon espagnol, veuillez noter le numéro d'enregistrement. Le numéro de police et le nom de la compagnie d'assurance sont très importants

#### Embarcación

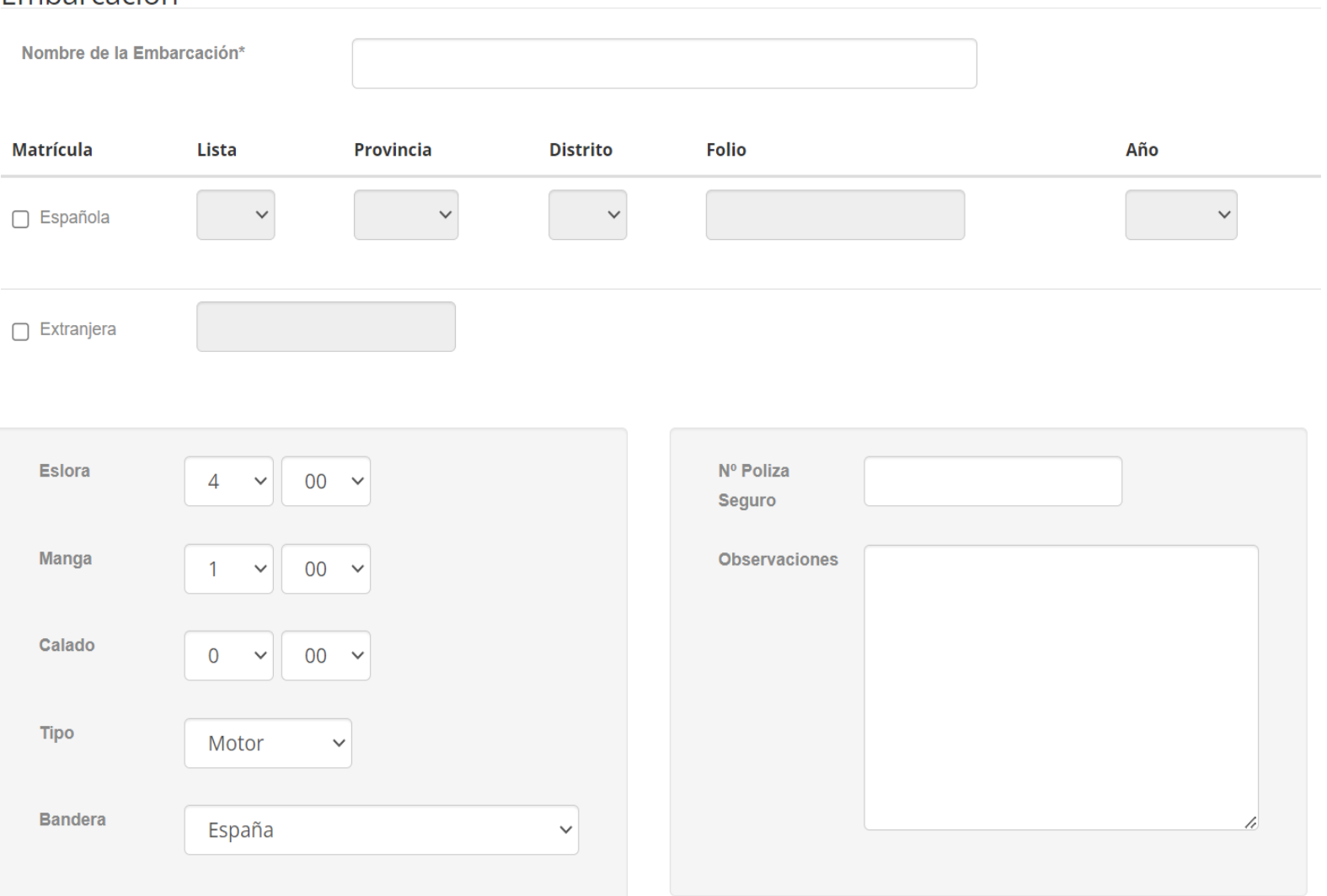

#### Documentación Adjunta

## Documentación Adjunta

**O** Aviso

La hoja de Registro Marítimo Español (Hoja de Asiento) o Certificado de Inscripción debe de ser adjuntada de manera obligatoria\* para poder validar la embarcación. En caso contrario no se podrán realizar reservas en el sistema. \*En los casos necesarios

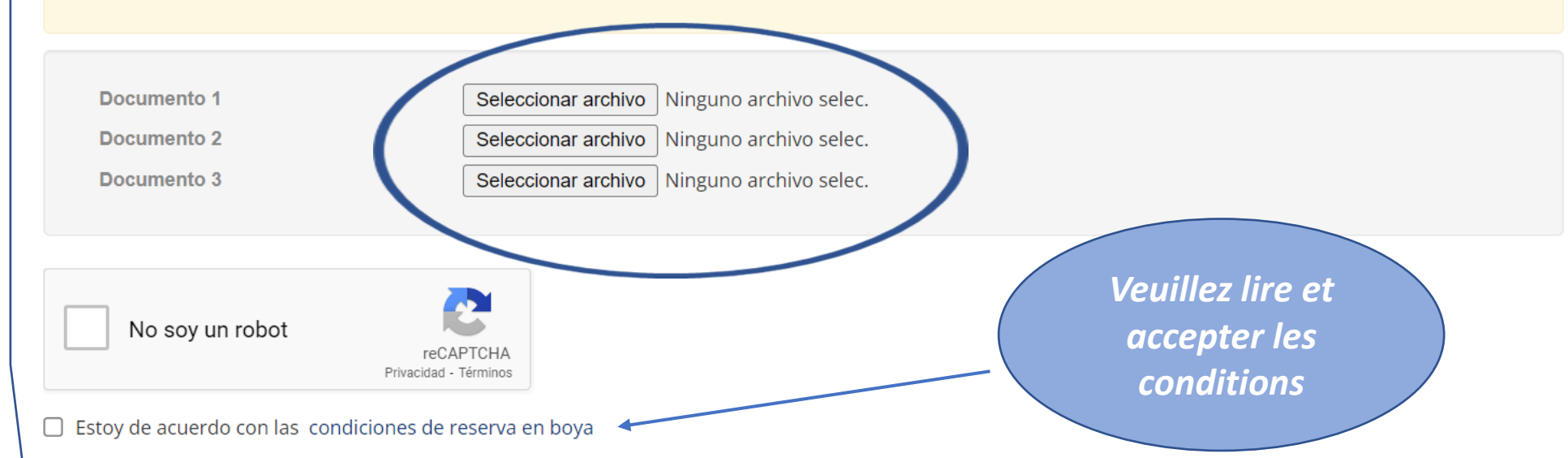

PROTECCIÓN DE DATOS PERSONALES.- Sus datos personales se hallan incorporados a un fichero de PORTS DE LES ILLES BALEARS (PORTSIB) para la tramitación de su solicitud, así como, en su caso, ara el mantenimiento de las comunicaciones recíprocas. Puede ejercer sus derechos de acceso, rectificación, cancelación y oposición, dirigiéndose por escrito a Ports de les Illes Balears, en C/Vicente Tofiño, 36 .<br>Coll d'en Rabassa 07007

*Si votre bateau est 6ème liste, vous devez également envoyer le contrat de location à reservas@portsib.es*

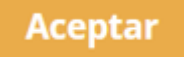

*Les documents que vous devez nous remettre en format numérique, sont les suivants :*

*1.- La fiche d'immatriculation maritime espagnole ou le certificat d'immatriculation du bateau.*

*2.- Votre pièce d'identité ou votre passeport. 3.- Votre police d'assurance.*

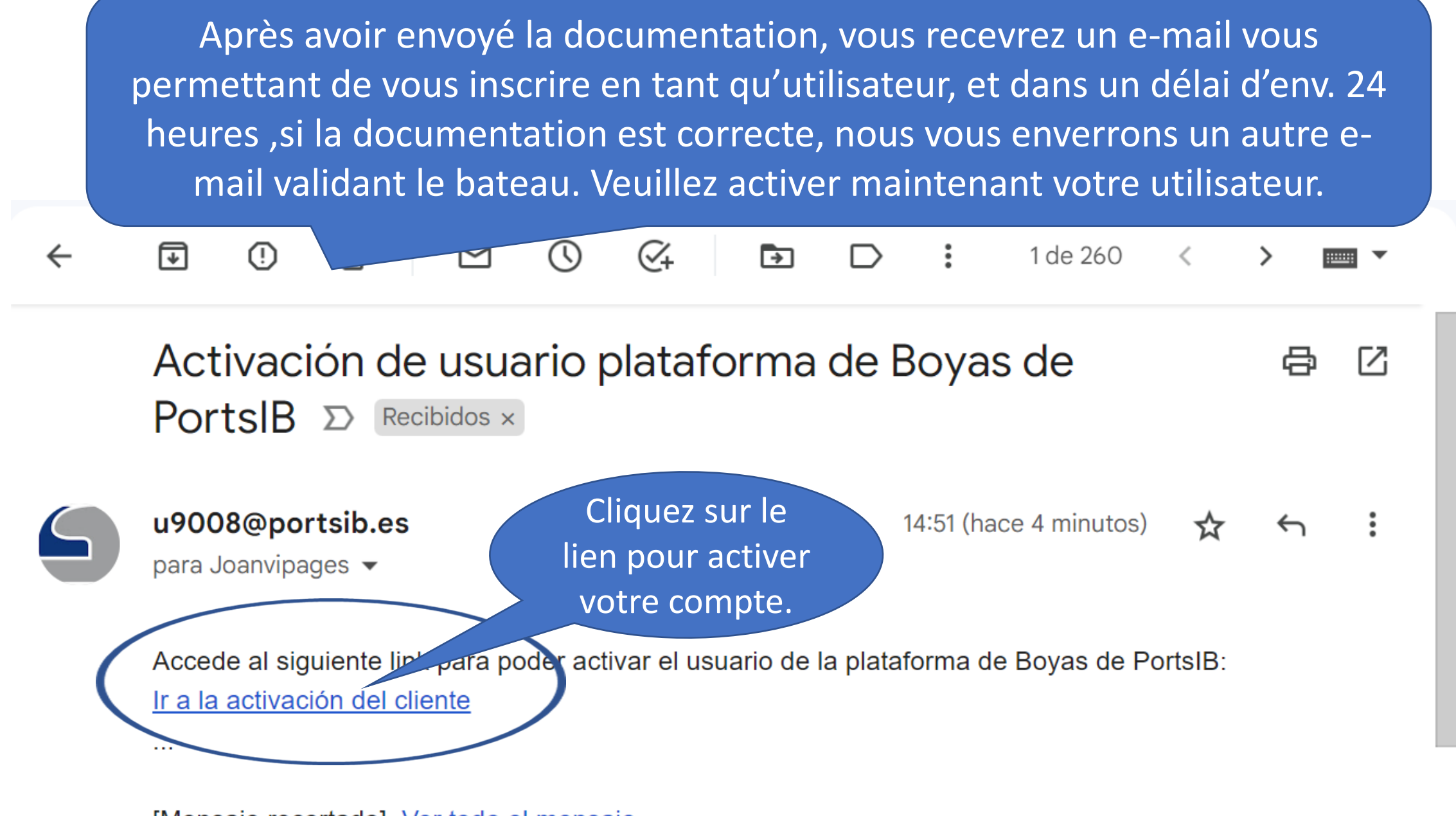

[Mensaje recortado] Ver todo el mensaje

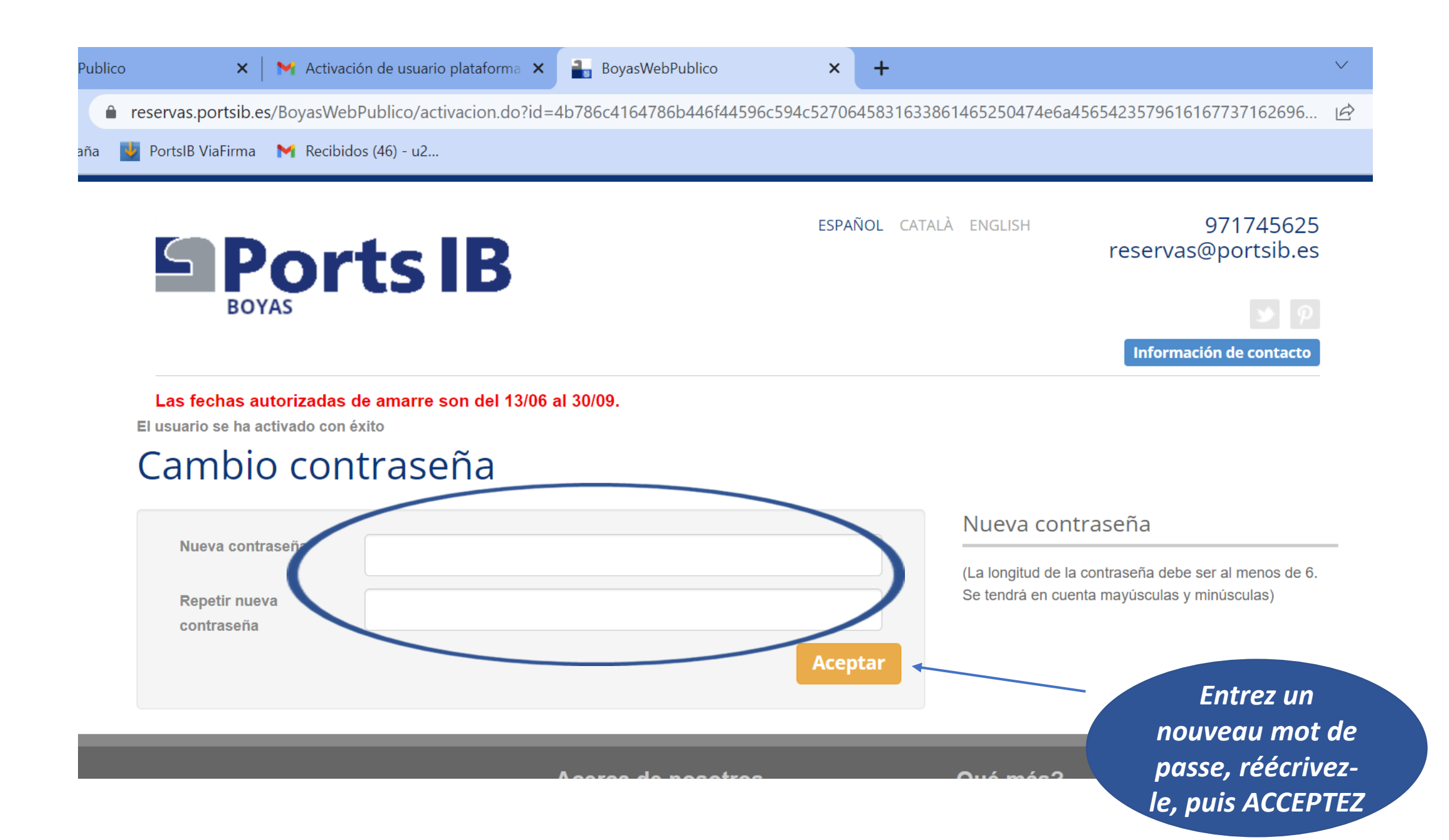

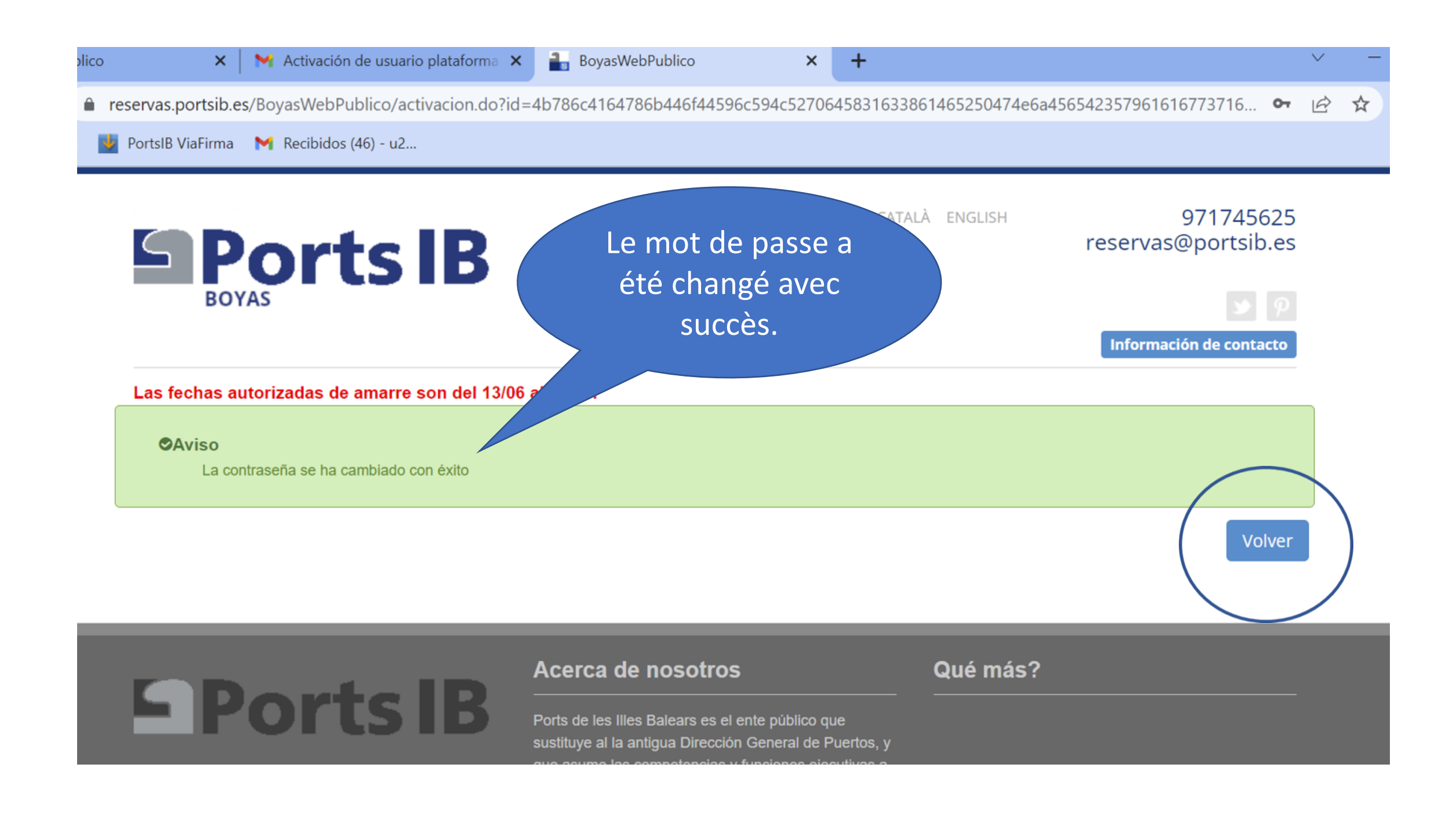

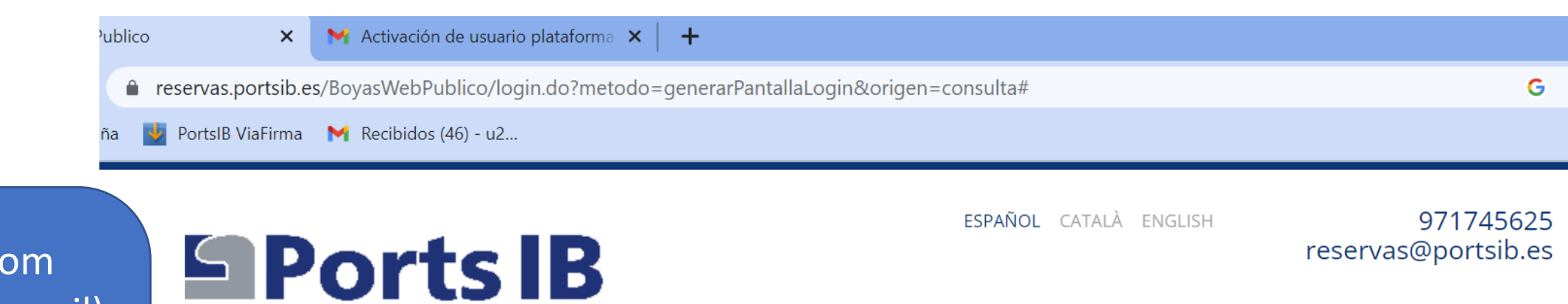

Información de contacto

Las fechas autorizadas de amarre son del 13/06 al 30/09.

**BOYAS** 

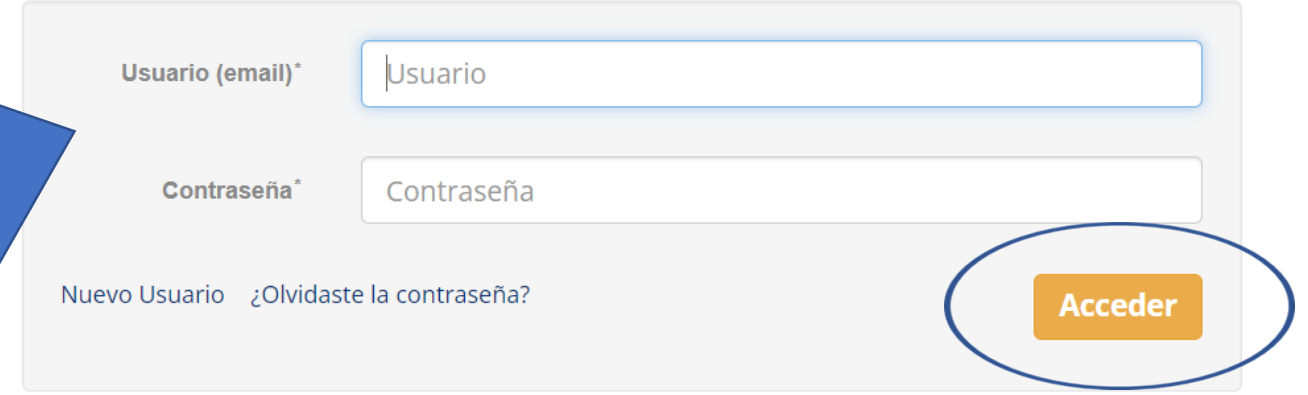

Entrez le nom d'utilisateur (email) et le mot de passe, puis appuyez sur **ACCÉDER** Attention, le système tient compte des majuscules et des minuscules

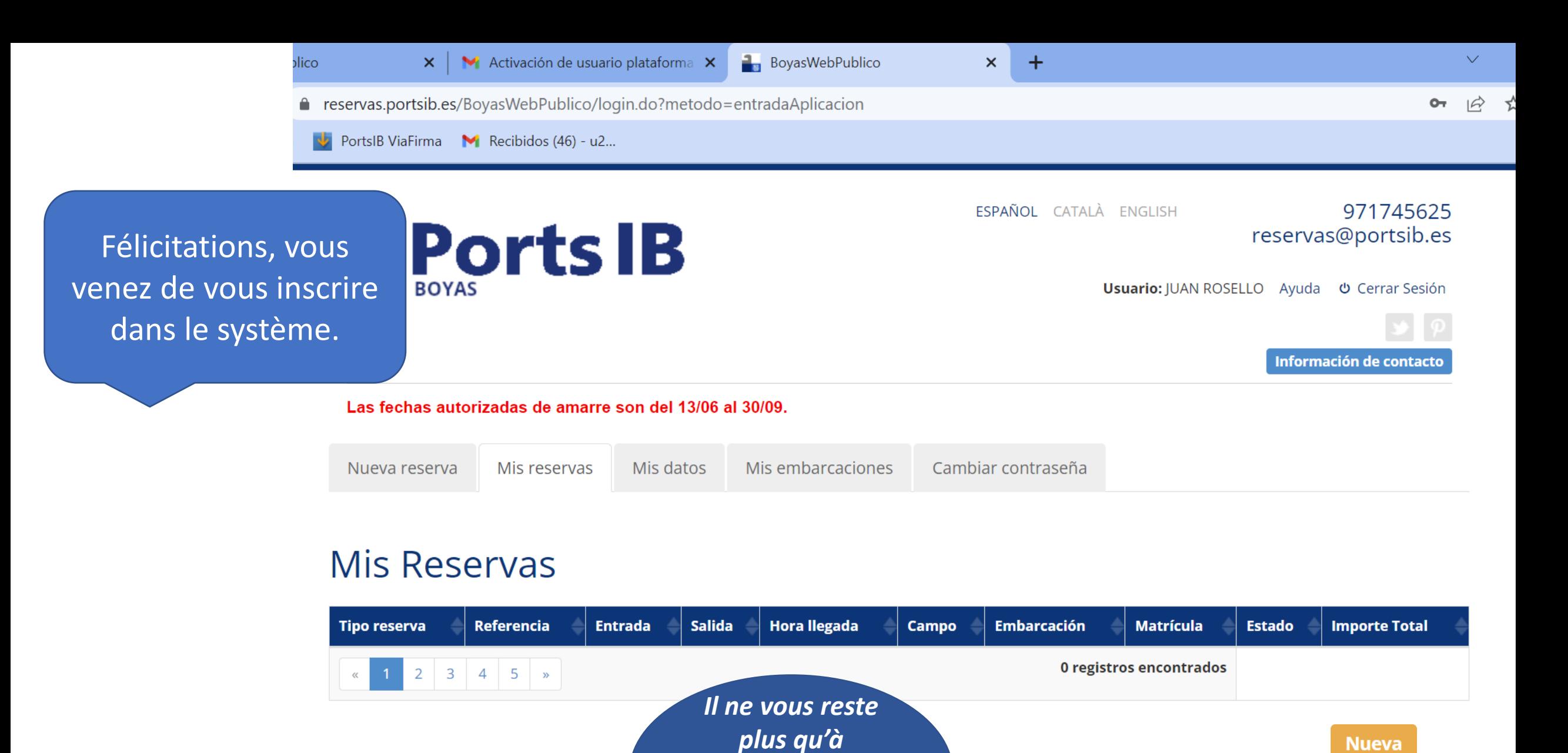

*attendre la* 

*validation du* 

*bateau par mail* 

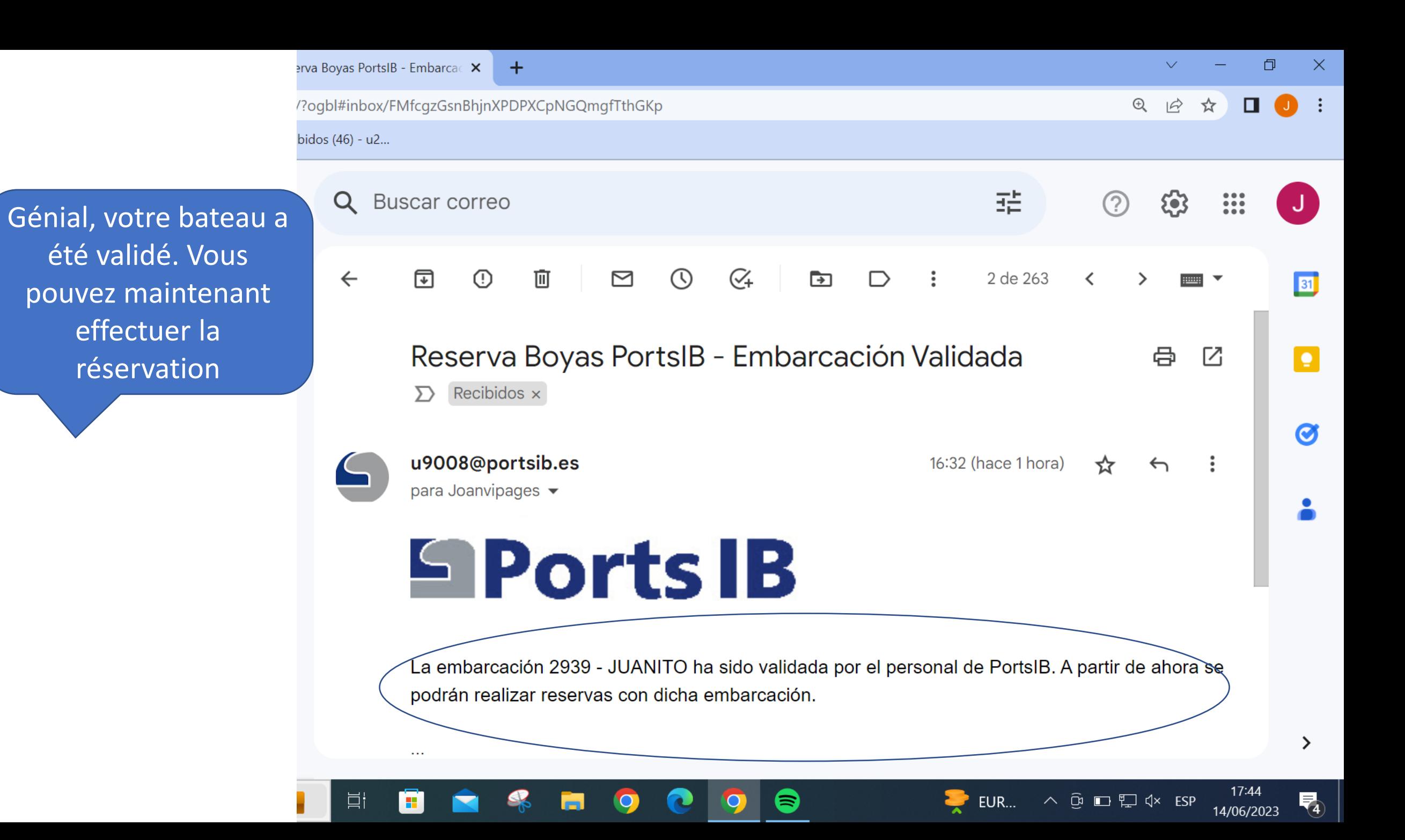

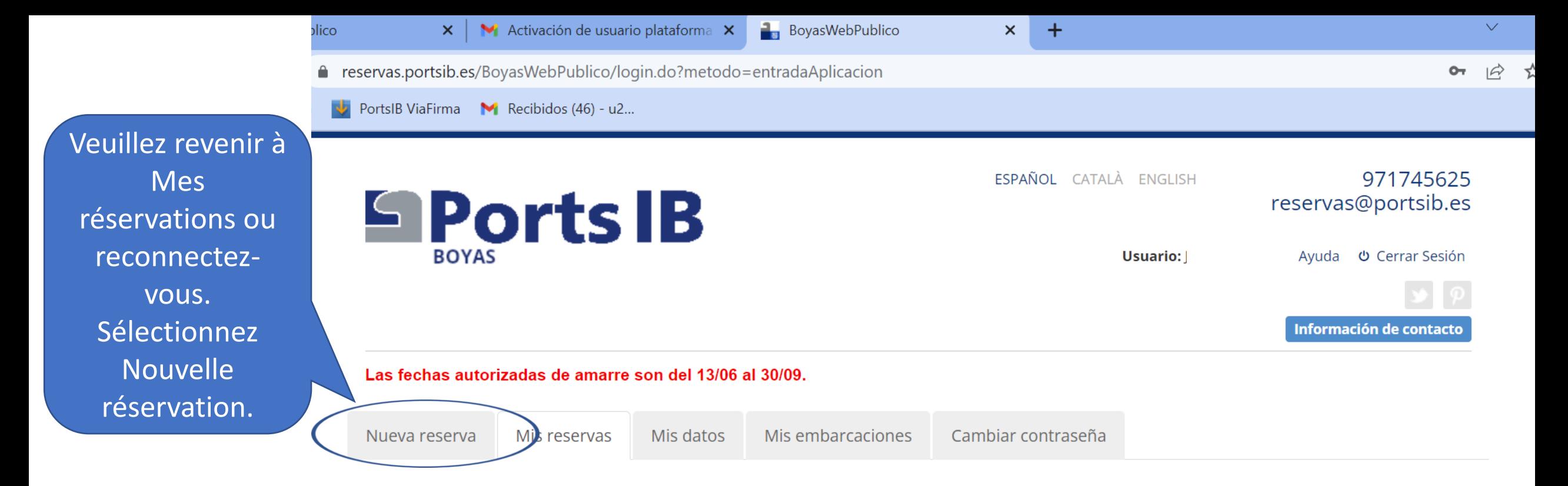

## **Mis Reservas**

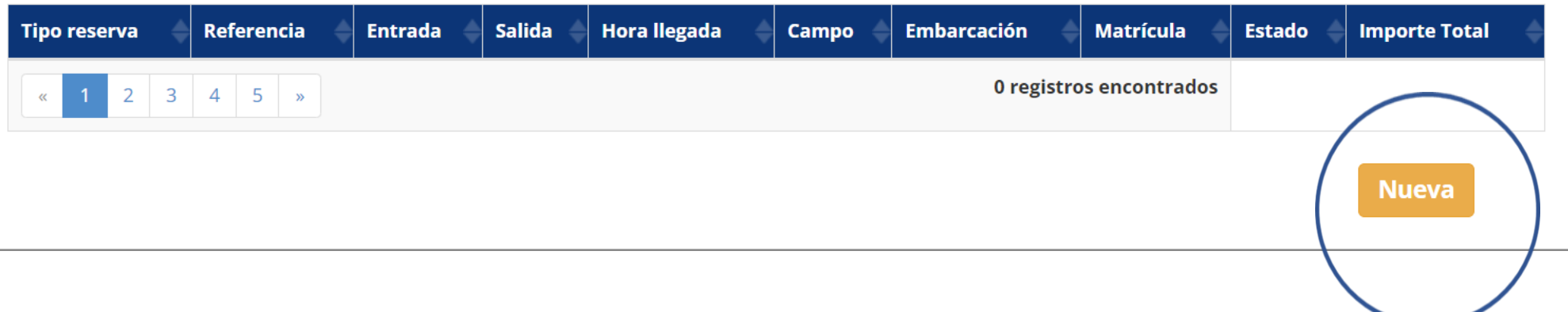

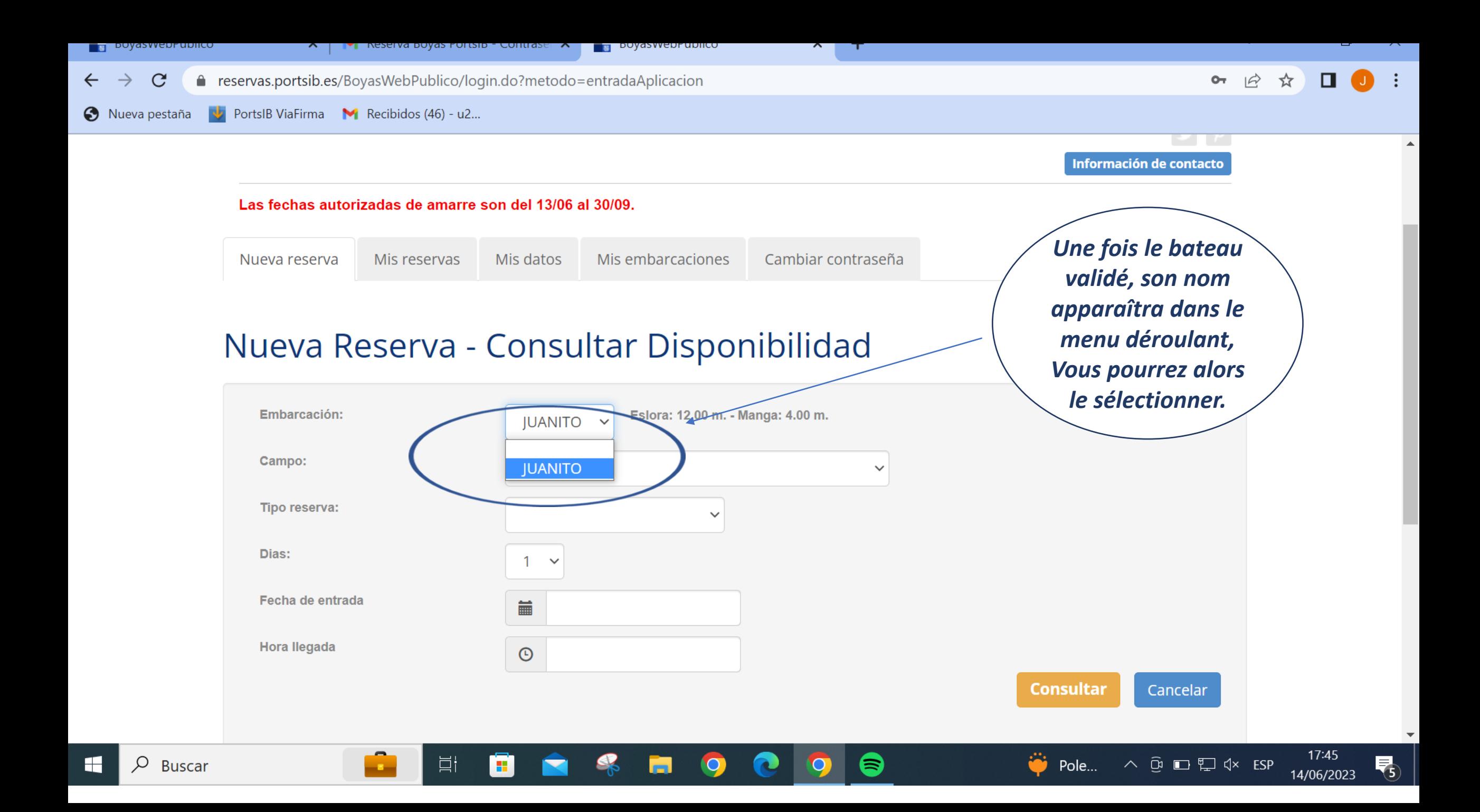

ublico **M** Activación de usuario plataforma  $\vert \mathbf{x} \vert \vert +$  $\times$ ↑ reservas.portsib.es/BoyasWebPublico/login.do?metodo=entradaAplicacion G PortsIB ViaFirma M Recibidos (46) - u2... ĭa Choisissez le Mis embarcaciones Cambiar contraseña Nueva reserva Mis reservas Mis datos champ de mouillage dans lequel vous

Nueva Reserva - Consultar Disponibilidad

souhaitez

réserver la

bouée

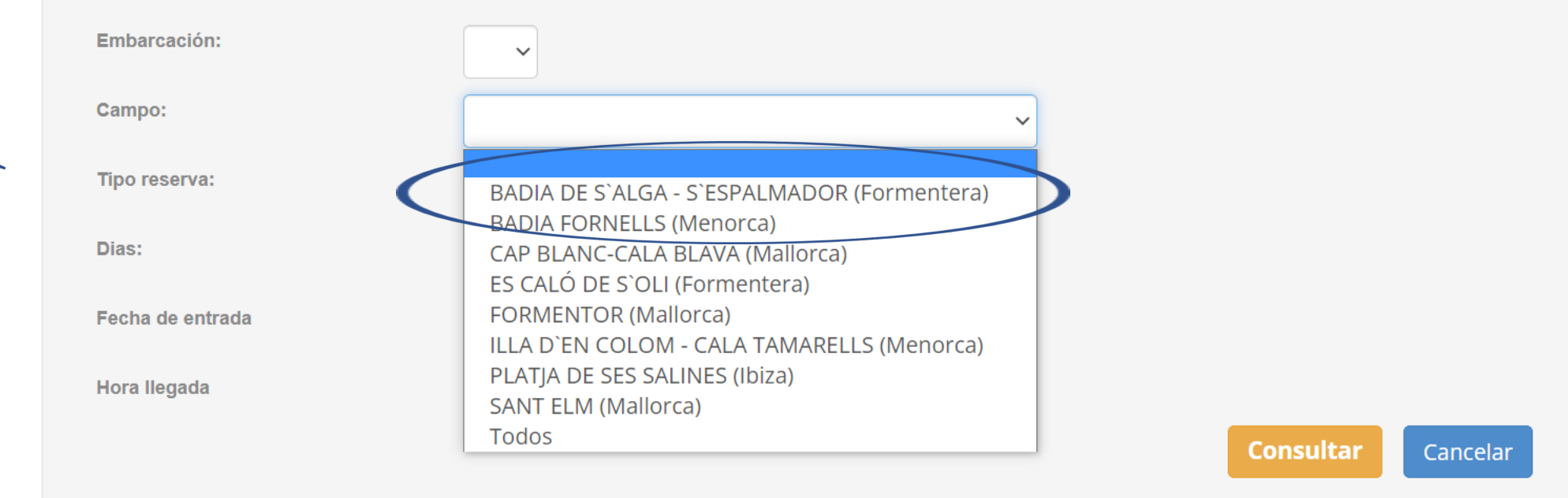

 $\checkmark$ 

Choisissez le type de réservation :

-**Réservation d'une journée complète.** (De 11h00 à 10h00 : max. 23 heures) Réservable à l'avance.

-**Forfait journalier**. (De 10h00 à 18h00 : 8 heures) Non-réservable à l'avance, uniquement le jour même. -**Forfait baignade**. (De 10h00 à 14h00 ou de 14h00 à 18h00 : 4 heures) Longueur max. 12 mètres. Non-réservable à l'avance, uniquement le jour même.

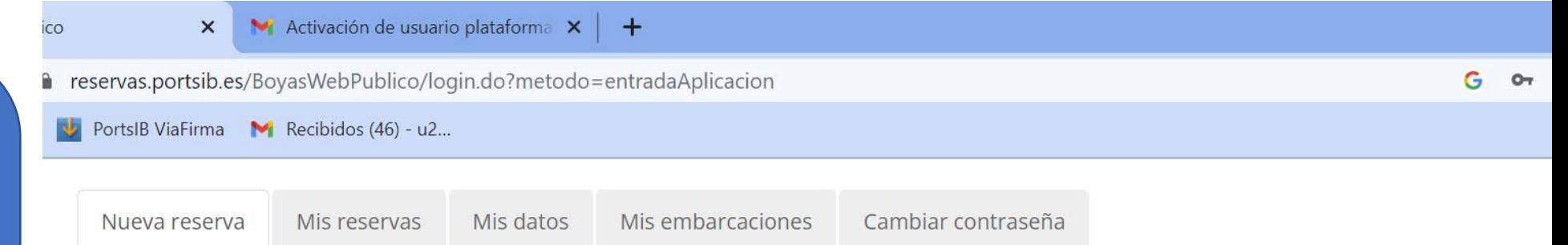

Cancelar

# Nueva Reserva - Consultar Disponibilidad

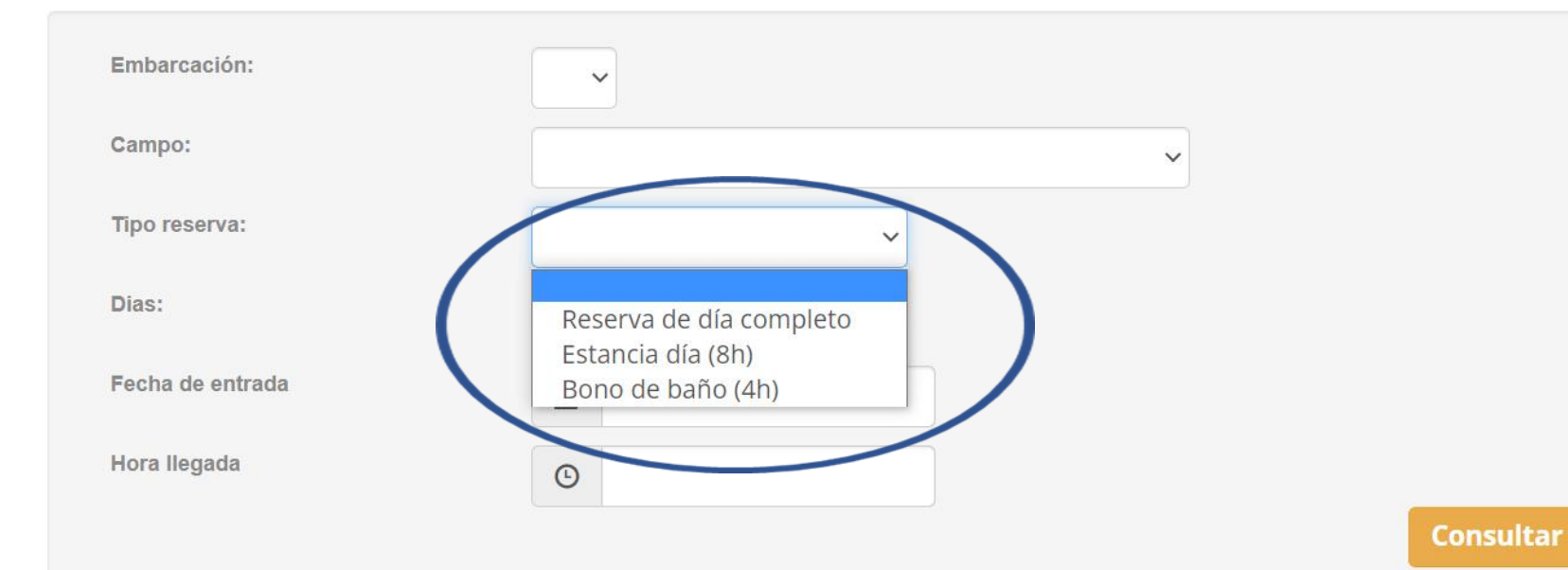

**M** Activación de usuario plataforma  $\vert \mathbf{x} \vert$  +  $\times$ CO. reservas.portsib.es/BoyasWebPublico/login.do?metodo=entradaAplicacion  $G$  or PortsIB ViaFirma M Recibidos (46) - u2... Nueva reserva Mis reservas Mis datos Mis embarcaciones Cambiar contraseña Choisissez le jour d'arrivée dans le champ de Nueva Reserva - Consultar Disponibilidad mouillage. **Junio 2023** N'oubliez pas que Embarcación: Lu Ma Mi Ju Vi Sa Do le forfait journalier  $1 \t 2 \t 3 \t 4$ Campo:  $\checkmark$ et le forfait 8  $9$  $-10 - 11$ 5 baignade ne Tipo reserva:  $14$  15 16  $17 18$  $12$  $13$ 19 20 21 22 23 24 25 peuvent être Dias: 27 28 29 30 26 réservés que pour Fecha de entrada 篇 la même journée.**Hora llegada**  $\odot$ 

> **Consultar** Cancelar

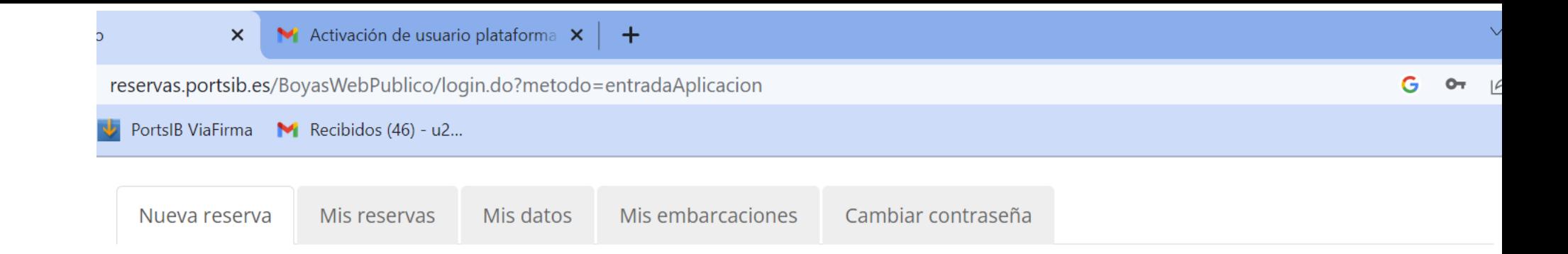

Dans la réservation de journée complète, vous pouvez choisir entre 1 et 3 nuits.

# Nueva Reserva - Consultar Disponibilidad

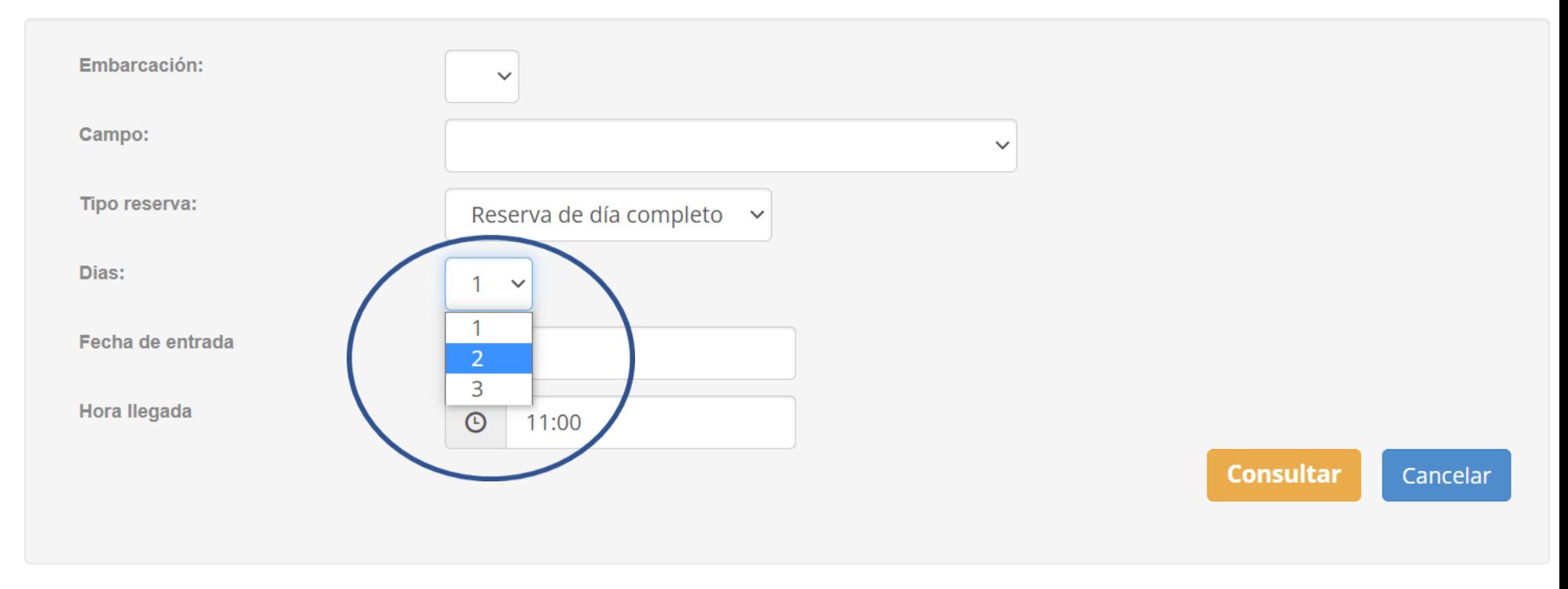

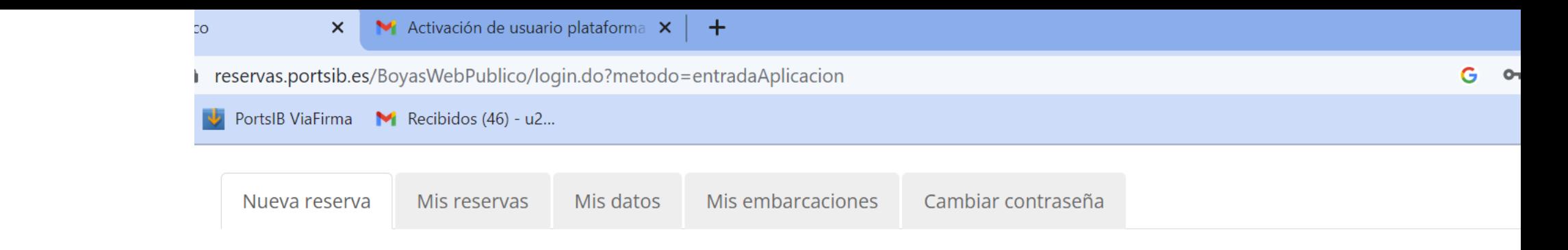

Nueva Reserva - Consultar Disponibilidad

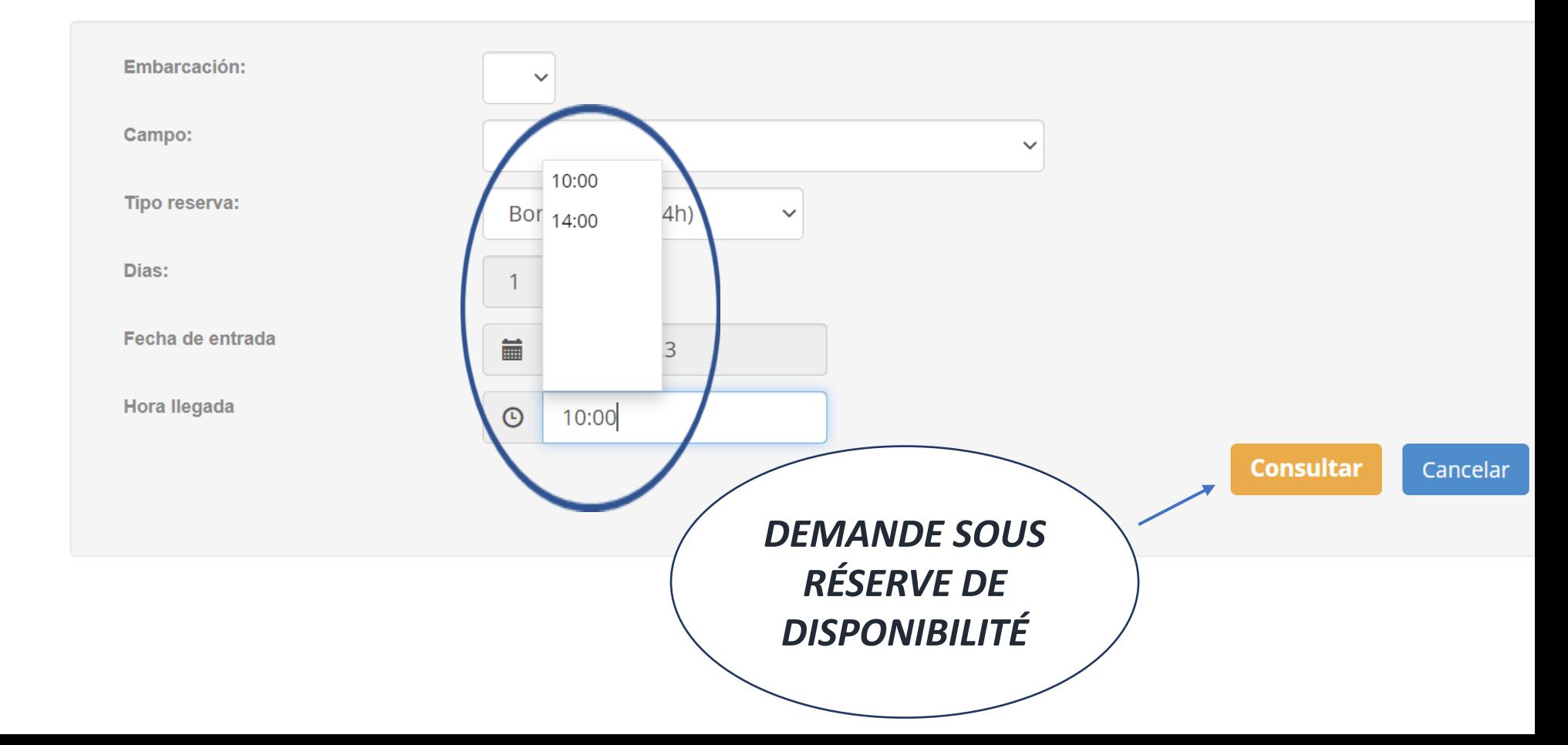

(\*) Ne marquez pas le champ d'heure d'arrivée . Choisissez 10 h00 ou 14 h00 , uniquement si vous avez sélectionné le forfait baignade .

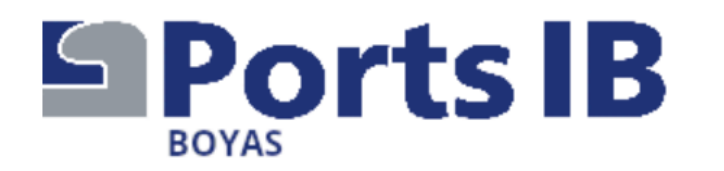

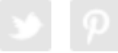

Información de contacto

#### Las fechas autorizadas de amarre son del 13/06 al 30/09. Datos de la solicitud

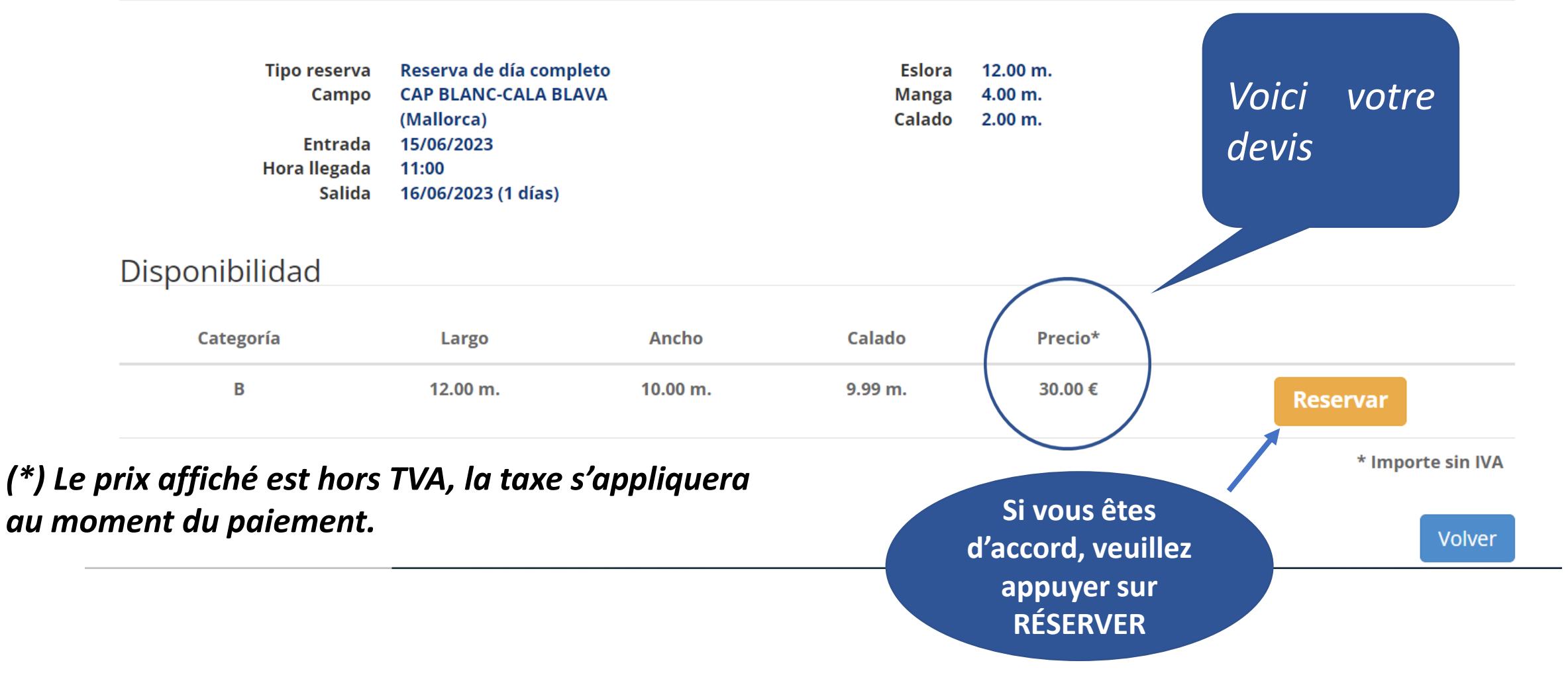

ASSUREZ-VOUS que informations les soient correctes. Une fois le paiement effectué, aucune modification ne sera autorisée, ni pour le bateau ni pour prolonger ou réduire  $|a|$ durée de la réservation. **Vous** pouvez modifier l'intégralité de la réservation a dans réservations, **Mes** toujours **SOUS** réserve de disponibilité

## Nueva Reserva - Confirmación

Datos de la solicitud

#### **O** Aviso

El pago de la reserva deberá realizarse a continuación. En caso contrario, la reserva quedará anulada automáticamente

#### **O** Aviso

POR FAVOR. ANTES DE EFECTUAR EL PAGO, ASEGÚRESE DE QUE TANTO LA FECHA DE ENTRADA Y SALIDA, COMO LA EMBARCACIÓN SON CORRECTAS. UNA VEZ EFECTUADO EL PAGO, NO SE ADMITE EL CAMBIO DE EMBARCACIÓN NI LA AMPLIACIÓN/REDUCCIÓN DE DÍAS DE LA **RESERVA** 

Tipo reserva Bono de baño (4h) **Embarcación JUANITO Campo SANT ELM (Mallorca)** Entrada 14/06/2023 Hora Ilegada 14:00 Salida 14/06/2023

Le paiement cidessous est requis pour confirmer -la réservation

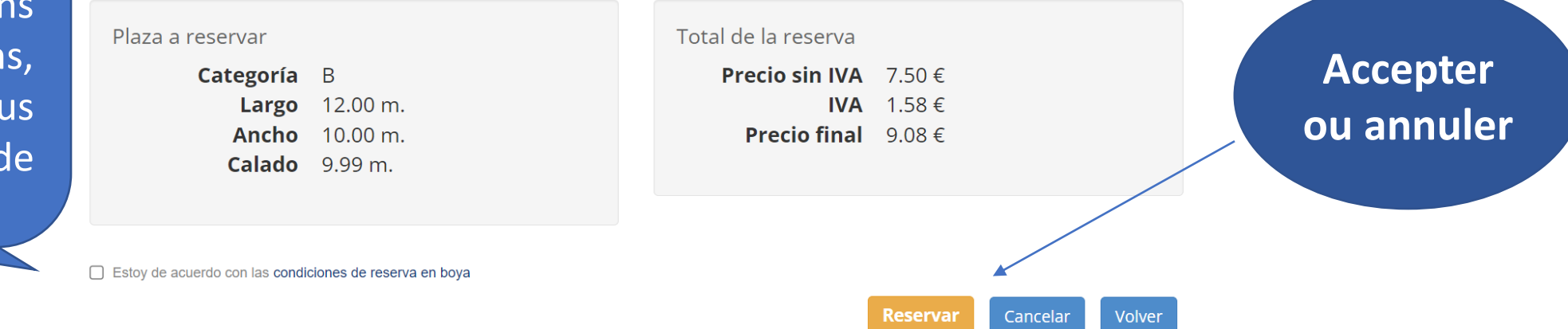
Saisissez vos coordonnées et cliquez sur Payer Veuillez ne pas revenir en arrière durant le processus et ne pas changer de page, car la réservation risque d'être bloquée, et vous ne pourrez pas l'activer avant 00 h00 le lendemain

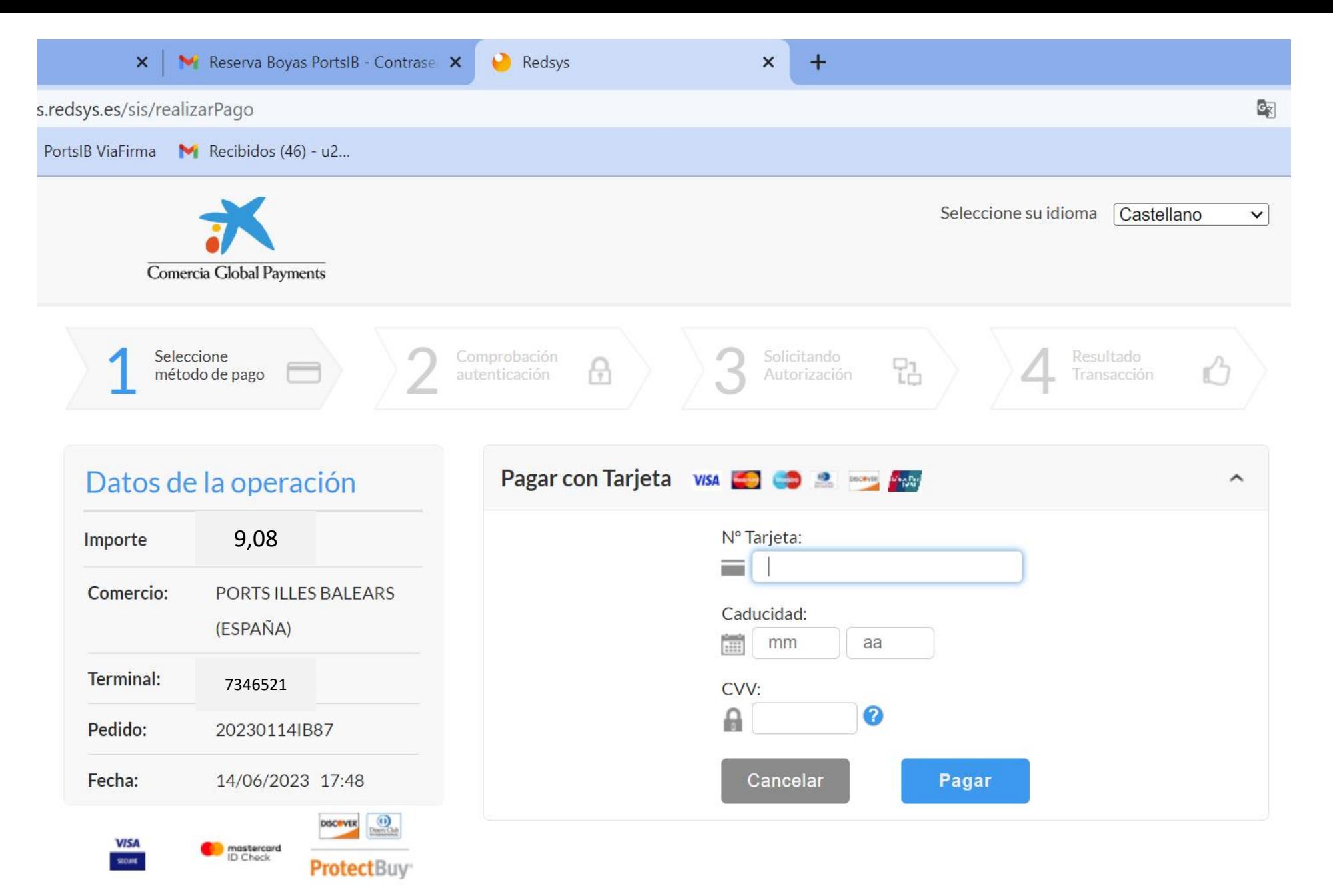

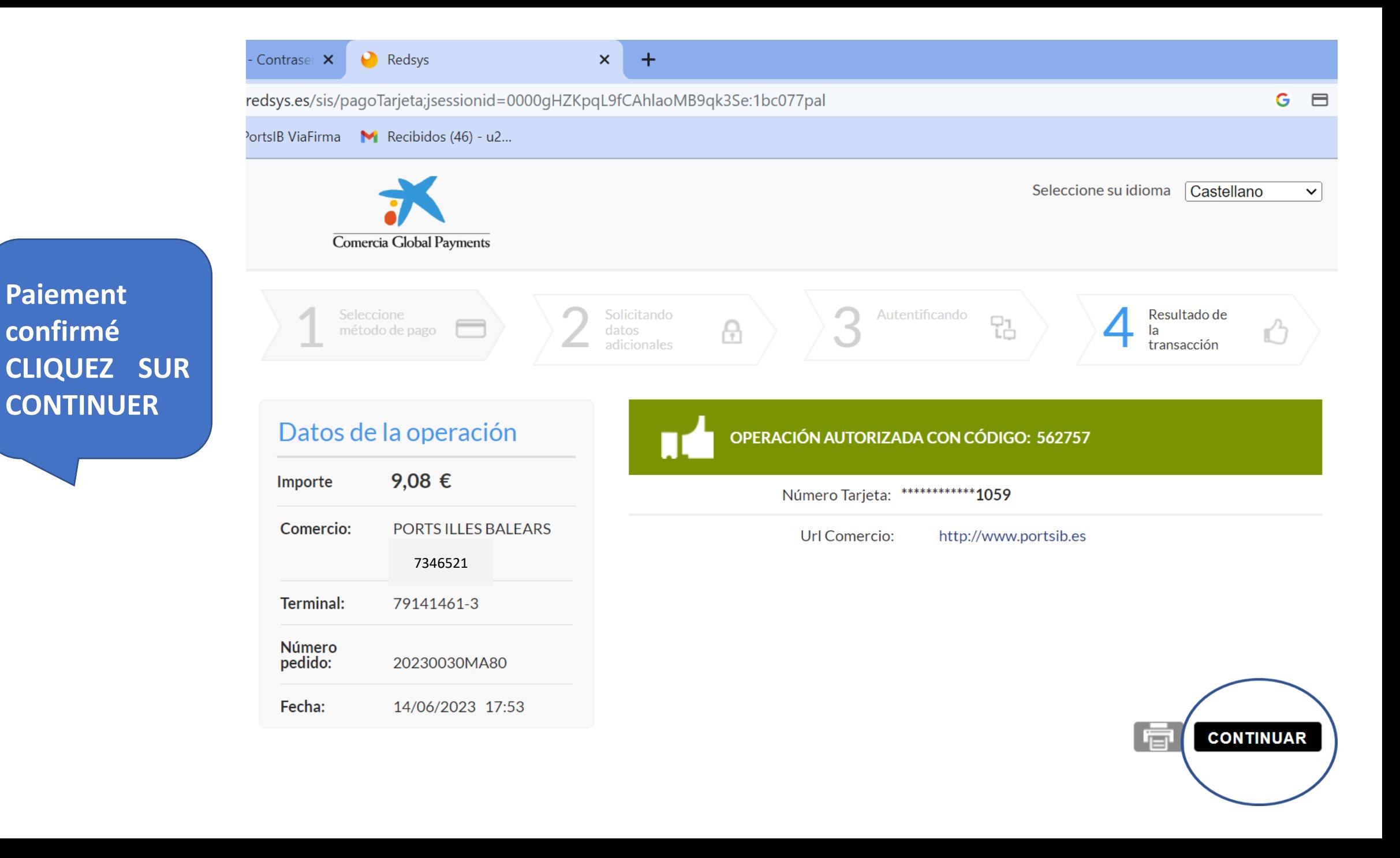

reservas.portsib.es/BoyasWebPublico/login.do?metodo=entradaAplicacion&Ds\_SignatureVersion=HMAC\_SHA256\_V1&Ds\_MerchantParameters... G B @ PortsIB ViaFirma M Recibidos (46) - u2... ESPAÑOL CATALÀ ENGLISH 971745625 **SPorts IB** reservas@portsib.es **RÉSERVATION CONFIRMÉE ! BOYAS** Usuario: JUAN ROSELLO Ayuda **b** Cerrar Sesión **Vous pouvez** Información de contacto **voir et gérer votre** Las fechas autorizadas de amarre son del 13/06 al 30/09. **réservation dans** Nueva reserva Mis reservas Mis datos Mis embarcaciones Cambiar contraseña **Mes réservations. De plus, vous Mis Reservas recevrez un**

**forfait par mail.**

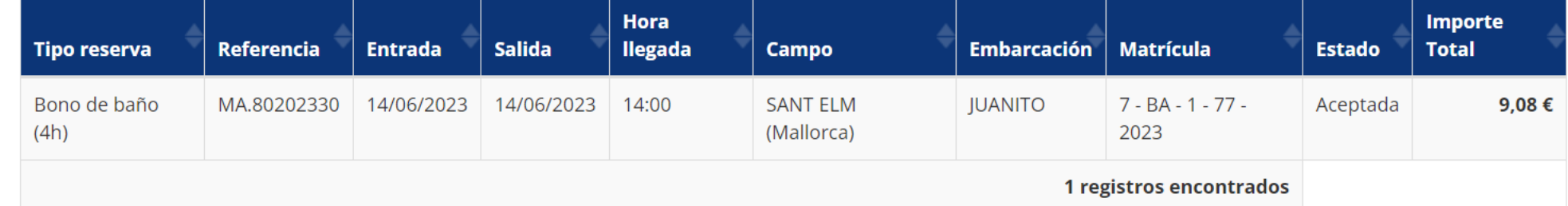

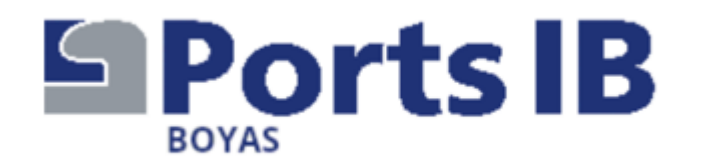

*Merci de votre attention et de votre confiance. Nous espérons vous avoir aidé. Pour tout renseignement, veuillez appeler aux numéros de téléphone et pendant les horaires, détaillés sur le SITE.*

*N'oubliez pas que lorsque vous arriverez dans la zone de mouillage, vous devrez demander de l'aide sur le canal VHF 77 et communiquer que vous disposez d'une réservation, le personnel de l'installation vous attribuera une bouée et vous aidera dans la manœuvre d'amarrage. N'oubliez pas de leur montrer le forfait de réservation.*

*Merci de prendre soin de notre mer !*

*« Nous vous souhaitons un agréable séjour »*